## $\mathbf 0$ ハンズフリー

**VXM-128VS** 

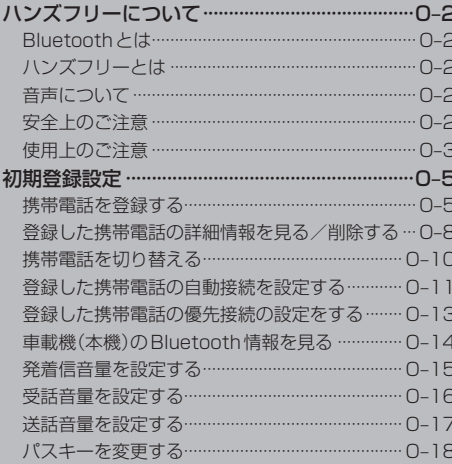

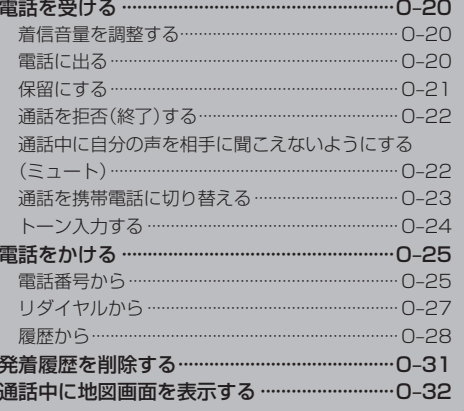

## **ハンズフリーについて(1)**

Bluetooth対応の携帯電話をお持ちの場合に、本機のハンズフリー機能を使用することができ· ます。

#### **Bluetoothとは**

- ●携帯雷話と本機をケーブルを使わずに接続し、音声やデータのやりとりをすることができる無線通 信技術のことです。
- ハンズフリーのBluetooth機能を利用するには、初期登録をする必要があります。 z「初期登録設定」O–5 初期登録後、自動接続"する"の場合は車のエンジンスイッチをⅠ(アクセサリー)またはⅡ(ON)に して本機に電源が入ると自動的にBluetooth接続となります。

本機にて電話のやりとりをすると通常より携帯電話の電池が早く消耗します。

#### **@Bluetooth®**

BluetoothおよびBluetoothロゴは、米国Bluetooth SIG. Incの登録商標です。

#### **ハンズフリーとは**

携帯電話を操作することなく画面をタッチすることで 「電話を受ける」「電話をかける」などの電話機能が使 用できます。これがハンズフリー機能です。

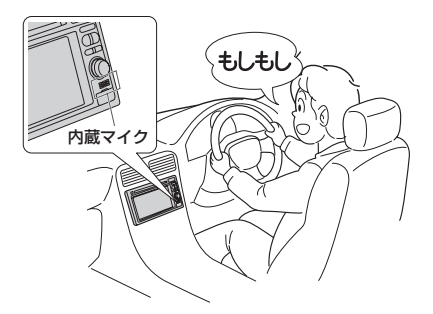

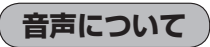

発信後および着信後は、本機に内蔵のマイクおよび 車両のスピーカーを通して通話できます。

#### **安全上のご注意**

● 安全のため、自動車運転中の携帯電話のご使用はおやめください。法律で禁止されています。 (八警告)

- ●運転中は電話をかけないでください。また、運転中にかかってきたときは、あわてずに安全な場 所に停車してから受けてください。どうしても通話しなければいけないときは、"ハンズフリー機 能"を使用して「かけなおす」ことを伝え、安全な場所に停車してかけなおしてください。
	- ●雷話(本機)を使用するために、禁止された場所や周りに迷惑のかかる場所で駐・停車などをしな いでください。

#### **使用上のご注意**

- ハンズフリーを使用するときの通話料は、お客様のご負担になります。
- ●スピード違反取り締まり用レーダーの逆探知機(レーダー探知機)を搭載していると、スピーカーか ら雑音が出ることがあります。
- ●割込通話(キャッチホン)や三者通話を契約しているときは、電話機本体で割込通話(キャッチホン)や 三者通話を解除しておいてください。割込通話(キャッチホン)や三者通話機能には対応していません。
- ●通話中に"カシャッ"という音が聞こえることがありますが、これはある無線ゾーンで電波が弱く なったときに、隣の無線ゾーンへ切り替わるために発生する音で、異常ではありません。
- ●通話時は通話相手と交互にお話しください。通話相手と同時に話した場合、こちらの音声が相手に、 相手の音声がこちらに聞こえにくくなることがあります。(故障ではありません)
- ●車のエンジンスイッチを入れた直後やディスクを入れた直後は、電話の着信を受けることができま せん。
- 次のような場合は、通話相手側にこちらの音声が聞こえにくくなることがあります。 ・悪路走行時 ・高速走行時 ・窓を開けているとき ・エアコンのファンの音が大きいとき
- ●本機はすべてのBluetooth機器とのワイヤレス接続を保証するものではありません。
- ●接続するBluetooth対応携帯電話はBluetooth SIGの定めるBluetooth標準規格に適合し、認証 を取得している必要があります。接続するBluetooth対応携帯電話が上記Bluetooth標準規格に 適合していても、相手機器の特性や仕様によっては接続できない、表示/動作が異なる、などの現 象が発生する場合があります。
- ●ソフト更新対応の携帯電話をお使いの場合は、ソフトウェアを最新にアップデートしてご利用くだ さい。詳しくは携帯電話会社のホームページでご確認ください。
- ●スマートフォンなどにおいて、ハンズフリー発信が行なえない場合、既定の発信アプリケーション が通常の電話になっているかご確認ください。その他のアプリケーションが既定設定になっていた 場合、正常に発信が行なえないことがあります。
- ●携帯電話と接続した場合は、本機との間に障害物のない場所に携帯電話を置いてください。
- 植込み型心臓ペースメーカーおよび植込み型除細動器を装着されている方は、携帯電話および本機 を使用する場合、心臓ペースメーカーなど装着部から22cm以上離して使用してください。電波 によりそれらの装置・機器に影響を与える恐れがあります。
- 以下の場合は、ハンズフリーは使用できません。 ・通話エリア外に車が移動したとき ・トンネル、地下駐車場、ビルの陰、山間部など、電波が届きにくい場所にいるとき
- Bluetooth通信用の車両側アンテナはナビゲーションに内蔵されていますので、携帯電話を金属に 覆われた場所やナビゲーション本体から離れた場所に置くと音が悪くなったり接続できない場合が あります。
- ●ハンズフリーは本機に内蔵のマイクを使用して通話します。 マイクに近づいたり、意識的にマイクの方向に向いたりせずに、安全に運転できる姿勢で大きな声 でハッキリとお話しください。
- ●デジタル方式のため、声が多少変わって聞こえたり、周囲の音がざわめきのように聞こえたりする ことがあります。
- ●ハンズフリーで通話中に本機の操作を行なった場合、内蔵マイクに直接振動が伝わり、相手に大き な音が伝わる(聞こえる)場合があります。

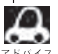

■■■ 携帯電話にはご利用になれない機種があります。適合携帯電話機種につきましては、下記ホームページをご 確認ください。

http://www.honda.co.jp/navi/support/handsfreelist/

## **ハンズフリーについて(2)**

- ●ハンズフリーで通話中に車両内のスイッチ(ハザード)等を操作した場合、その操作音が通話相手に 聞こえることがあります。
- ●運転席以外からハンズフリー通話を行なった場合、通話の品質が低下することがあります。
- ●オーディオ再生中に発信および着信された場合、再生中の音声はMUTE(消音)状態となります。
- ●通話中に車(本機)から離れる(無線通信が不可能な状態になる)と通信は終了(切断)されます。
- ●携帯電話の「ダイヤルロック|「オートロック|「セルフモード|「FAXモード」などの機能を解除して からBluetooth接続してください。
- ●ハンズフリー状態で、携帯電話側での発着信操作(着信拒否、転送、保留も含む)はしないでください。 誤作動をする場合があります。
- ●携帯電話にメールが届いても着信音は鳴りません。
- 本機は24GHz帯の周波数を使用しますが、他の無線機器も同じ周波数を使っていることがありま す。他の無線機器との電波干渉を防止するため、下記事項に注意してご使用ください。
	- ・本製品の使用周波数帯では、電子レンジなどの産業・科学・医療用機器のほか工場の製造ライン などで使用されている移動体識別用の構内無線局、免許を要しない特定省電力無線局、アマチュ ア無線局など(以下「他の無線局」と略します)が運用されています。
		- 1 本製品を使用する前に、近くで「他の無線局」が運用されていないことを確認してください。
		- 2 万一、本製品から「他の無線局」に対して有害な電波干渉の事例が発生した場合には、すぐに 本製品の使用をやめてお買い上げのHonda販売店へご相談ください。
		- 3 その他、本製品から「他の無線局」に対して有害な電波干渉の事例が発生した場合など何かお 困りのことが起きたときは、お買い上げのHonda販売店へご相談ください。
- ●本機は、雷波法に基づく技術基準滴合証明を受けていますので、無線局の免許は不要です。ただし、 本機に以下の行為を行なうと法律で罰せられることがあります。
	- ・分解や改造をする ・ユニット本体に貼ってある定格銘板をはがす
- ●携帯電話と本機以外の機器がBluetooth接続されている場合、本機とBluetooth接続を行なうこ とはできません。その場合は、携帯電話と本機以外の機器とのBluetooth接続を切断してください。
- ご使用の携帯電話によっては、携帯電話が省電力モードになっている場合に、Bluetoothの接続性 が低下する場合(発信ができないなど)があります。その場合には、携帯電話の省電力モードを解除 し、待ち受け画面が表示されている状態にてハンズフリー操作を行なってください。
- ●携帯電話を車室内に放置しないでください。炎天下など、車室内が高温となり、故障の原因となり ます。

## **初期登録設定(1)**

"Bluetooth対応携帯電話"を使用するには、はじめに初期登録(携帯電話の登録)をする必要があり ます。また、音量調整/登録削除/電話の切り替えなどの各設定をすることができます。

- ●下記手順を行なう前にあらかじめ携帯電話側のBluetoothが使用できるよう設定してください。 ※設定方法はお手持ちの携帯電話の取扱説明書をご覧ください。
- ●ハンズフリーの初期登録を行なう際には、誤登録を防ぐために、周囲のBluetooth機器の電源 はお切りください。

**携帯電話を登録する**

使用する携帯電話を本機に登録します。

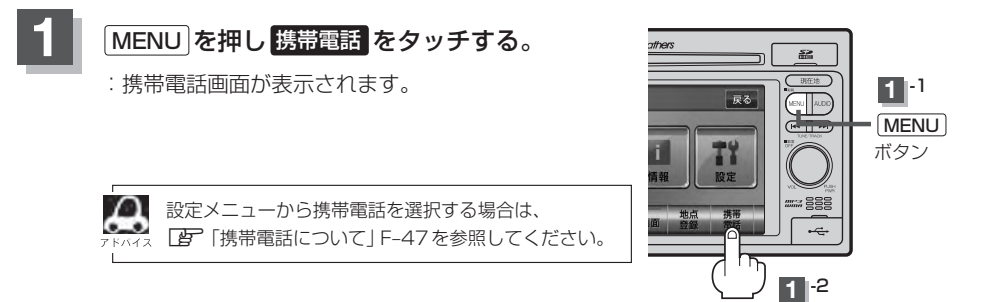

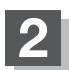

#### ■ おいき ■ 携帯電話機器登録 をタッチする。

:携帯電話会社設定画面が表示されます。

※登録されている携帯電話が2台ある場合 職帯電話機器登録 は選択できません。

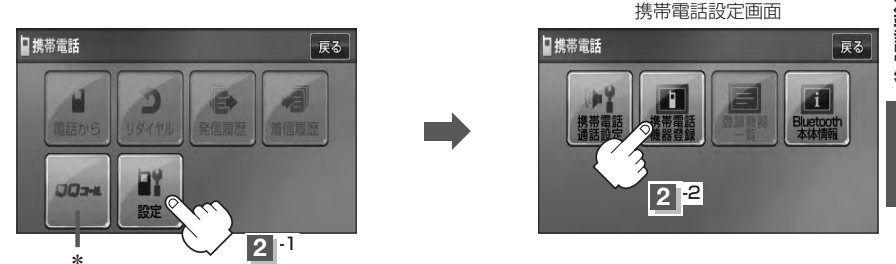

QQコール はHonda販売店にて入会手続きとセットアップが完了した場合に表示されます。 \*印… QQコール をタッチすると、QQコールセンターの電話番号や現在地のマップコードを 表示することができます。QQコールの表示につきましては、「AP「QQコールを表示する」 E–44を参考にしてください。

## **初期登録設定(2)**

#### **3 登録する携帯の会社名(種類)をタッチする。**

- ※携帯電話の会社名を選択することで、その会社に応じた通話品質向上のための設定が自動 で行なわれます。
- :接続待機中画面が表示されます。
- ※携帯電話側を操作し、ハンズフリーとして登録を行ないます。操作方法は携帯電話の取扱 説明書をご覧ください。

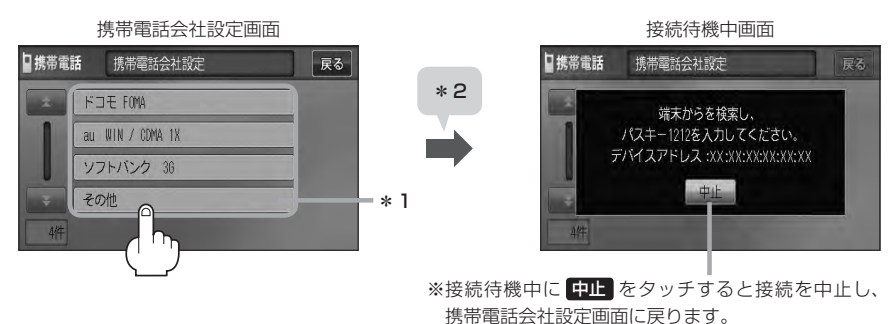

#### ■ パスキーの入力が不要な場合

登録する携帯電話の仕様(Bluetooth Ver2.1以降)によっては、パスキーの入力が不要な 場合があります。(セキュア・シンプル・ペアリング機能)

① 接続待機中画面から右記画面に表示が替 わった場合、携帯電話に表示されている数 字と、本機に表示されている数字が同じで あることを確認し、 はい をタッチする。

:登録が完了します。

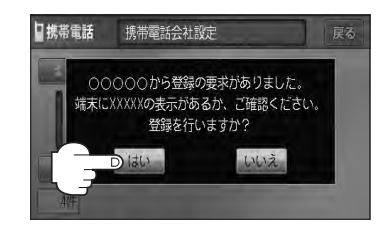

Д \*1印…ご使用の携帯電話がドコモ/au/ソフトバンク以外の場合、その他 を選択してください。 本機にて接続を確認している携帯電話は、下記アドレスをご確認ください。 http://www.honda.co.jp/navi/support/handsfreelist/ \*2印…すでに登録済(Bluetooth接続済)の携帯(番号)がある場合、その携帯(Bluetoothの接 続)を切断するかどうかのメッセージが表示されるので"はい"を選択してください。 ※"はい"を選択すると現在接続中の携帯との通信を切断し、検索中画面が表示されます。 "いいえ"を選択した場合は登録作業を中断し、携帯電話会社設定画面に戻ります。(登 録できる携帯電話は2台までですが、Bluetoothに接続できる携帯電話は1台のみと なります。そのため切断するかどうかの操作が必要となります。) ●ハンズフリーの初期登録を行なう際には、誤登録を防ぐために、周囲の他のBluetooth機器の 電源はお切りください。 ● セキュリティ確保のため、パスキー入力の際には約30秒の制限時間が設けられてます。パスキー の入力はこの制限時間内に行なってください。 ●パスキーとは、"Bluetooth対応携帯電話"を本機に登録するためのパスワードです。 ●携帯電話で複数の機器を検索した場合は、本機の機器名称等で判断してください。 **「 子 「 (車載機(本機)のBluetooth情報を見る)| 0-14** 

#### **4** 設定を終えるには、 戻る をタッチまたは 現在地 を押す。

: 戻る をタッチすると1つ前の画面に戻り、 現在地 を押すと現在地の地図画面に戻ります。

- ●携帯電話の詳しい操作方法はお使いの携帯電話の取扱説明書をご覧ください。
- ●携帯電話の登録は安全上の配慮から車を完全に停止した場合のみ行なうことができます。
- ●携帯電話が接続されているときには、携帯電話のアイコンが情報バーに表示されます。

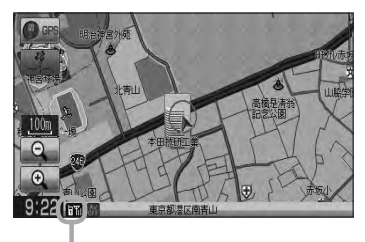

アンテナ3本:電波状態良好 – リンテナ3本:電波状態良好 – 国外:電波は届いてません

 $\partial\!\!\!\!A$ 

※電波状態(アンテナの本数)は携帯電話の電波状態を 表しますが、携帯電話によっては携帯電話で表示す るアンテナ本数と異なる場合があります。 (良好でも圏外となることがあります。) また、着信中や通話中などに表示される接続機器の 電池残量も携帯電話に表示される残量と異なる場合 があります。

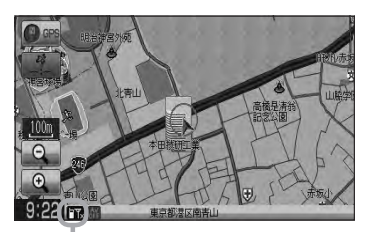

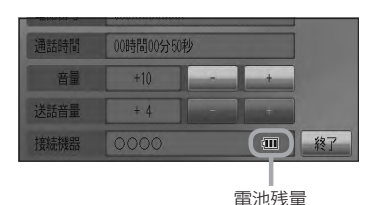

## **初期登録設定(3)**

#### **登録した携帯電話の詳細情報を見る/削除する**

本機に登録している携帯電話の詳細情報を確認したり、登録している携帯電話を削除することができ ます。

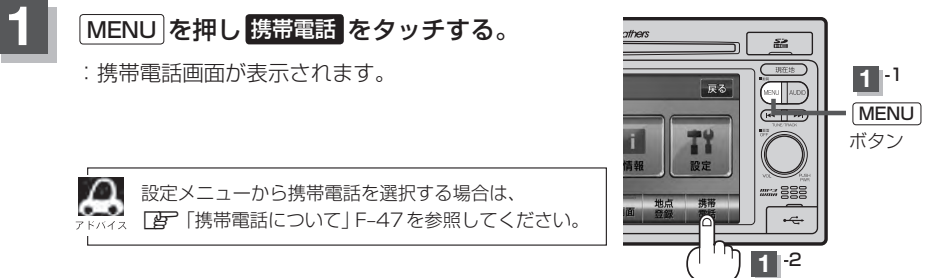

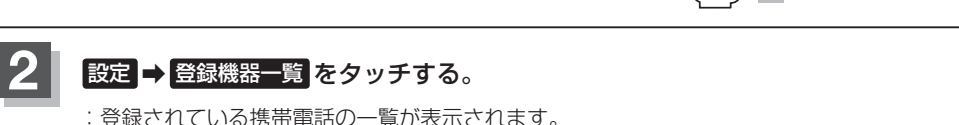

※登録されている携帯電話がない場合 登録機器一覧 は選択できません。

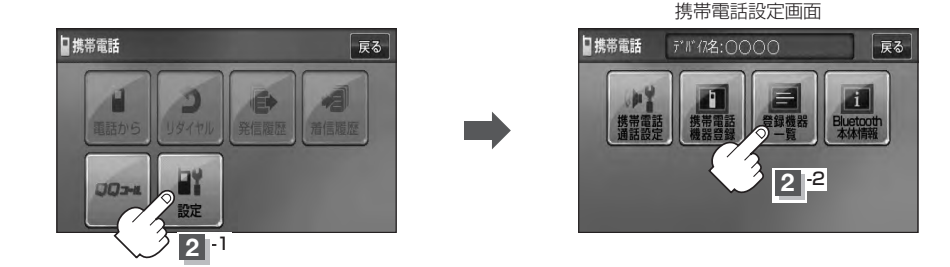

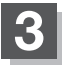

**3** 詳細情報を見るまたは削除する。

① 詳細情報を見たい携帯電話の· 詳細 をタッチする。

:詳細情報画面が表示されます。

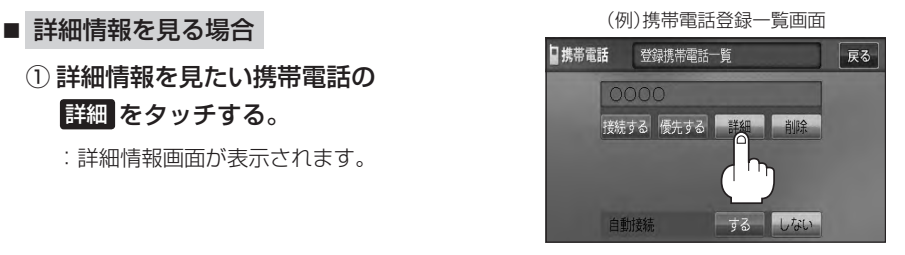

【初期登録設定】 ハズフリー

対応サービスとは登録した端末が、 どのサービスに対応しているかを 表示します。

登録している携帯電話の詳細情報を確認することができます。

(※パスキーの数字は表示されません。)

(例)詳細情報画面

登録携帯電話詳細

デバイス名 0000 デバイスアドレス XX:XX:XX:XX:XX:XX: 対応サービス ハンズフリー

日携帯電話

※お手持ちの携帯電話の名称(デバイス名)に絵文字を使用している場合、 本機では"\_"(アンダーバー)で表示されます。

戻る

※本機に表示される名称(デバイス名)は登録時のものとなります。携帯電話側で 名称(デバイス名)を変更しても本機では一度登録した名称が表示されます。 ※自局番号(携帯電話の電話番号)が取得できた場合には、その番号も表示します。 (取得できなかった場合には"ー"(ハイフン)で表示されます。)

#### ■ 削除する場合

(1) 削除したい携帯電話の 削除 をタッチする。 (例)携帯電話登録一覧画面

:削除してもいいかどうかのメッセージが表示 されるのではいまをタッチすると携帯電話を 削除し、携帯電話設定画面に戻ります。

2台の登録があり、現在使用中の携帯電話を削除 した場合は、残り1台を接続可能な携帯電話とし て自動で切り替えます。

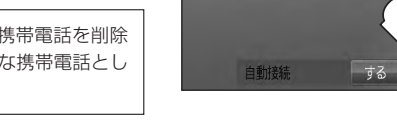

#### **4** 設定を終えるには、 戻る をタッチまたは 現在地 を押す。

: 【戻る】をタッチすると1つ前の画面に戻り、「現在地 を押すと現在地の地図画面に戻ります。

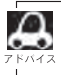

安全上の配慮から車を完全に停止した場合のみ操作することができます。

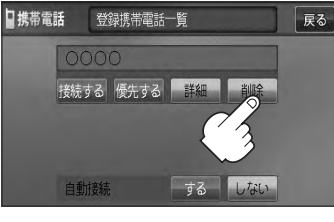

## **初期登録設定(4)**

#### **携帯電話を切り替える**

#### 接続可能な携帯電話を切り替えます。

※Bluetooth接続できる携帯電話機は1台です。

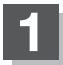

#### **1** MENU を押し 携帯電話 をタッチする。

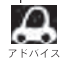

設定メニューから携帯電話を選択する場合は、 z「携帯電話について」F–47を参照してください。

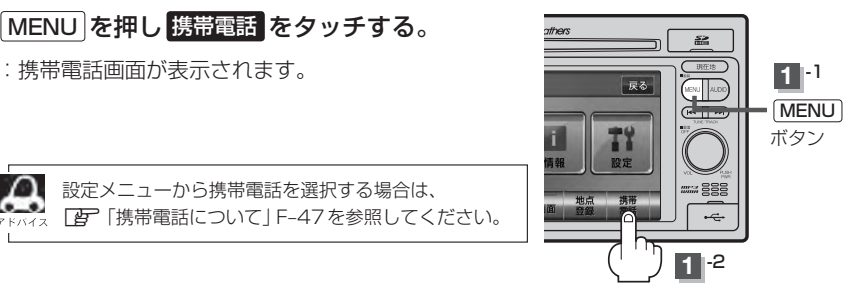

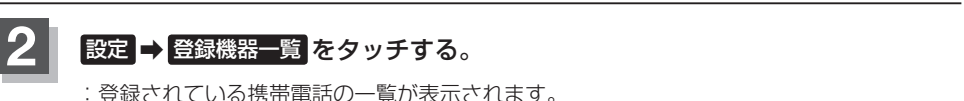

※登録されている携帯電話がない場合 登録機器一覧 は選択できません。

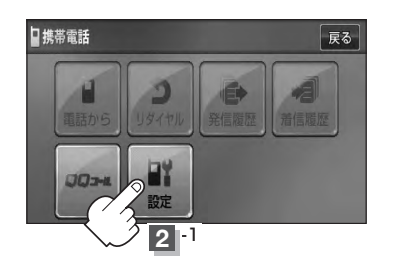

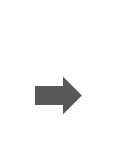

携帯電話設定画面 日携帯電話 デ #" イス名: ○○○○ 戻る **2** -2

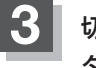

**3** 切り替えたい携帯電話の 接続する <sup>を</sup> タッチする。

> :メッセージを表示しBluetooth接続する携帯電 話が切り替わります。

接続する携帯電話がない場合も切り替えはできますが、 接続相手の携帯がいないのでアイコンは表示されません。

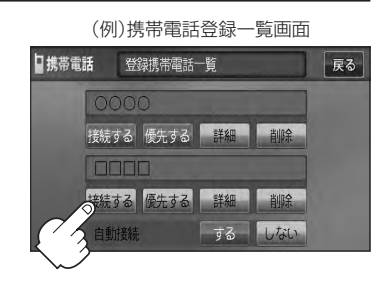

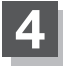

#### **4** 設定を終えるには、 戻る をタッチまたは 現在地 を押す。

: 戻る をタッチすると1つ前の画面に戻り、 現在地 を押すと現在地の地図画面に戻ります。

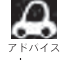

●携帯電話を切り替えた際、接続されるまでに時間がかかる場合があります。

● 安全上の配慮から車を完全に停止した場合のみ操作することができます。

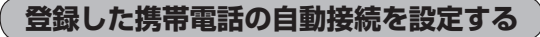

#### 携帯電話を登録している場合、ナビゲーション起動時に本機と携帯電話を自動で接続するかどうかの 設定をすることができます。

※初期設定は"する"に設定されています。

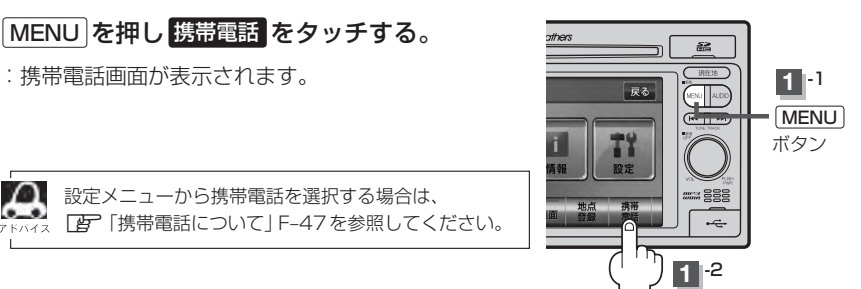

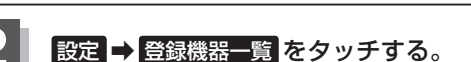

:登録されている携帯電話の一覧が表示されます。

※登録されている携帯電話がない場合 登録機器一覧 は選択できません。

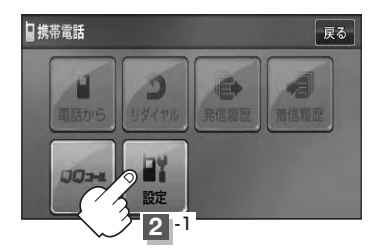

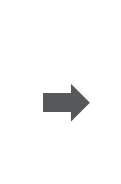

携帯電話設定画面 日携帯電話 デポ(名:0000 尿る 携帯電|<br>溫詳塾  $2$   $2^2$ 

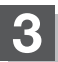

■ する をタッチした場合

:ナビゲーション起動時に本機と携帯電話を自動で 接続します。

■ しない をタッチした場合

:ナビゲーション起動時に本機と携帯電話を自動接 続しません。

※自動接続しない設定にしても携帯電話から接続が 行なわれた場合は接続を行ないます。

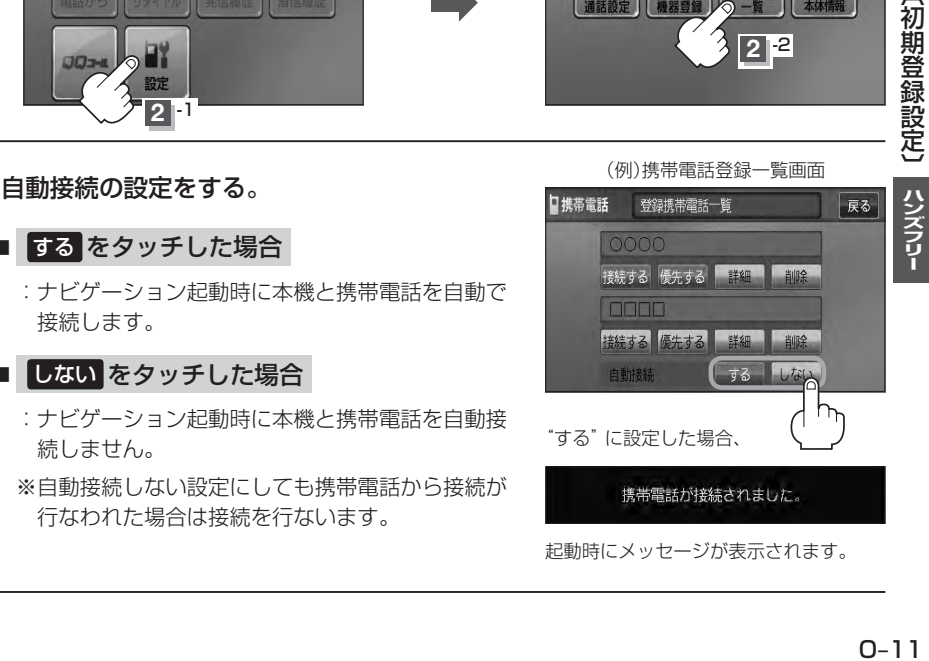

起動時にメッセージが表示されます。

## **初期登録設定(5)**

#### **4** 設定を終えるには、 戻る をタッチまたは 現在地 を押す。

: 戻る をタッチすると1つ前の画面に戻り、 現在地 を押すと現在地の地図画面に戻ります。

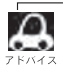

- ●自動接続をする設定にしても携帯電話が接続できない状況(端末の電源が入っていない、端末の
- Bluetooth接続をOFFにしているなど)の場合は接続できません。
- 安全上の配慮から車を完全に停止した場合のみ操作することができます。

#### **登録した携帯電話の優先接続の設定をする**

登録機器が2台ある場合、ナビゲーション起動時にどちらの機器を優先的に接続するか設定すること ができます。

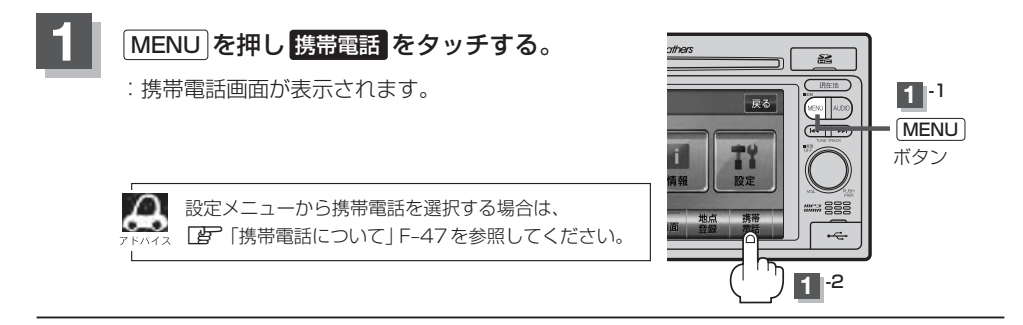

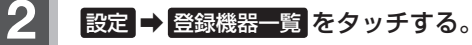

:登録されている携帯電話の一覧が表示されます。

※登録されている携帯電話がない場合 登録機器一覧 は選択できません。

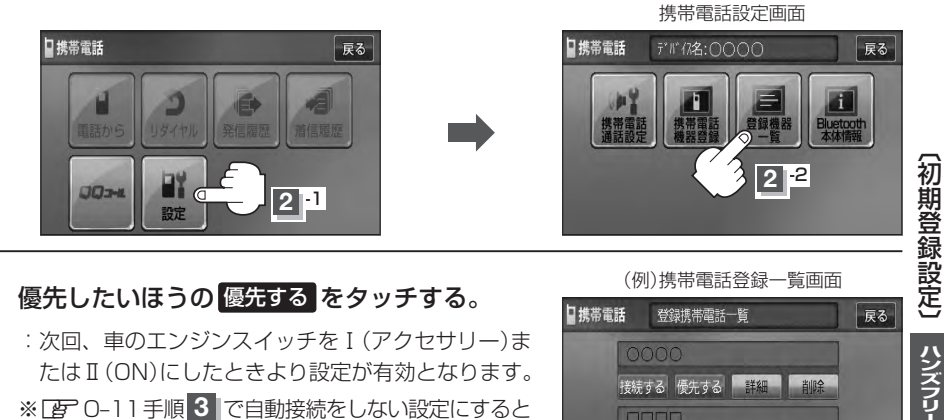

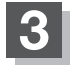

#### 8 優先したいほうの 優先する をタッチする。

:次回、車のエンジンスイッチをⅠ(アクセサリー)ま たはⅡ(ON)にしたときより設定が有効となります。

※LBT 0-11手順 3 で自動接続をしない設定にすると 優先する は選択できません。

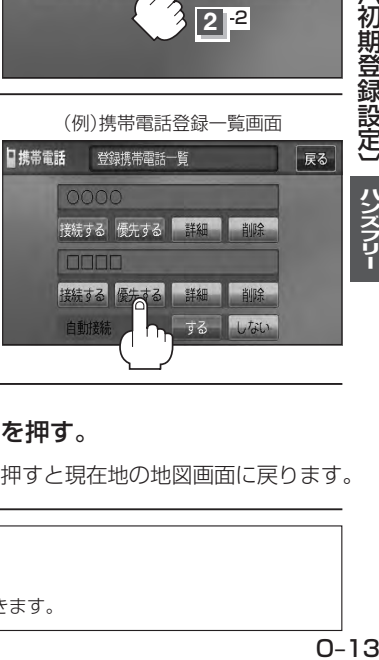

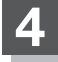

#### **4** 設定を終えるには、 戻る をタッチまたは 現在地 を押す。

: 戻る をタッチすると1つ前の画面に戻り、 現在地 を押すと現在地の地図画面に戻ります。

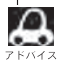

● 登録機器が1台の場合は登録されている機器との接続となります。

●優先設定は新規登録した端末に自動的に設定されます。

● 安全上の配慮から車を完全に停止した場合のみ操作することができます。

## **初期登録設定(6)**

#### **車載機(本機)のBluetooth情報を見る**

携帯電話に登録した車載機(本機)の情報を削除してしまったときなど、車載機(本機)のBluetooth情 報を見たいときに使用します。

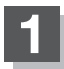

#### **1** MENU を押し 携帯電話 をタッチする。

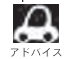

設定メニューから携帯電話を選択する場合は、 z「携帯電話について」F–47を参照してください。

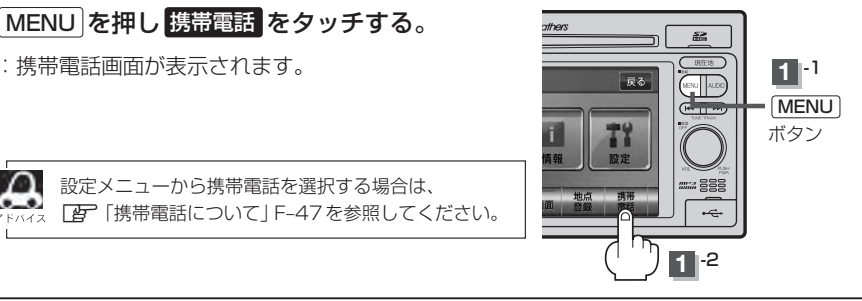

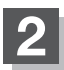

2 | 設定 → Bluetooth本体情報 をタッチする。

:Bluetooth本体情報画面が表示されます。

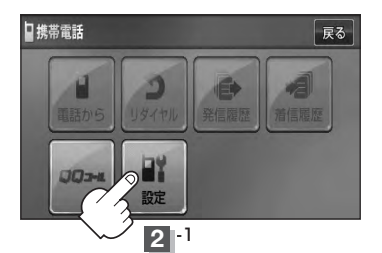

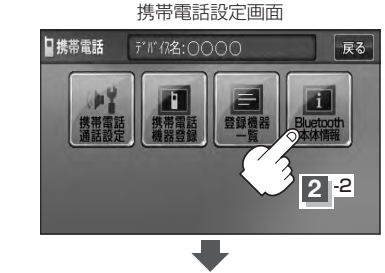

(例)Bluetooth本体情報画面

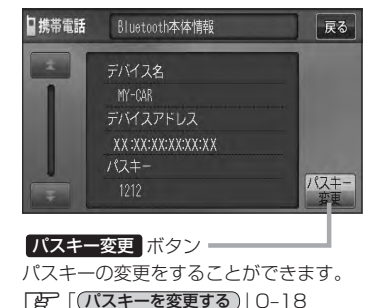

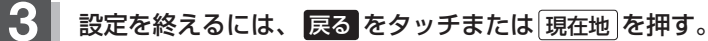

: 戻る をタッチすると1つ前の画面に戻り、 現在地 を押すと現在地の地図画面に戻ります。

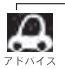

安全上の配慮から車を完全に停止した場合のみ操作することができます。

**発着信音量を設定する**

発信音量と着信音量の大きさ(+1〜+15)を設定することができます。

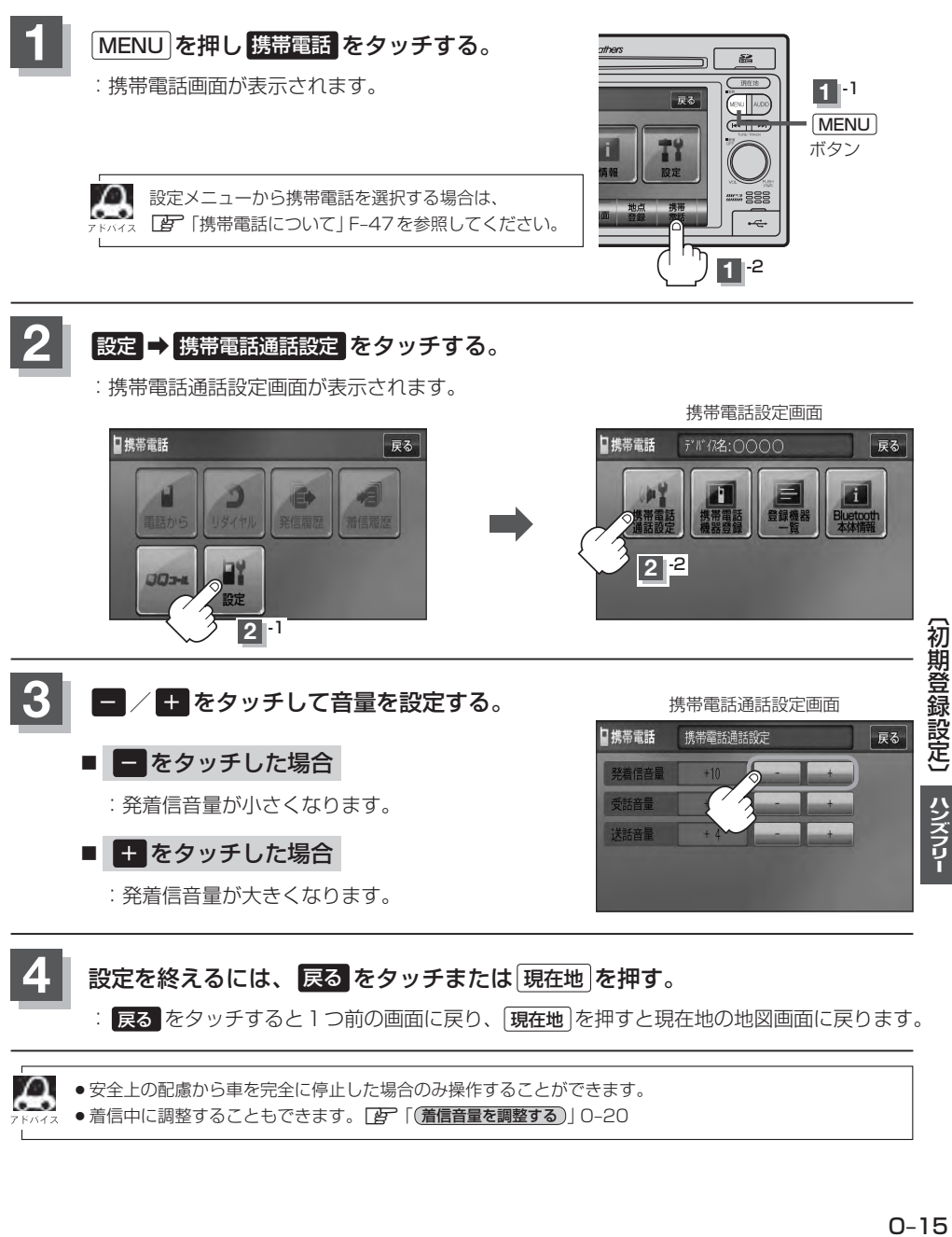

: <mark>戻る </mark> をタッチすると 1 つ前の画面に戻り、 [現在地 を押すと現在地の地図画面に戻ります。

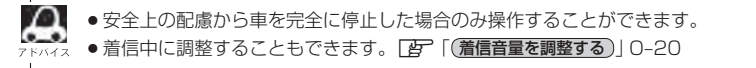

## **初期登録設定(7)**

**受話音量を設定する**

通話先相手の声の大きさ(+1〜+15)を設定することができます。

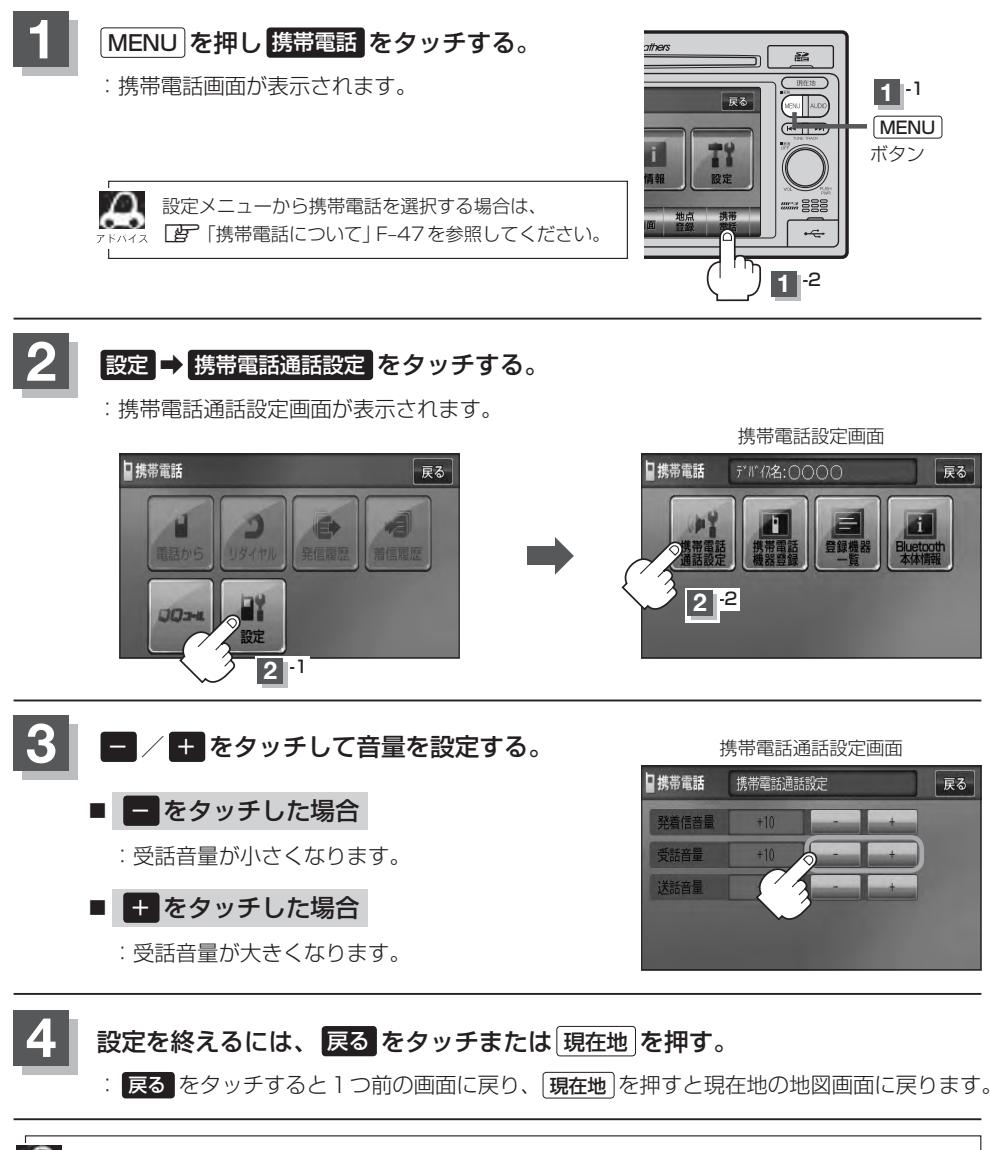

 $\boldsymbol{\mathcal{A}}$ ● 受話音量はできるだけ小さく設定してください。エコーが出ることがあります。

●安全上の配慮から車を完全に停止した場合のみ操作することができます。

● 通話中に調整することもできます。DBP 0-26

**送話音量を設定する**

相手に聞こえる自分の声の大きさ(+1〜+7)を設定することができます。

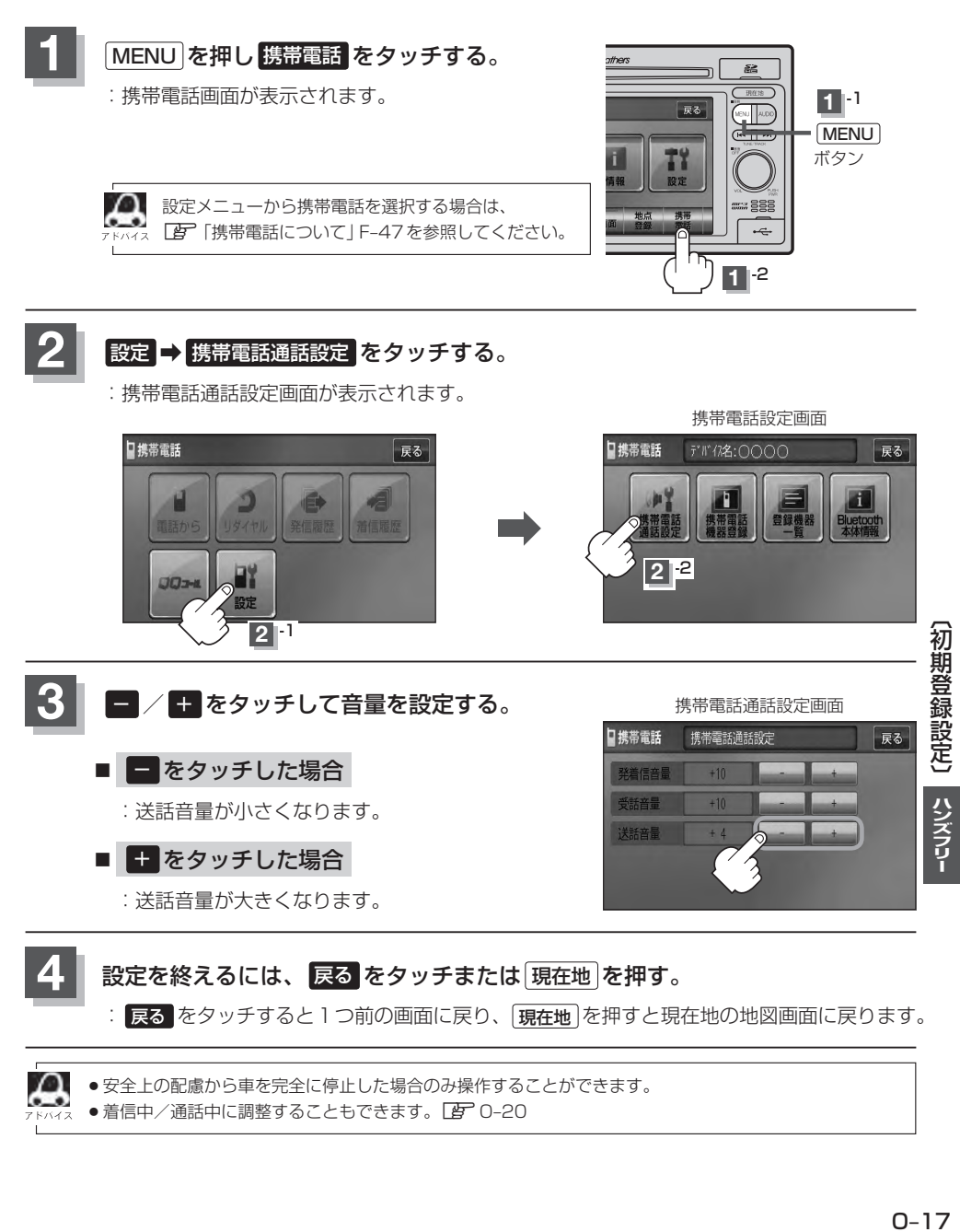

## **初期登録設定(8)**

#### **パスキーを変更する**

パスキーとは、Bluetooth対応携帯電話を本機に登録するときに使用するパスワードです。 (z「 携帯電話を登録する 」O–6手順 **3** 参照)お互いのパスワードが一致して初めて通信(接続)可能 となります。そのパスキーを変更したい場合は、下記手順に従って操作してください。

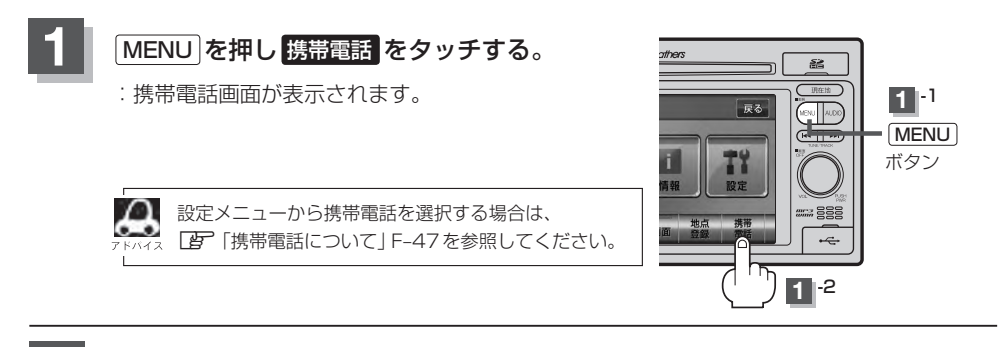

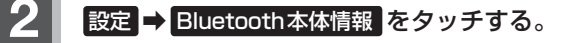

:Bluetooth本体情報画面が表示されます。

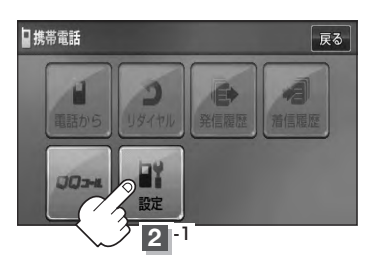

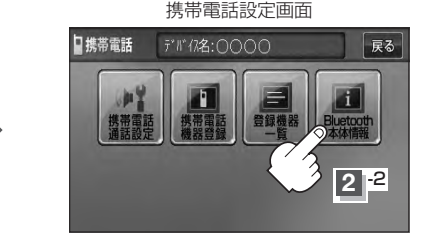

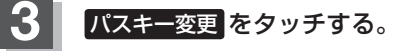

:パスキー変更画面が表示されます。

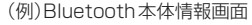

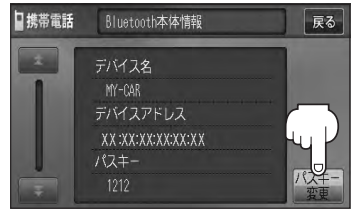

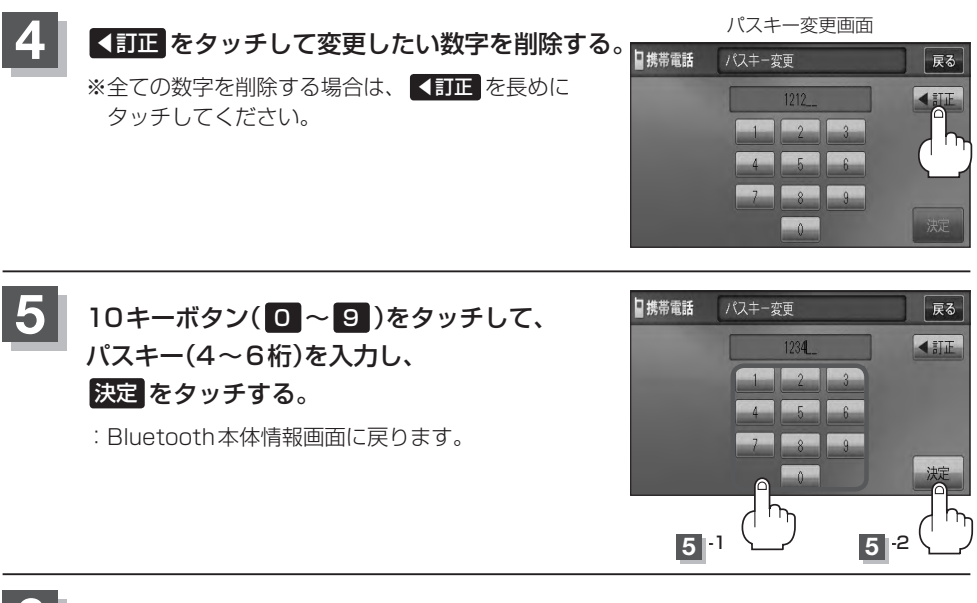

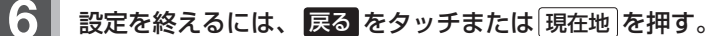

: 戻る をタッチすると1つ前の画面に戻り、 [現在地]を押すと現在地の地図画面に戻ります。

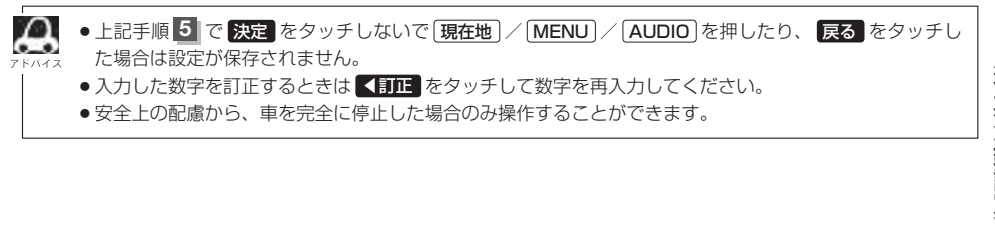

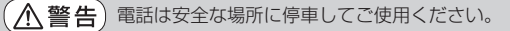

周りの安全を十分に確認して、通話は手短かに終了するようにしてください。

通話中に表示される本機の通話時間表示は、携帯電話側で表示される時間と同じになりません。 (通話時間は目安としてください。)

※通話時間の最大表示は99時間59分59秒です。

(99時間59分59秒を超えても99時間59分59秒のままとなります。)

電話がかかってくると呼び出し音が鳴り、自動的に着信通知画面が表示されます。

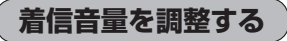

電話がかかってきたときの着信音量を調整することができます。

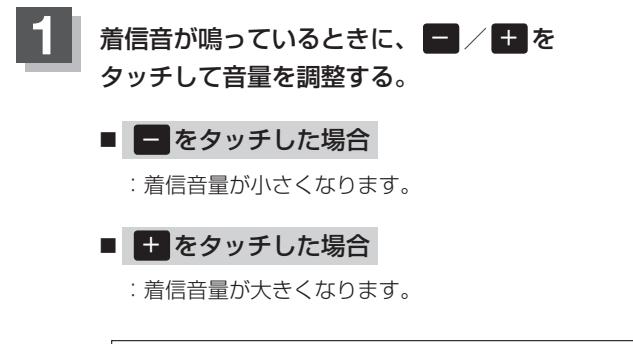

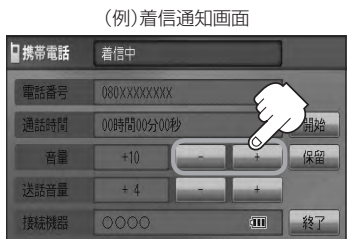

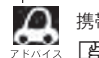

携帯電話通話設定画面からも電話の着信音を調整できます。 ■ ア 「(発着信音量を設定する)| ○–15

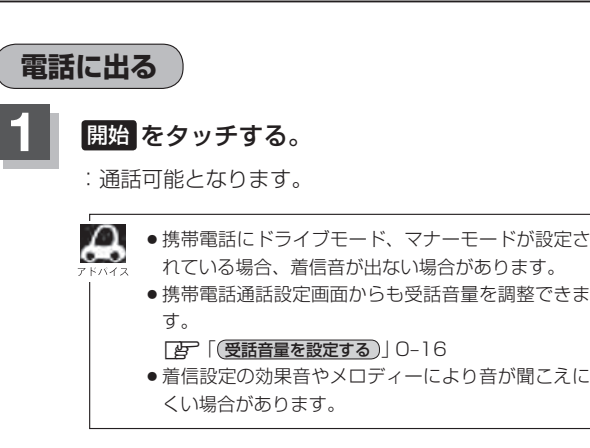

(例)着信通知画面 日機帯雷話 着信中 080XXXXXXXX 道話時間 00時間00分00秒 音量  $+10$  $100$  $\pm 4$ 送話音量 接続機器  $\overline{m}$ 修 通話中に■/■ をタッチすると 送話音量が増減します。

> (相手に聞こえる自分の声の大きさ の調整)

#### **保留にする**

走行中などで、すぐに電話に出られないときは保留にすることができます。

#### **1** 電話がかかってきたら、 保留 をタッチする。

- :着信保留画面になるとともに電話がつながり、かけ た人に電話に出られないことを音声で案内します。
- Д ●音声で案内しているときも、相手には通話料金がか かります。
	- 保留中に 終了 をタッチすると電話が切れます。
		- ●着信保留を行なうためには、携帯電話側が着信保留 に対応している必要があります。 ※対応していない端末は保留をタッチすると切断さ れます。

(例)着信通知画面

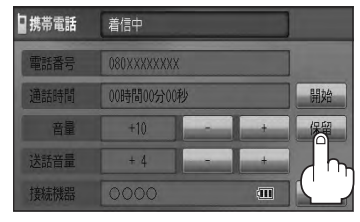

#### ■ 通話できる状態になった場合

① 通話 をタッチする。

:通話可能となります。

(例)着信保留画面

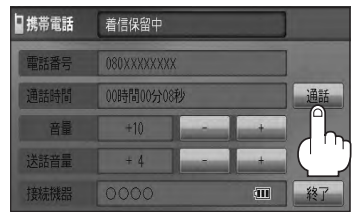

#### ② 通話が終わったら 終了 をタッチする。

:電話が切れます。

■■ 通話中にエンジンスイッチを変更した場合、通話は オドバイス 終了(切断)されます。

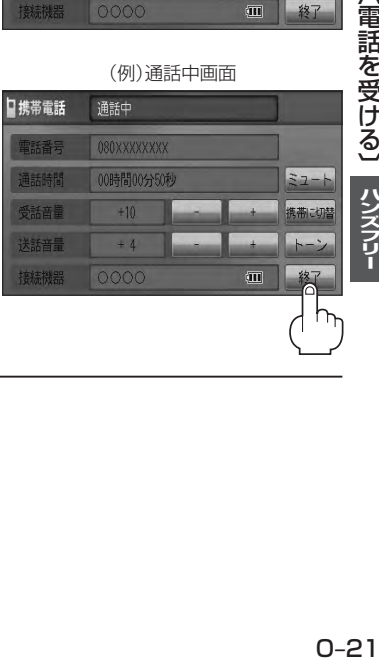

#### **通話を拒否(終了)する**

かかってきた電話に応答しないで切る(拒否する)· ことができます。

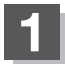

#### **1** 着信通知画面で 終了 をタッチする。

:かかってきた相手と電話を接続することなく 電話が切れます。

(例)着信通知画面

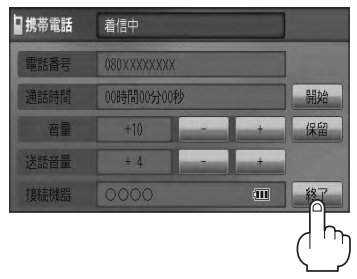

#### **通話中に自分の声を相手に聞こえないようにする(ミュート)**

通話中に自分の声を相手に聞こえないようにすることができます。 ※相手の声は聞こえます。

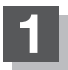

#### **1** 着信通知画面で 開始 をタッチして通話しているときに、 ミュート をタッチする。

:ミュート中画面になり、通話相手に自分の声が聞こえなくなります。 (※電話回線はつながったままの状態です。)

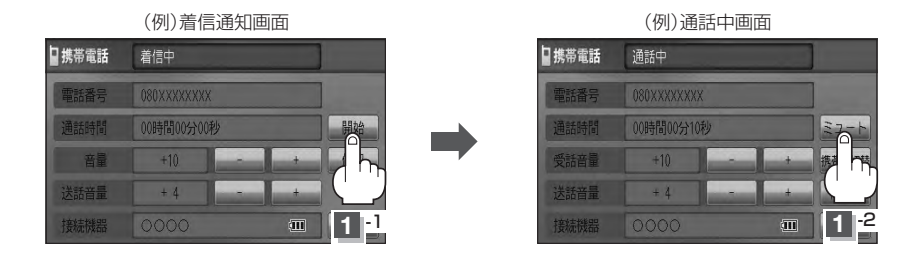

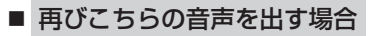

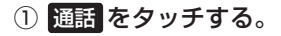

:自分の声が相手に聞こえます。

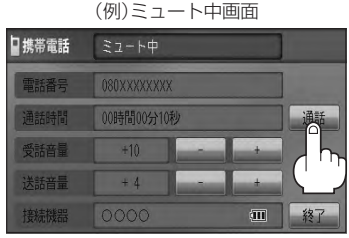

**通話を携帯電話に切り替える**

ハンズフリー通話から携帯電話での通話へ切り替えます。

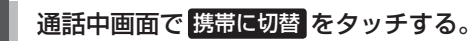

:切り替えるかどうかのメッセージが表示されるので はい を選択すると、 通話を携帯電話に切り替えます。

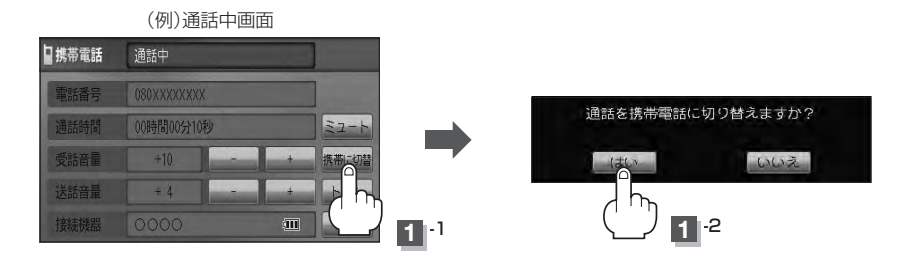

#### ■ 通話を本機に戻す場合

- ① 通話中画面で ナビに切替 をタッチする。
	- :ハンズフリー通話に切り替えるかどうかのメッセージが表示されるので はい を選択 すると、通話をハンズフリー通話(本機)に切り替えます。

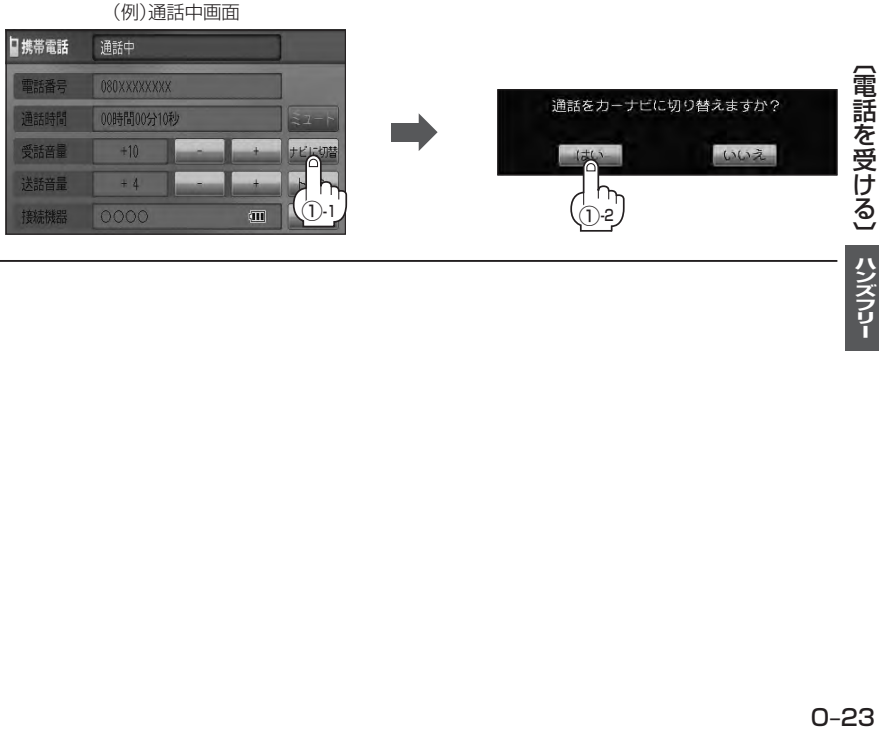

## **電話を受ける(3)**

#### **トーン入力する**

トーンを使って、留守番電話の遠隔操作やチケット予約などのサービス等で利用することができます。

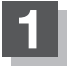

#### **1** 通話中画面で トーン をタッチする。

:トーン入力画面が表示されます。

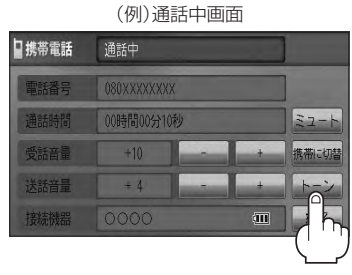

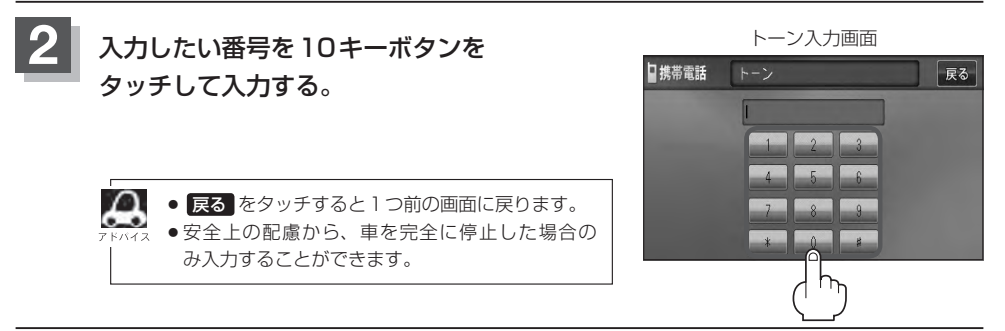

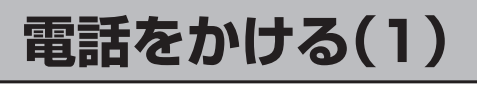

(八警告) 電話は安全な場所に停車してご使用ください。

通話中に表示される本機の通話時間表示は、携帯電話側で表示される時間と同じになりません。 (通話時間は目安としてください。)

※通話時間の最大表示は99時間59分59秒です。(99時間59分59秒を超えても99時間59分59秒のままとなります。)

いろいろな方法(電話番号/リダイヤル/履歴/施設の詳細\*/登録地点詳細\*)で電話をかけることができます。 \*印…lg C-5、E-38、F-29

**電話番号から**

電話番号を入力して電話をかけます。

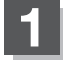

**1** MENU を押す。

:トップMENU画面が表示されます。

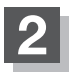

#### **携帯電話 → 電話から をタッチする。**

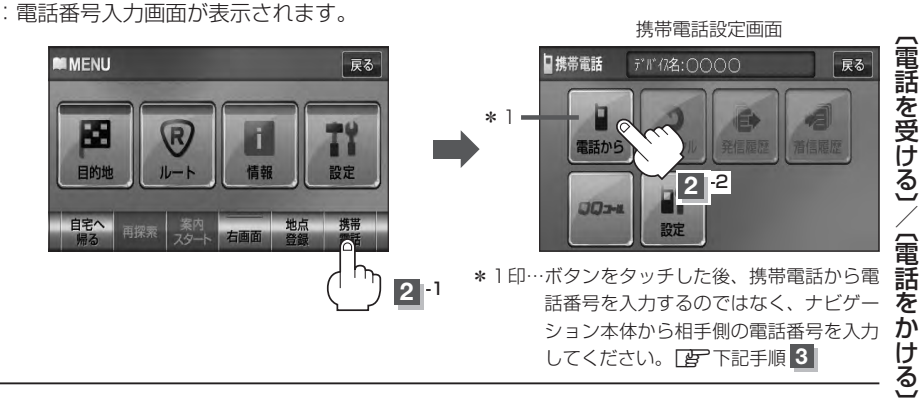

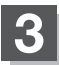

#### **3** 相手先の電話番号を入力し、 発信 をタッチする。

:入力先(相手先)に電話をかけます。

- ※36桁まで入力でき、22桁まで表示します。入力した番号が23桁以上の場合、発信して もいいかどうかの確認メッセージが表示されるので はい / いいえ を選択してください。
- ※携帯電話によっては、入力した桁数が多い場合、発信できないことがあります。この場合 携帯電話側の仕様をご確認ください。

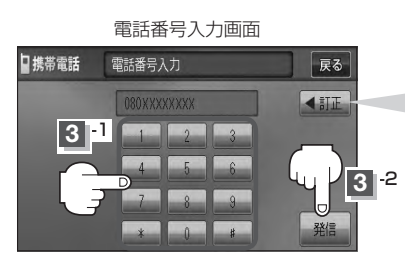

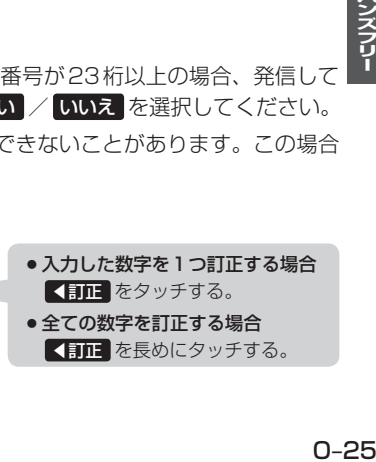

ハンズフリー

## **電話をかける(2)**

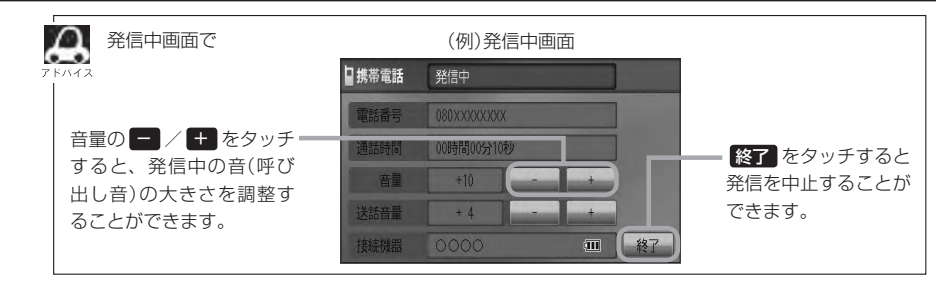

#### **4** 通話が終わったら 終了 をタッチする。

:電話が切れます。

(例)通話中画面

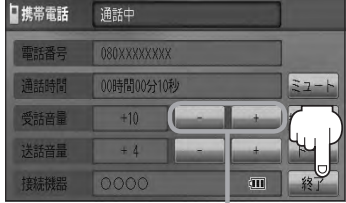

通話中に ■ / + をタッチすると 受話音量が増減します。(通話先相手 の声の大きさの調整)

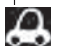

●接続中の携帯電話の種類によっては、発信中と通話中の状態が携帯電話側と同じにならない場合がありま す。

〔例:本機は発信中で相手はまだ応答していない(電話に出てない)が、本機の画面では通話中となります〕

- ●接続する携帯によっては、通話終了時に本機画面がしばらく切り替わらない場合があります。
- ●車を完全に停止した場合のみ 電話から を選択(FBT 0-25手順 2 )することができます。
- ●通話を携帯電話に切り替えたり、本機に切り替えたりする操作方法は、「AFO-23を参考に操作してくだ さい。

#### **リダイヤルから**

最後にかけた電話番号に電話をかけなおすときは数字を入力しなくても簡単にかけることができます。

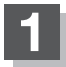

#### **1** MENU を押す。

:トップMENU画面が表示されます。

#### **携帯電話 → リダイヤル をタッチする。**

:リダイヤル発信するかどうかのメッセージが表示されるので はい を選択してください。

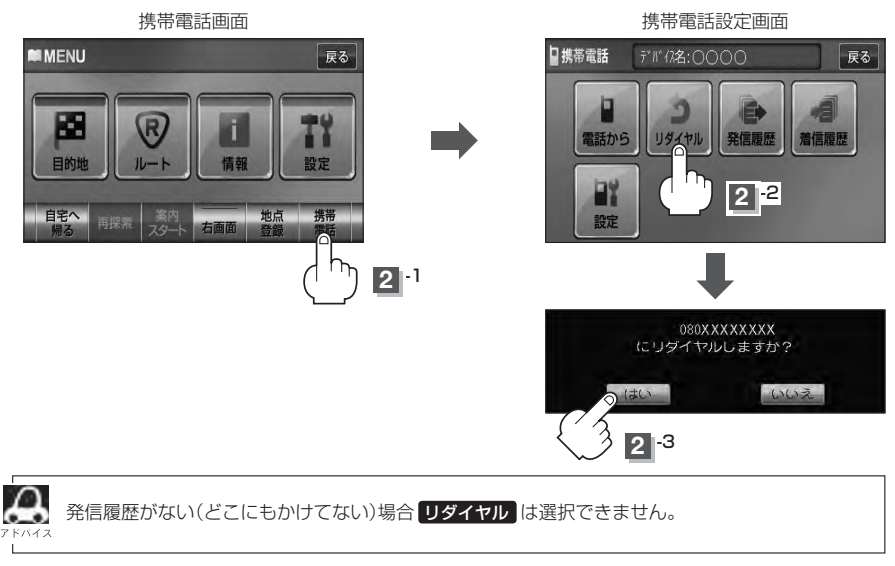

**2** -2

戻る

## **電話をかける(3)**

#### **履歴から**

ナビゲーション接続状態での発信や着信の履歴を利用して電話をかけることができます。

#### **1** MENU を押す。

:トップMENU画面が表示されます。

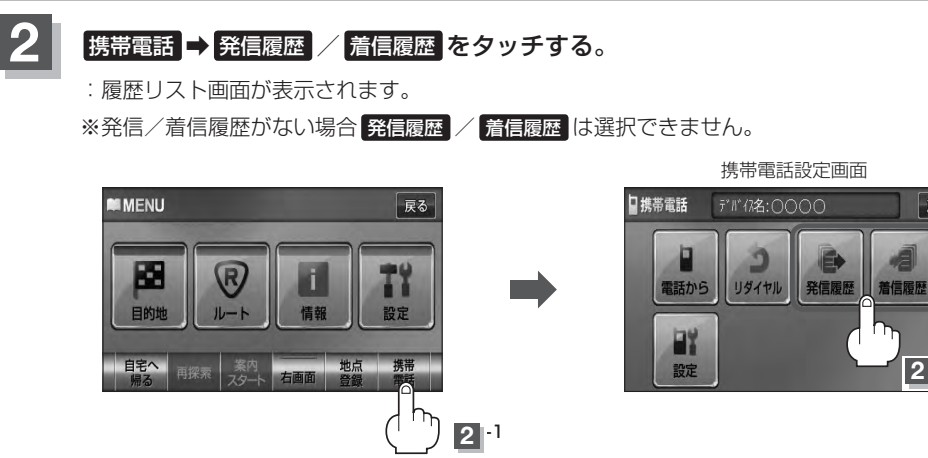

■ 発信履歴からかける場合

電話をかけるとかけた相手の電話番号が発信履歴に自動的に登録されます。 登録された電話番号を利用して電話をかけることができます。

① リストの中からかけたい相手の番号をタッチする。

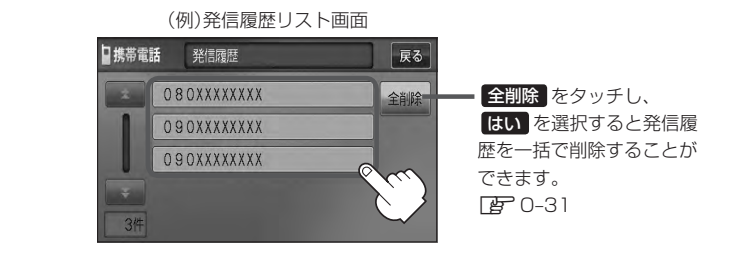

●本機に発信履歴がない場合 発信履歴 は選択できません。

- リストに表示される履歴は最新の10件です。
	- ●施設の詳細、登録地点詳細画面から電話をかけた場合も履歴番号がリストに表示されます。 (施設名/地点名は表示されません。)
	- ●携帯電話本体を操作して発信を行なった場合には、本機の発信履歴には保存されません。

#### ② 発信 をタッチする。

:電話するかどうかのメッセージが表示されるので はい をタッチすると 選択した発信履歴(相手先)の番号に電話をかけます。

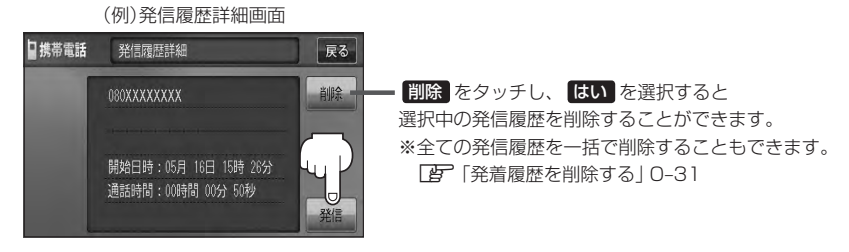

※発信中画面(「APO-26のアドバイス参照)を表示し、相手につながると通話中画面 (zO–26の手順 **4** 参照)になります。

#### ■ 着信履歴からかける場合

電話がかかってくると、かかってきた相手の電話番号が着信履歴に自動的に登録されます。 登録された電話番号を利用して電話をかけることができます。

ご使用中の携帯電話の機種によっては着信番号が表示されないで非通知と表示される場合 もあります。

#### ① リストの中からかけたい相手の番号を選択する。

:着信履歴詳細画面が表示されます。

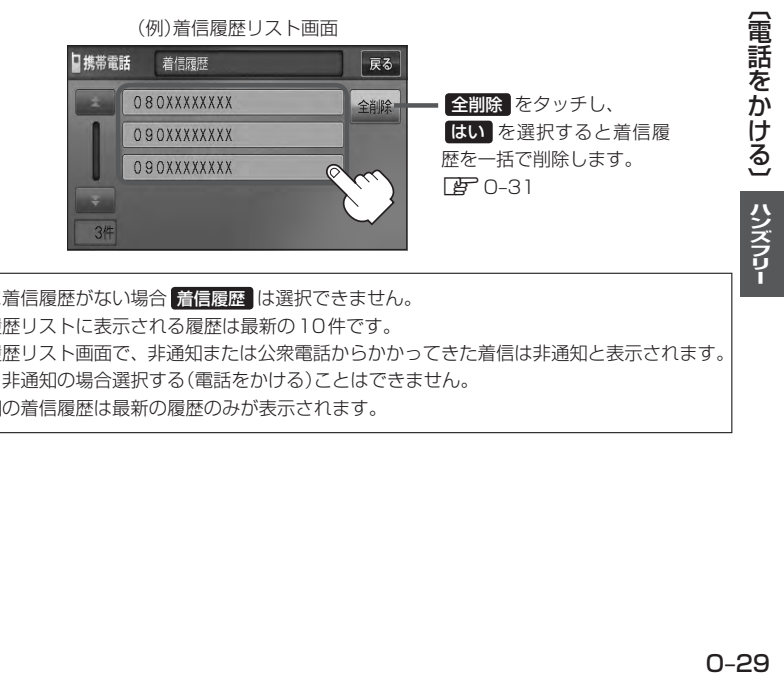

- ●本機に着信履歴がない場合 着信履歴 は選択できません。
	- ●着信履歴リストに表示される履歴は最新の10件です。
		- ●着信履歴リスト画面で、非通知または公衆電話からかかってきた着信は非通知と表示されます。 また、非通知の場合選択する(電話をかける)ことはできません。
		- 非通知の着信履歴は最新の履歴のみが表示されます。

## **電話をかける(4)**

#### ② 発信 をタッチする。

:電話するかどうかのメッセージが表示されるので はい をタッチすると 選択した着信履歴(相手先)の番号に電話をかけます。

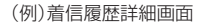

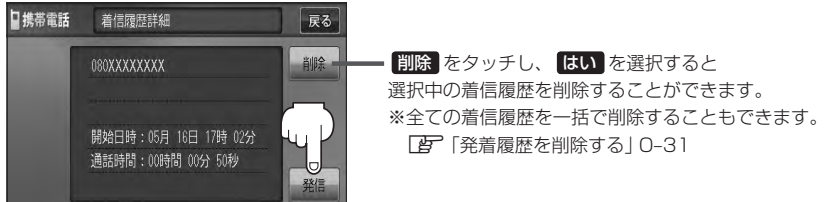

※発信中画面(「ATO-26のアドバイス参照)を表示し、相手につながると通話中画面(下記) になります。

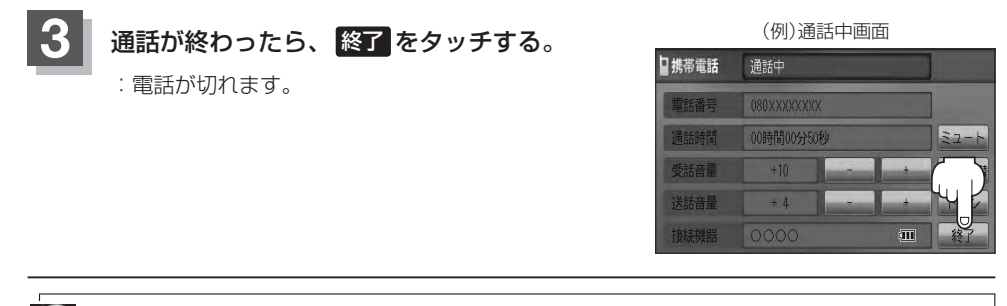

Д ●同じ相手への発信履歴や、同じ相手からの着信履歴は、それぞれ最新の履歴のみが表示されます。

- 非通知と表示されている履歴に電話をかけることはできません。
- 戻る をタッチすると1つ前の画面に戻ります。

## **発着履歴を削除する**

#### 発信履歴、着信履歴を一括で削除することができます。

#### **1** MENU を押す。

:トップMENU画面が表示されます。

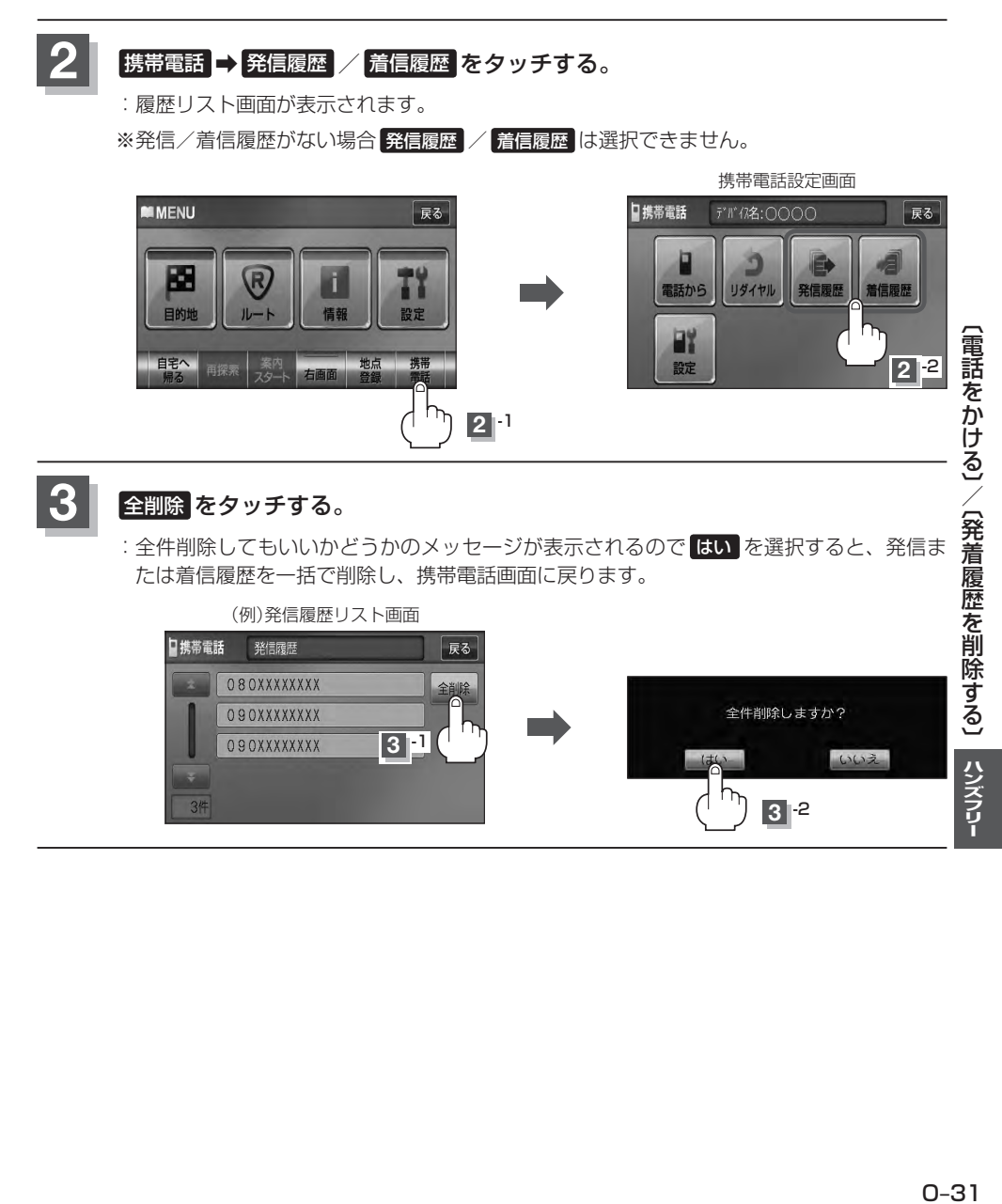

## **通話中に地図画面を表示する**

"Bluetooth対応携帯電話"を使用して通話しているときでも地図画面を見たり、目的地設定などが できます。

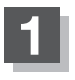

#### **1** 通話中に 現在地 を押す。

:ナビゲーション(地図)画面が表示されます。

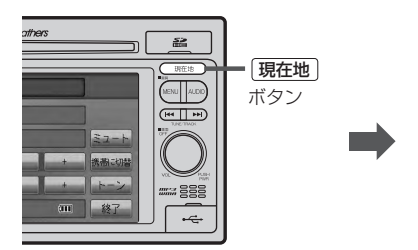

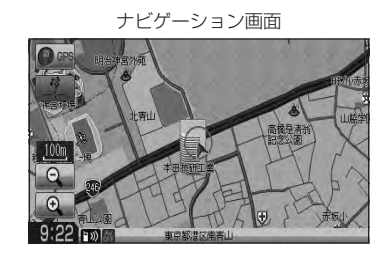

- 再び通話中画面にする場合
	- ① MENU を押し、 携帯電話 をタッチする。
		- :通話中画面に戻ります。

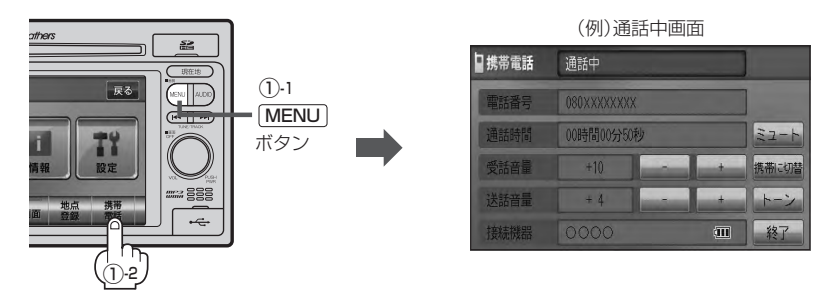

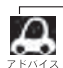

●ハンズフリー音声出力中は、右(前)スピーカーよりナビゲーションの音声案内、左(前)スピーカーより通 話の音声出力となります。

● 通話中は、オーディオの音量調整は無効となります。

# P<br>その他

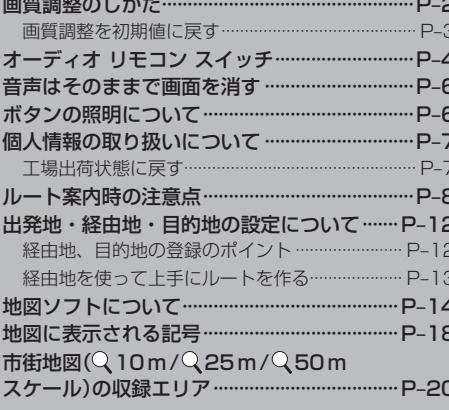

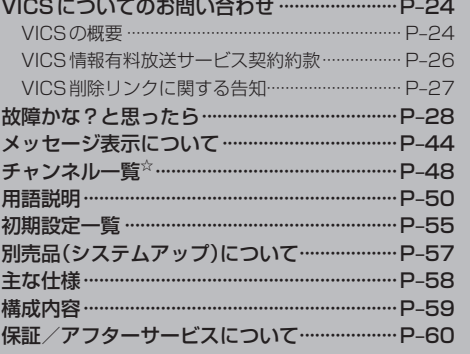

その他

### **画質調整のしかた**

- ●ナビゲーションモード/ラジオ(FM/AM)/CD/MP3/WMA/SD/USB/iPodモード画 面のときは、明るさ/コントラスト調整ができます。
- ●ワンヤグ☆/DVD☆/VTRモード画面のときは、明るさ/コントラスト/色の濃さ/色合いが調 整できます。(ただし走行中は明るさ/コントラスト調整のみとなります。)
- ●本機に別売のリアカメラを接続しているときは、明るさ/コントラスト/色の濃さ/色合いが調整 できます。

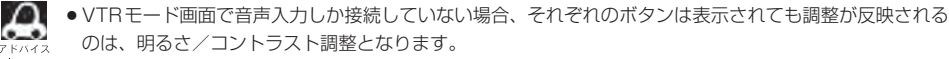

- ●画質は、ナビゲーションモード/ラジオ(FM / AM)/CD / MP3 / WMA / SD / USB / iPodモード の画面、ワンセグ☆画面、DVD☆画面、VTR画面で別々に調整することができます。
- <sup>[携帯電話]</sup> タッチ(FFFF-47、O-5)後(ハンズフリー機能)は、 MENU を2秒以上押しても画質調整を 行なうことはできません。(画質調整画面は表示されません。) 画質調整には、ハンズフリー機能画面以外で行なってください。☆

☆印…VXM-128VSの場合

#### **1** MENU を2秒以上押す。

:画面右側に画面調整画面が表示されます。

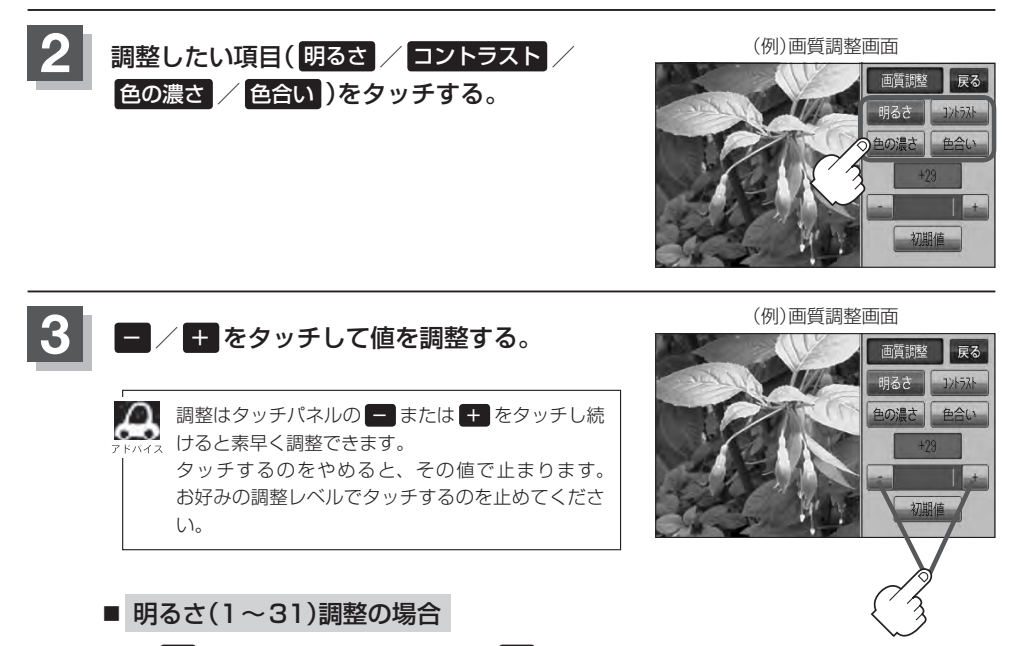

#### 1 ■ をタッチすると暗くなり、 + をタッチすると明るくなる。

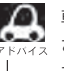

車のライトをつけているとき(ON時)とライトを消しているとき(OFF時)とで、それぞれ明る さをメモリーしています。ライトをつけている/ライトを消しているときの明るさを、それぞ れお好みの明るさに調整してください。

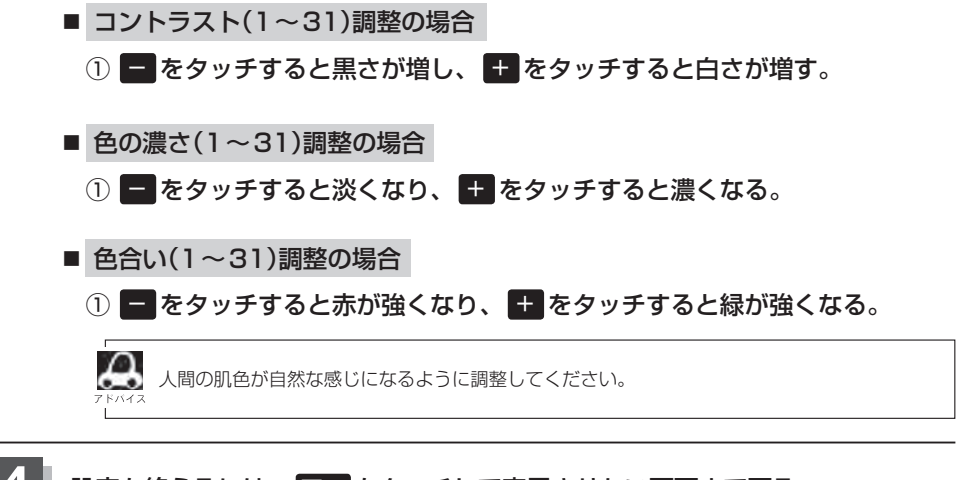

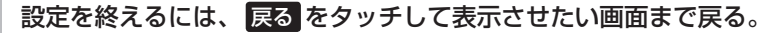

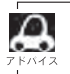

すでに値を変更した場合はその設定で確定(決定)されます。

#### **画質調整を初期値に戻す**

手順 **2** 、**3** (zP–2)で調整した画質(明るさ/コントラスト/色の濃さ/色合い)を設定する前の 値(初期値)に戻すことができます。

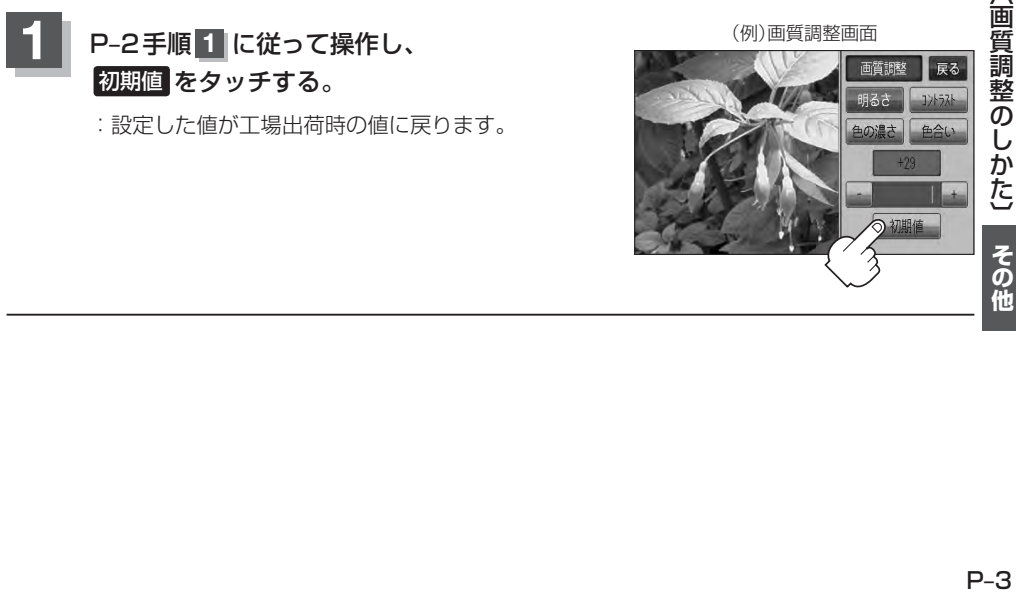

## **オーディオ リモコン スイッチ**

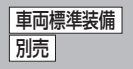

運転中にオーディオの操作をするためのスイッチです。

イラストはイメージ図です。

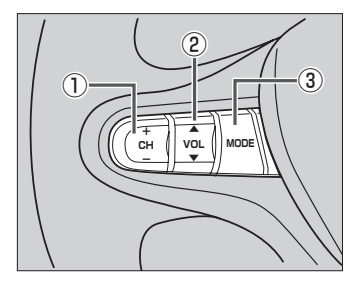

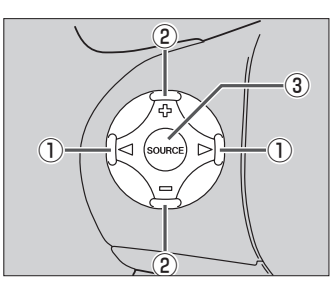

車種によってオーディオ リモコン スイッチが装備できない場合があります。 ※車両によってオーディオ リモコン スイッチが標準装備されている場合があります。

#### ① CH+ / CH- スイッチ、 ◁ / ▷ スイッチ

#### ■ ラジオを聞いている/ワンセグ☆を見ている場合

CH+ / ▷ を押す。:プリセットされている次の放送局を選局します。

CH− / ◁ を押す。:プリセットされている前の放送局を選局します。

CH+ / CH− を長く押す。:自動選局になり放送局を受信すると止まります。

#### ■ CD/SD/USBを聞いている場合

CH+ / ▷ を押す。:スキップ(次の曲の頭出し)します。

CH− / ◁ を押す。:リプレイ(再生中や前の曲の頭出し)します。

- CH+ を長く押す。:早送りします。
- CH− を長く押す。:早戻しします。

#### ■ DVD☆を見ている場合

CH+ / ▷ を押す。:スキップ(次のチャプターの頭出し)します。

CH− / ◁ を押す。:リプレイ(再生中や前のチャプターの頭出し)します。

- CH+ を長く押す。:早送りします。
- CH− を長く押す。:早戻しします。

#### ② VOL▲ / VOL▼ スイッチ、 トリ/ 一スイッチ

- VOL▲ / を押す。:音量が大きくなります。
- VOL▼ / を押す。:音量が小さくなります。
- VOL▲ / を長く押す。:連続して音量が大きくなります。
- VOL▼ / を長く押す。:連続して音量が小さくなります。

☆印…VXM-128VSの場合
スイッチを押すたびに、下記のようにモードが切り替わります。

■ ご使用の型式がVXM-128VSの場合

■ ご使用の型式がVXM-128Cの場合

CD/DVD → FM → AM → ワンセグ  $L_{\text{UBR}^{*1} \leftarrow \text{SD} \leftarrow \text{VTR}^{*2} \leftarrow$ 

 $CD \rightarrow FM \rightarrow AM \rightarrow VTR^{*2}$  $\mathsf{L}$  USB<sup>\*1</sup>← SD ←

\*1印…USBの接続方法につきましては、「AP 「(USB機器を本機に接続する)」N-4、 または「AP」「(iPodを本機に接続する)|N-4をご覧ください。 \*2印…VTRの接続方法につきましては、「AP [(接続する)|M-3をご覧ください。

- ●オーディオモード◆→ナビゲーションモードの切り替えはナビ本体パネルの AUDIO → 「現在地 を押し て切り替えてください。
	- ●オーディオ リモコン スイッチはオーディオモード終了(OFF状態)のときは操作できません。 ※オーディオモード終了(OFF)のときに MODE または SOURCE スイッチを押すとCD/DVD<sup>☆</sup>モー ドを表示します。
	- 以下の場合はそのモードを飛ばします。 ・CD/MP3/WMA/DVD☆ディスク未挿入、VTR未接続。

☆印…VXM-128VSの場合

# **音声はそのままで画面を消す**

### 画面を消して、音声のみ聞くことができます。

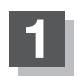

**1** (VOL/PUSH PWR)を2秒以上押す。

:画面のバックライトが消えて、黒くなります。

- 再度、画面を表示する場合 画面をタッチするか、· 再度 (VOL/PUSH PWR)を押す。
	- :画面のバックライトが点灯し、画面が表示され ます。

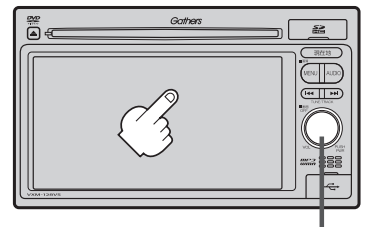

ボタン(VOL/PUSH PWR)

- $\boldsymbol{\mathcal{A}}$ ●リアカメラが接続されている場合に車のセレクトレバーをリバースに入れると、画面消モード中でも、カ メラ映像に自動的に切り替わります。 ※セレクトレバーをリバース以外に入れると、画面消モードに戻ります。
	- ●リアカメラを接続し、カメラ映像を表示している場合は、 ◯ (VOL / PUSH PWR)を長押ししても画面 を消すことはできません。

# **ボタンの照明について**

車のライトをONにすると、本機のボタン ( 現在地 )やボタンの文字(MENU、AUDIO)、  $\overline{7}$   $\overline{7}$   $\overline{7}$   $\overline{1}$  ( $\overline{1}$   $\overline{1}$   $\overline$ PWR)の周囲、ディスクの挿入口が点灯します。

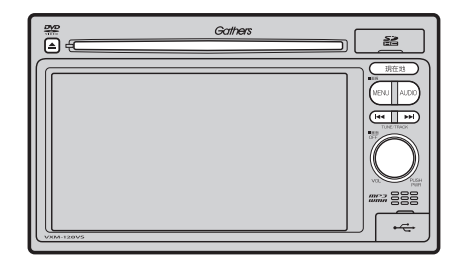

# **個人情報の取り扱いについて**

## **工場出荷状態に戻す**

本機を他人に譲り渡したり処分などされる場合はプライバシー保護のため、お客様の責任において· 本機の情報を消去してください。

### ■ 個人情報に関わる設定を初期化する場合

z「データを初期化(消去)する」F–49

### ■ それぞれの設定箇所で消去する場合

- ●本機に内蔵されている地上デジタルテレビ放送(ワンセグ)に関する情報の削除☆ **[gh] [(設定を初期化する)| 1-28**
- ●本機から発信または本機に着信した履歴情報の削除☆ z「発着履歴を削除する」O–31 ☆印…VXM-128VSの場合

# **ルート案内時の注意点(1)**

- ●表示されるルートは参考ルートです。最短 ルートをとらない場合があります。
- ●道路は日々変化しており、地図ソフト作成時 期の関係から、形状、交通規制などが実際と 異なる場合があります。必ず実際の交通規制 に従って走行してください。
- ●ルート探索中は、車両走行にともなう地図の 移動が遅れることがあります。
- ●ルート探索終了後、探索されたルートが表示 されるまでに時間がかかることがあります。
- ●目的地および経由地に到着してもルートが消 えない場合があります。新しいルートを探索 するか、ルート削除したときにルートは消え ます。
- ●再探索をしたとき、通過したと判断した経由 地に戻るルートは探索しません。
- ●ルート表示時に地図を移動させると、ルート の再表示に時間がかかることがあります。
- ●距離優先でルート探索をした場合、細い道路 の通過や有料道路の乗り降りを繰り返すこと があります。
- ●距離優先でルート探索をした場合でも、出発 地、目的地の近くでは、安全のため通りやす い基本道路を優先するので、距離優先となら ない場合があります。
- ●道路が近接している所では、正確に位置を設 定してください。特に、上り、下りで道路が 別々に表示されているような場所では、進行 方向に注意して道路上に目的地や経由地を設 定してください。
- ●経由地が設定されている場合は、各経由地間 のルートをそれぞれ別々に探索していますの で、以下のようになることがあります。
	- どれか1か所でもルートが探索できなかっ たときは、全ルートが表示されません。
	- 経由地付近でルートがつながらないことが あります。
	- 経中地付近でUターンするルートが表示さ れることがあります。
	- ●距離優先での探索でも、細街路は、通行の 安全上、最短ルートとならない場合があり ます。
	- ●現在地および目的地(経由地)付近における 細街路を使用したルートについては、音声 での案内は行ないません。地図上のルート 表示を確認のうえ、実際の交通規制に従っ て走行してください。
	- 細街路から、それ以外の道路に出るルート および細街路に入るルートでは交通規制を 考慮していないので、現地では十分確認の うえ、実際の交通規制に従って走行してく ださい。
- ●以下のような場合、ルートが探索できないこ とがあります。
	- ●現在地と目的地が遠すぎる場合。 この場合は目的地をもう少し近づけてから 再度ルート探索してください。
	- 交通規制で目的地や経由地まで到達できな い場合。
	- ●極度に迂回したルートしかない場合。
	- その他、条件によってはルート探索できな い場合があります。

●以下のようなルートが表示されることがあり ます。

- ●ルート探索しても、自車マークの前または 後からルートが表示されることがあります。
- ●目的地を設定しても、目的地の前または後 にルートが表示されることがあります。
- ●ルート探索しても、他の道路からのルート を表示することがあります。 この場合は自車マークが現在地とずれてい る可能性がありますので、自車マークが正 しい道路上に戻ってから、再度ルート探索 を行なってください。
- 登録地点、案内情報から呼び出した地点を そのまま目的地や経由地に設定すると、遠 回りなルートを表示することがあります。 修正する場合は、進行方向などに注意して 設定してください。インターチェンジ(IC) やサービスエリア(SA)などのように上り と下りの道路が別々になっている場所では、 特にご注意ください。
- 一般優先 に表示をしてルート探索させて も、有料道路を通るルートが設定される場 合があります。 ルートを修正したいときは、一般道路上に 経由地を設定して再度ルート探索を行なっ

てください。

- 陸路のみで目的地に到着できるときや 探索条件 の設定でフェリーを優先"しな い"に設定しても、フェリー航路でのルー トが設定される場合があります。ルートを 修正したいときは、陸路に経由地を設定し て再度ルート探索を行なってください。
- ●フェリー航路は、旅客のみ、二輪車のみの 航路を除いた主なものがルート設定可能で すが、目安としてお考えいただき、実際の 所要時間、運行状況などをご確認の上、利 用してください。

# **ルート案内時の注意点(2)**

## **自車マークの表示誤差について**

自車マークの現在地や進行方向は、以下のような走行条件などによってずれることがあります。 故障ではありませんので、しばらく走行を続けると正常な表示に戻ります。

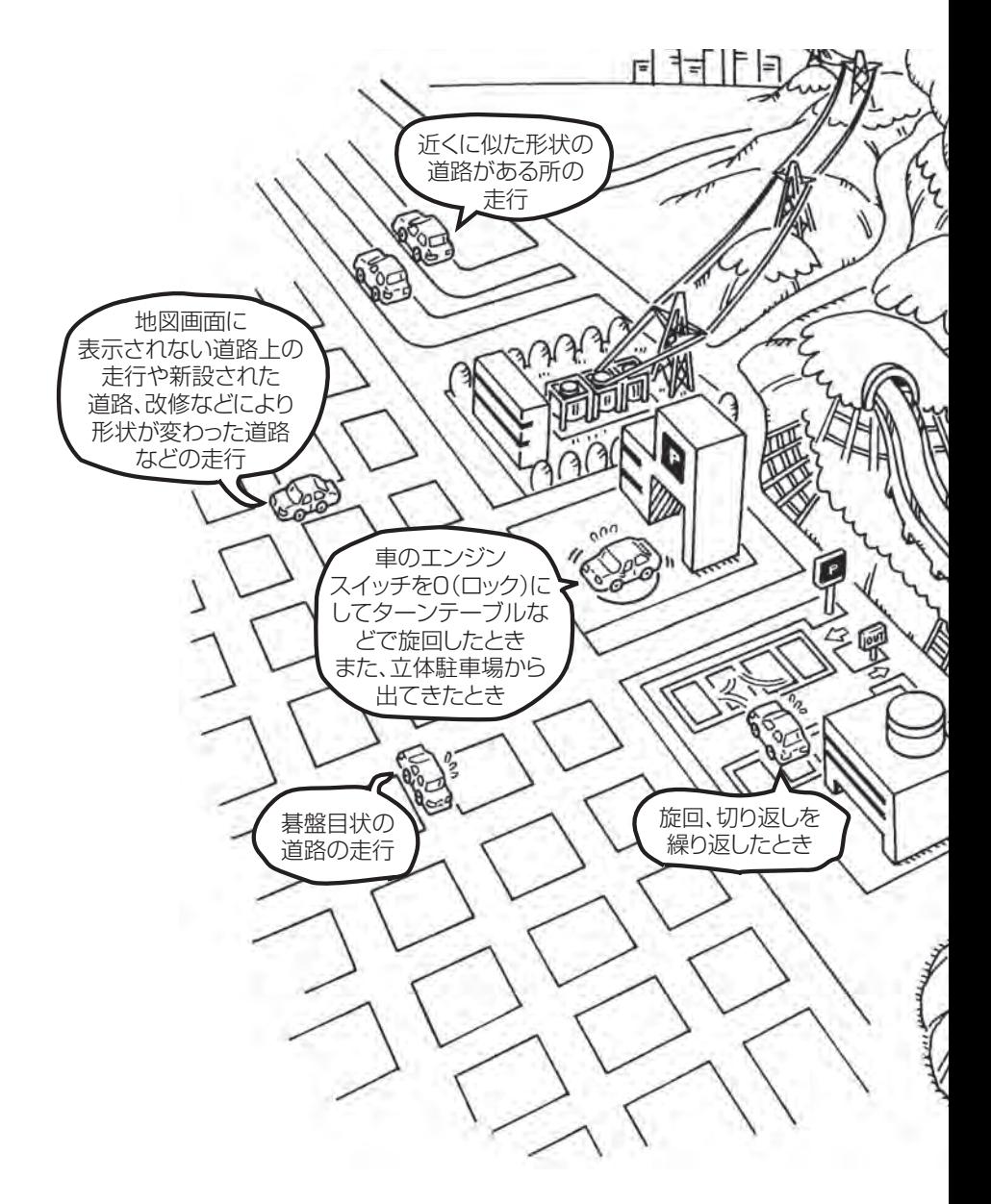

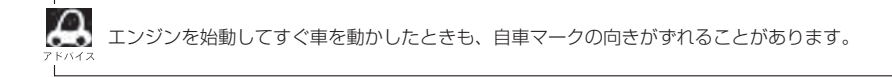

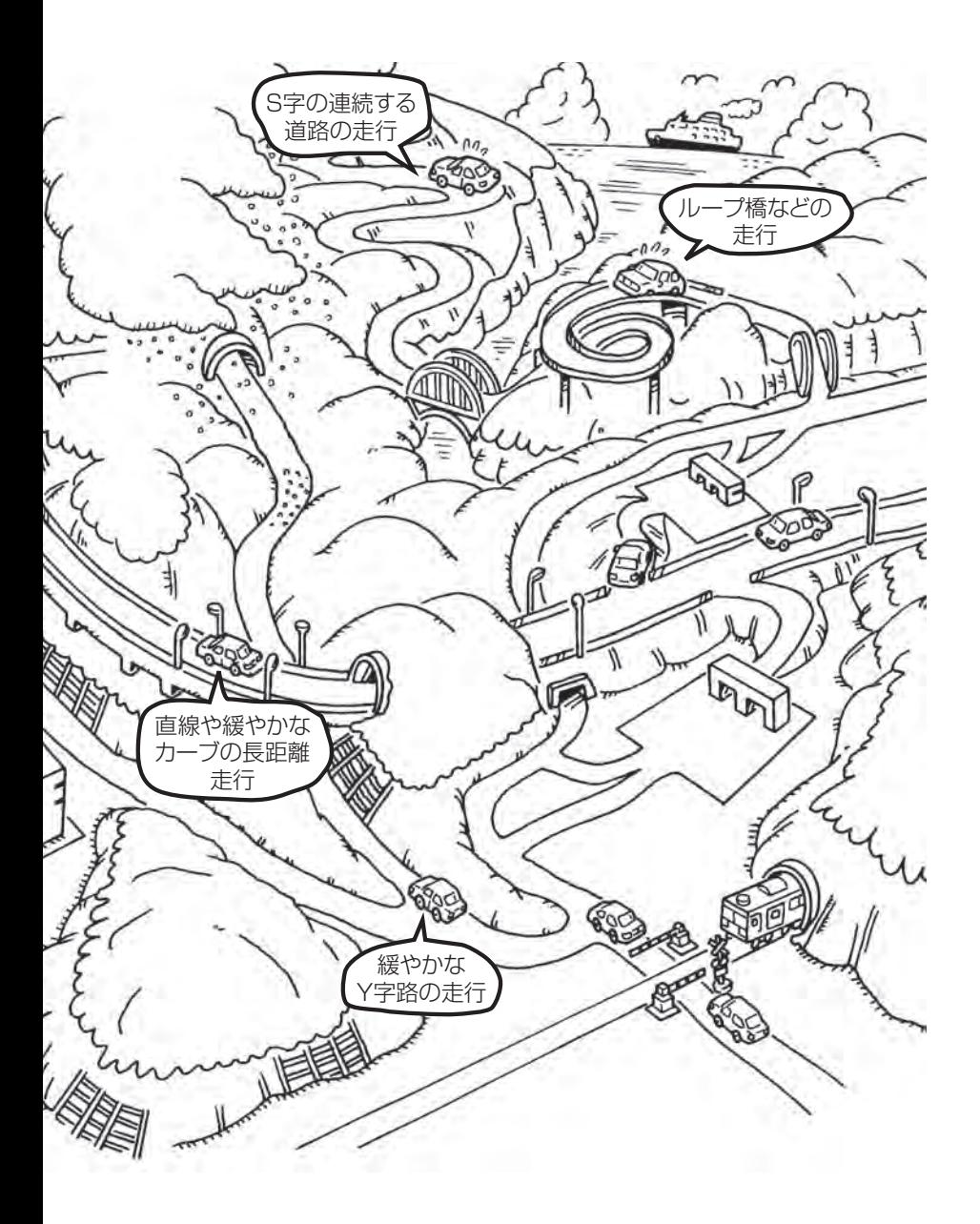

# **出発地・経由地・目的地の設定について**

## **経由地、目的地の登録のポイント**

経由地、目的地は必ず最詳細地図で設定してください。 最詳細地図で設定しなかった場合、次のように設定したい場所とはちがう位置に設定してしまう場合 があります。

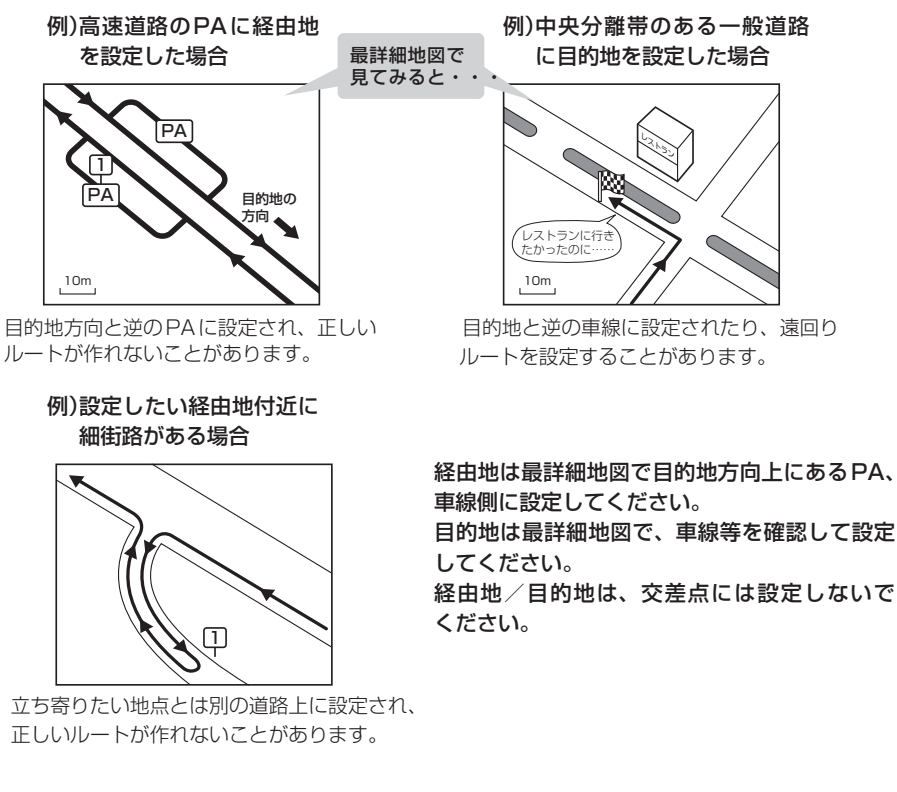

### メニューの検索で施設の地図を探した場合

例)「名称で地点を探す[施設50音]」で"○○水族館"の 地図を表示し、目的地を登録した場合

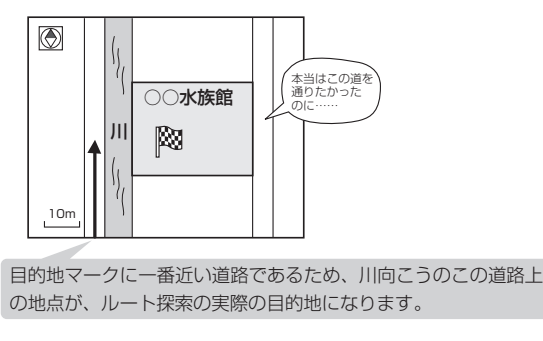

出発地/経由地/目的地のマークは施 設上に登録されますが、ルート探索の 実際の出発地/経由地/目的地は、登 録した地点に一番近い探索データのあ る道路上の地点となります。このため、 意図したルートとはちがうルートが設 定される場合があります。

これを避けるには、最詳細地図で、探 索データのある道路のうち、お好きな 道路上(目的地方向の車線側)に登録し てください。

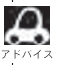

▲△■出発地/経由地/目的地を登録した地点から直線距離で一番近い道路がルート探索の実際の出発地/経由地 /目的地になります。

## **経由地を使って上手にルートを作る**

例)ルートの途中に立ち寄りたい場所があるとき

経由地を設定しない場合、立ち寄りたい 場所を通らないルート( ••••▶)を 作ることがあります。

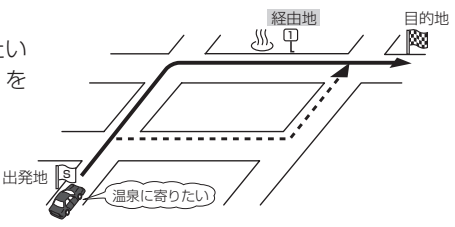

例)経由地は出発地(現在地)から近い順に、1、2、3…と、設定してください。

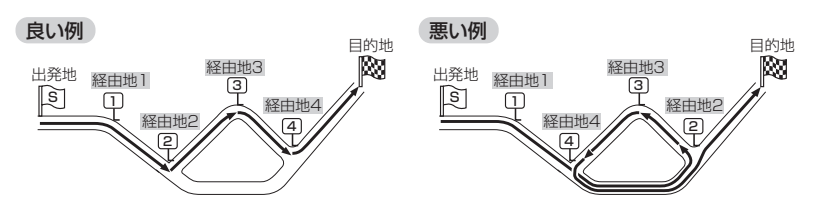

例)希望する高速道路インターから乗りたい(降りたい)場合

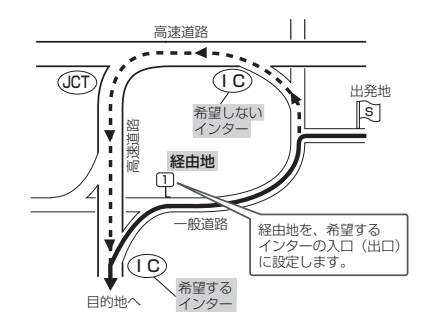

希望するICの入口(出口)に経由地を 設定します。

経由地を設定しない場合は、希望しな いインターを選ぶことがあり、遠回り のルート( ••••▶)を選ぶことがあり ます。

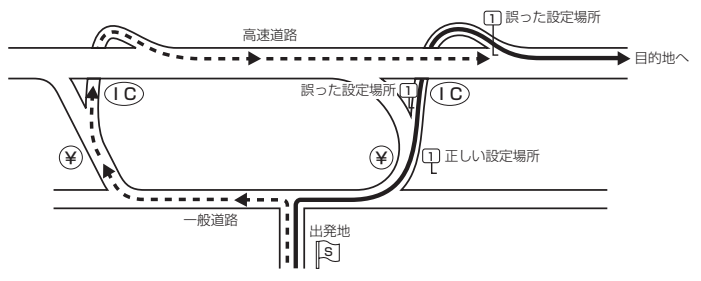

ICの本線や分岐点などに は経由地を設定しないで ください。 遠回りのルート (----▶)を選ぶことが あります。

# **地図ソフトについて(1)**

## 株式会社ゼンリンからお客様へのお願い

「本機」に格納されている地図データおよび検索情報等のデータの製作にあたって、毎年新しい情報を 収集・調査していますが、膨大な情報の更新作業をおこなうため収録内容に誤りが発生する場合や情 報の収集・調査時期によっては新しい情報の収録がなされていない場合など、収録内容が実際と異な る場合がありますので、ご了承ください。

### **重 要 !!**

本使用規定(「本規定」)は、お客様と株式会社ゼンリン(「弊社」)の間の「本機」(「機器」)に格納されて いる地図データおよび検索情報等のデータ(「本ソフト」)の使用許諾条件を定めたものです。本ソフト のご使用前に、必ずお読みください。本ソフトを使用された場合は、本規定にご同意いただいたもの とします。

### **使 用 規 定**

- 1.弊社は、お客様に対し、機器の取扱説明書(「取説」)の定めに従い、お客様が管理使用する機器· 1台に限り本商品を使用する権利を許諾します。
- 2.お客様は、本ソフトのご使用前には必ず取説を読み、その記載内容に従って使用するものとし、 特に以下の事項を遵守するものとします。
	- (1)必ず安全な場所に車を停車させてから本ソフトを使用すること。
	- (2)車の運転は必ず実際の道路状況や交通規制に注意し、かつそれらを優先しておこなうこと。
- 3. お客様は、以下の事項を承諾するものとします。
	- (1)本ソフトの著作権は、弊社または弊社に著作権に基づく権利を許諾した第三者に帰属する こと。
	- (2)本ソフトおよび本ソフトを使用することによってなされる案内、料金表示などは、必ずし もお客様の使用目的または要求を満たすものではなく、また、すべてが正確かつ完全では ないこと。弊社は、このような場合においても本ソフトの交換・修補・代金返還その他の 責任を負わないこと。
	- (3)弊社は、本ソフトに関する損害賠償責任を、弊社の故意または重過失による場合を除き、 一切負わないこと。なお、この規定は、本ソフトに関する弊社の損害賠償責任のすべてを 規定したものとすること。
- 4. お客様は、以下の行為をしてはならないものとします。
	- (1)本規定で明示的に許諾される場合を除き、本ソフトの全部または一部を複製、抽出、転記、 送信すること。
	- (2)第三者に対し、有償無償を問わず、また、譲渡・レンタル・リースその他方法の如何を問わず、 本ソフト(形態の如何を問わず、その全部または一部の複製物、出力物、抽出物その他利用 物を含む。)の全部または一部を使用させること。
	- (3)本ソフトをリバースエンジニアリング、逆コンパイル、逆アセンブルすること、その他の これらに準ずる行為をすること。
	- (4)その他本ソフトについて、本規定で明示的に許諾された以外の使用または利用をすること。

### 安全上のご注意(交通事故防止等安全確保のために必ずお守りください)

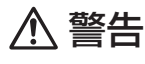

運転者は、走行中に操作をしないでください。

運転を誤り、交通事故を招くおそれがあります。

操作は、安全な場所に車を停止させてからおこなってください。 安全な場所以外では追突、衝突されるおそれがあります。

運転中は、画面を注視しないでください。 運転を誤り、交通事故を招くおそれがあります。

常に実際の道路状況や交通規制標識・標示などを優先して運転してください。 本ソフトに収録されている地図データ、交通規制データ、経路探索結果、音声案内などが実際 と異なる場合があるため、運転を誤り、交通事故を招くおそれがあります。

一方通行表示については、常に実際の交通規制標識・標示を優先して運転してください。 一方通行表示はすべての一方通行道路について表示されているわけではありません。また、一 方通行表示のある区間でも実際にはその一部が両面通行の場合があります。

本ソフトを救急施設などへの誘導用に使用しないでください。 本ソフトにはすべての病院、消防署、警察署などの情報が含まれているわけではありません。 また、情報が実際と異なる場合があります。そのため、予定した時間内にこれらの施設に到着 できない可能性があります。

### 【収録情報について】

- ●この地図の作成にあたっては、国土地理院長の承認を得て、同院発行の2万5千分の1地形図を使 用しています。(承認番号平20業使、第204-662号)
- ●この地図の作成にあたっては、国土地理院長の承認を得て、同院発行の50万分の1地方図を使用 しています。(承認番号平21業使、第757-186号)
- この地図の作成にあたっては、国土地理院長の承認を得て、同院の技術資料 H·1-No.3「日本測地系 における離島位置の補正量」を使用しています。(承認番号 国地企調発第78号 平成16年4月23日)
- ●この地図の作成にあたっては、財団法人日本デジタル道路地図協会発行の全国デジタル道路地図 データベースを使用しています。(測量法第44条に基づく成果使用承認07-173)
- ●本ソフトに使用している交通規制データは、道路交通法および警察庁の指導に基づき全国交通安全 活動推進センターが公開している交通規制情報を利用して、MAPMASTERが作成したものを使用 しています。
- ●本ソフトを無断で複写・複製・加工・改変することはできません。
- ●本ソフトに使用している電話番号検索はタウンページ2010年11月のものを使用しています。
- 28vics は財団法人道路交通情報通信システムセンターの登録商標です。
- "ゼンリン"および "ZENRIN"は株式会社ゼンリンの登録商標です。
- ●本ソフトで表示している経緯度座標数値は、日本測地系に基づくものとなっています。

邱

図ソフトにつ

 $\overline{L}$  $\overline{\mathcal{L}}$ 

その他

# **地図ソフトについて(2)**

■道路データは、高速、有料道路についてはおおおね2010年12月、国道、都道府県道については おおむね2010年9月までに収集した情報をもとに製作しておりますが、表示される地図が現場 の状況と異なる場合があります。

◆3D交差点………………… ルート案内時、東・名・阪の主要交差点をリアルデザインで案内します。 (約1750交差点、約5600画像)

※すべての交差点において収録しているわけではありません。

◆ジャンクションビュー····ルート案内時、自動的に高速道路・首都高速道路・都市高速道路のジャン クションをリアルデザインで案内します。(約3950ヶ所、約7850方面) ◆方面看板 …………………… ルート案内時、国道をはじめとした一般道の行き先案内を表示します。

(全国の主要交差点)

※全ての交差点において収録しているわけではありません。

- ■細街路規制データは、おおむね2010年7月までに収集された情報に基づき製作されております が、表示される規制データが現場の状況と異なる場合があります。
- ■経路探索は、2万5千分の1地形図(国土地理院発行)の主要な道路において実行できます。ただし、 一部の道路では探索できない場合があります。また、表示された道路が現場の状況から通行が困難 なときがあります。現場の状況を優先して運転してください。
- ■交通規制は、普通自動車に適応されるもののみです。また、時間・曜日指定の一方通行が正確に反 映されない場合もありますので、必ず実際の交通規制に従って運転してください。
- ■「市街地図」データは(株)ゼンリン発行の住宅地図に基づき作成しております。なお、当該「市街地 図」は地域により作成時期が異なるため、一部整合が取れていない地域があります。また、「市街地 図」には、データの整備状況により一部収録していない地域があります。
- ■電話番号検索データはタウンページ(2010年11月発行)をもとに作成しています。タウンページ は、NTT東日本およびNTT西日本の商標です。
- ■個人宅電話番号検索は、公開「電話番号」および公開電話番号登録者「名字」の入力で、地域に格差 がありますが全国で地図検索が可能です。なお、検索された物件の一部では周辺までの表示になる 場合があります。
- ■VICSリンクデータベースの著作権は、(財)日本デジタル道路地図協会、(財)日本交通管理技術協会 に帰属しております。なお、本ソフトは、全国47都道府県のVICSレベル3対応データを収録して おります。VICSによる道路交通情報(渋滞や混雑の矢印など)の地図上への表示は毎年、追加・更新・ 削除され、その削除された部分は経年により一部の情報が表示されなくなることがあります。

※収録エリアには2011年11月時点でVICSサービスが開始されていないエリアも含まれており ます。VICSサービスの開始時期については(財)道路交通情報通信システムセンターまでお問い 合わせください。

### **VICS に関するお問い合わせ**

(財)道路交通情報通信システムセンター サービスサポートセンター 電話番号:0570-00-8831 電**話受付時間:**9:30〜17:45(土曜、日曜、祝日を除く) ※全国どこからでも市内通話料金でご利用になれます。 ※PHS、IP電話等からはご利用できません。 FAX:03-3562-1719

### 【本ソフトの情報について】

本ソフトは、おおむね以下の年月までに収集した情報をもとに作成しております。

■道路:2010年12月(高速・有料道路)/2010年9月(国道・都道府県道)

■交通規制※1:2010年11月 ■住所検索 :2010年11月 ■電話番号検索 :2010年11月

■高速・有料道路料金※2:2010年12月 ■市街地図 :2010年7月

- ■個人宅電話番号検索 :2010年10月 ■郵便番号検索 :2010年11月 ■ジャンル検索 :2010年10月
- ※1:交通規制は普通自動車に適用されるもののみです。

※2 :料金表示は、ETCを利用した各種割引などは考慮していません。 「本機」に収録されている高速(有料)道路料金データについては、高速道路無料化社会実験の内容が反映されて おります。無料化社会実験については、2011年6月に終了致しましたので、実際の料金と収録内容が異なり ます。事前に料金を確認して、ご利用ください。

### 【VICSレベル3対応データ収録エリア】全国47都道府県

※ただし、収録エリアには2011年11月時点でVICSサービスが開始されていないエリアも含まれ ております。VICSサービスの開始時期については(財)道路交通情報通信システムセンターまでお 問い合わせください。

### 地図についてのお問い合わせ先·

### 株式会社 ゼンリン カスタマーサポートセンター フリーダイヤル 0120-210-616·

受付時間 10:00〜17:00 月〜金(祝日・弊社指定休日は除く)

※携帯・自動車電話・PHSからもご利用いただけます。 ※IP電話等の一部電話機では、ご利用いただけない場合が· ございます。

2011年11月発行 製作/株式会社ゼンリン © 2007 財団法人日本デジタル道路地図協会 © 2010 NIPPON TELEGRAPH AND TELEPHONE EAST CORPORATION © 2010 NIPPON TELEGRAPH AND TELEPHONE WEST CORPORATION © ジオ技術研究所 © 2011 ZENRIN CO., LTD. All rights reserved.

# **地図に表示される記号**

## **地図表示記号(例)**

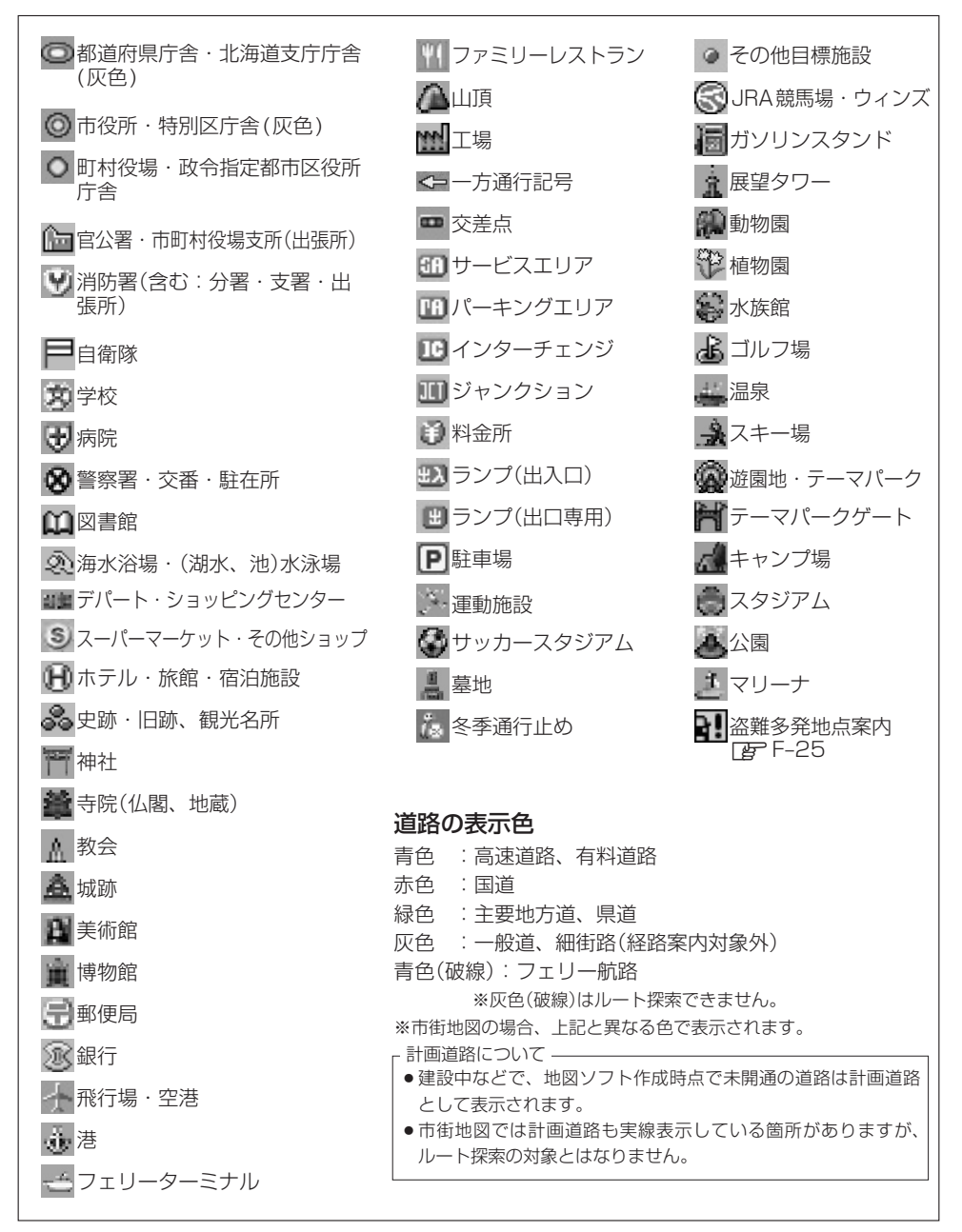

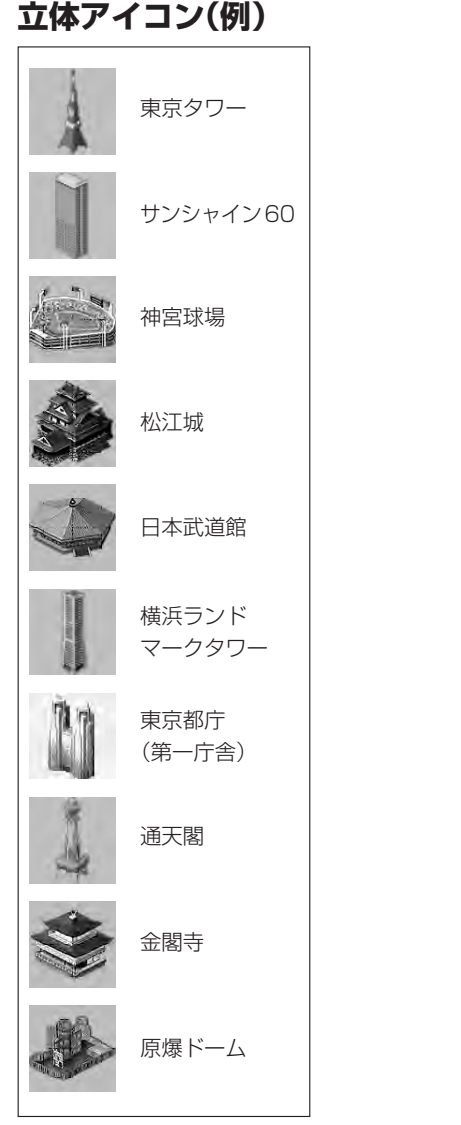

【地図に表示される記号】 その他 **〔地図に表示される記号〕 その他**<br>P–19

# **市街地図( 10m/ 25m/ 50mスケール)の収録エリア(1)**

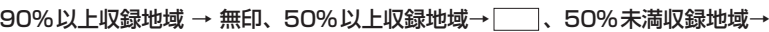

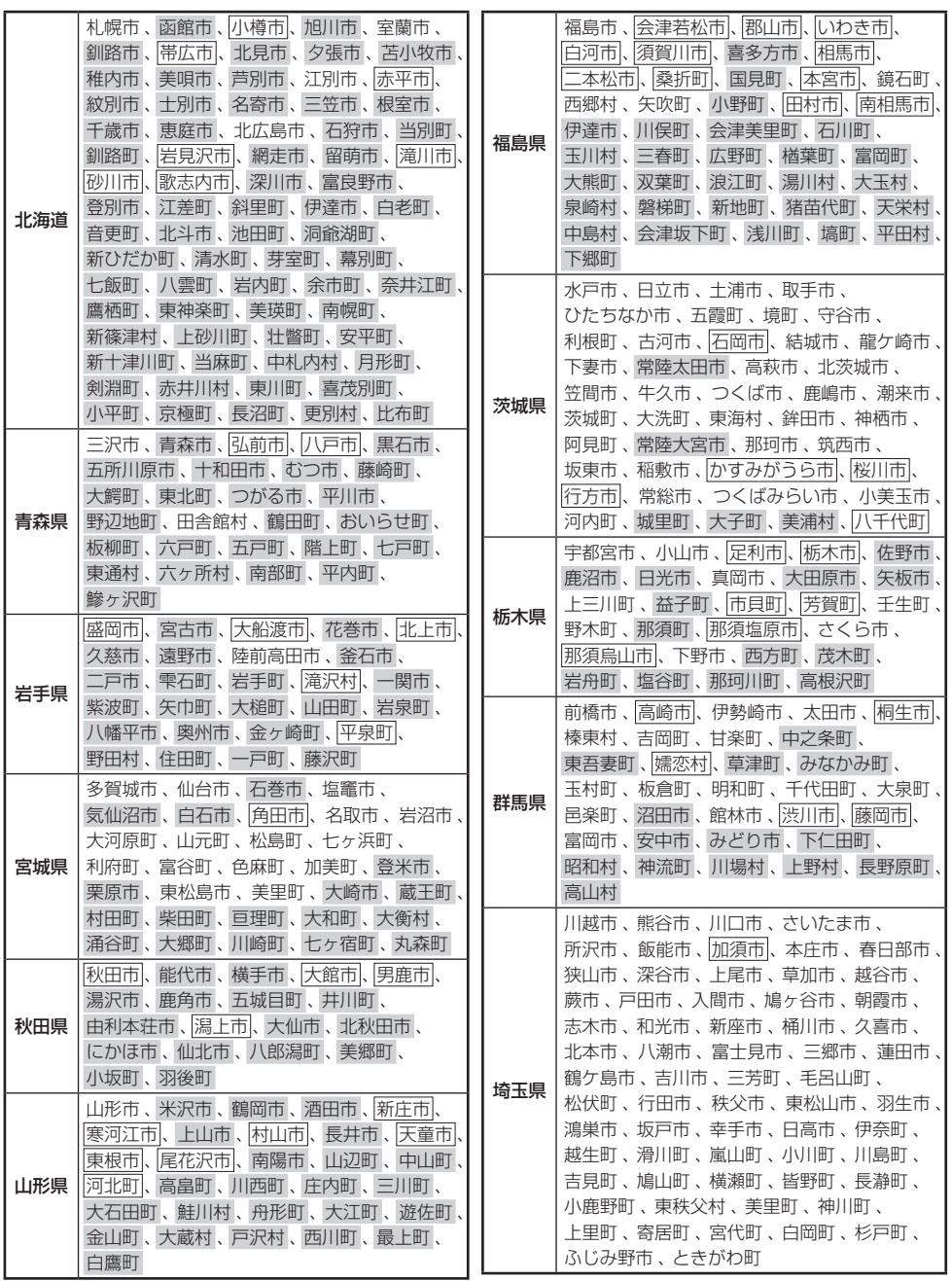

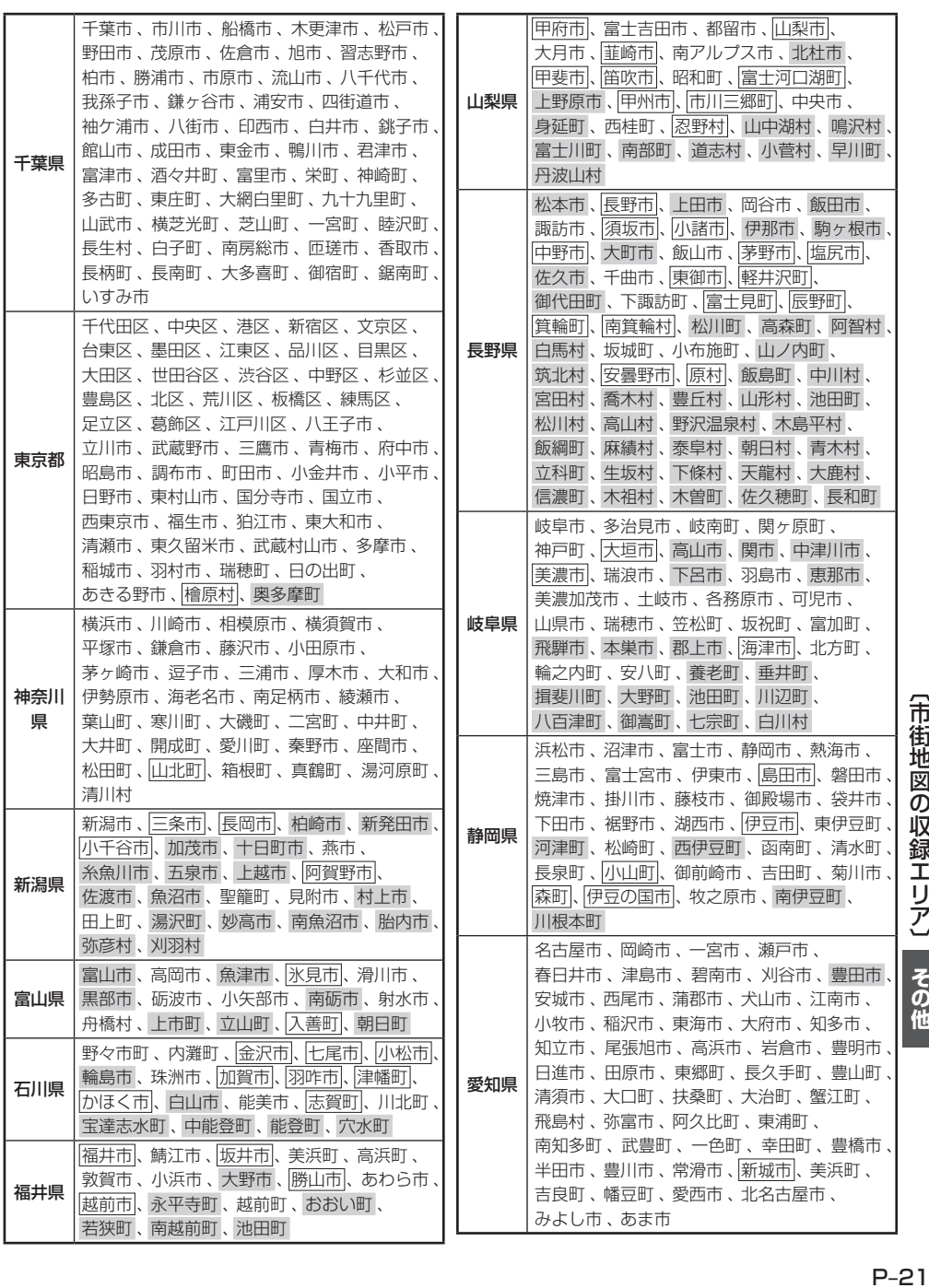

# **市街地図( 10m/ 25m/ 50mスケール)の収録エリア(2)**

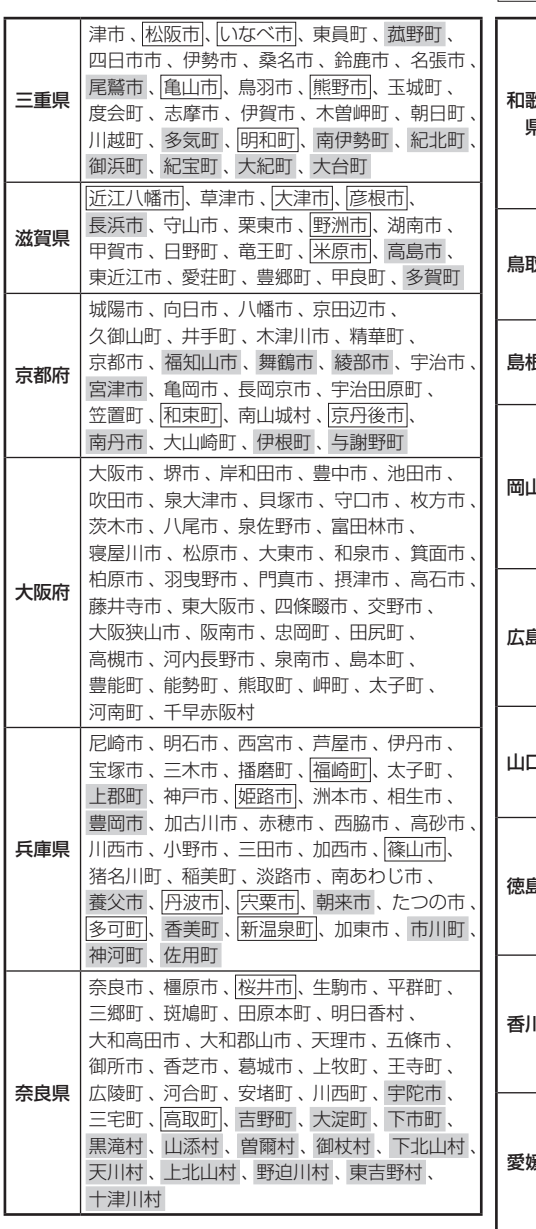

90%以上収録地域 → 無印、50%以上収録地域→ 、50%未満収録地域→

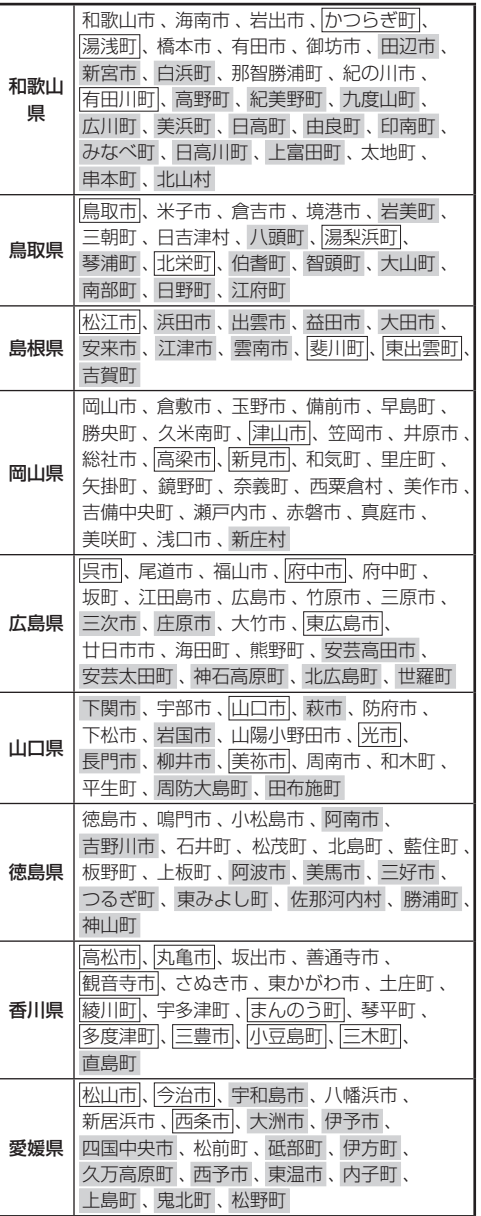

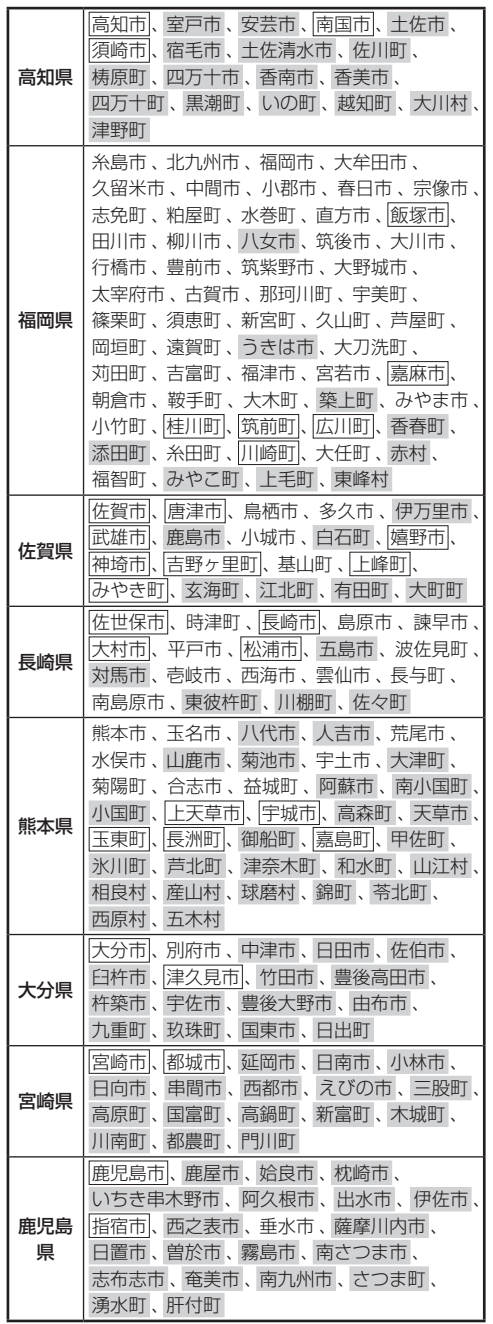

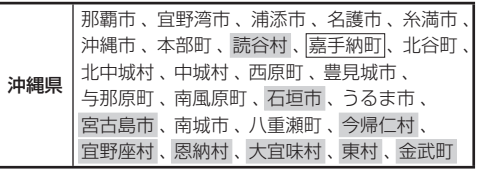

- $\mathbf{Q}$ ● 地図ソフトの更新により収録エリアは変わ ります。
	- ●収録されている市街地図データの調査終了 時期は一部を除き、2010年7月です。

# **VICSについてのお問い合わせ(1)**

### **VICSの概要**

VICSはVehicle Information and Communication System(道路交通情報通信システム)の略で す。「WCS」および「28wcs"|は財団法人道路交通情報通信システムヤンターの商標です。

#### 〈概念〉

道路交通にかかわる様々な情報を、直接車載機にリアルタイムに提供することにより、ドライバー が適切なルートを選ぶことができ、その結果として、車の流れの分散、渋滞の緩和が促され、道路 交通の安全性、円滑性が向上することを目的としています。

#### 〈システム概要〉

このシステムは、(財)道路交通情報通信システムセンター(VICSセンター)\*1から、FM多重放送\*2 を使ってリアルタイム\*3に送られてくる道路交通情報(渋滞、事故、工事、所要時間、駐車場など)を、 車載機で受信、表示するというものです。表示形態は文字情報表示(レベル1)、簡易図形表示(レベ ル2)、地図表示(レベル3)の3段階あります。

### 本機では、FM多重放送のVICS情報を受信し、レベル1〜3を表示します。

※本書および画面表示では、VICS情報を"交通情報"とも呼んでいます。

- \*1 (財)道路交通情報通信システムセンター(VICSセンター)は、警察庁、総務省、国土交通省を主務官庁とする 公益の財団法人です。
- \*2 FM多重放送では広域情報を提供します。
- \*3 通信処理のため、5分程度の遅れはあります。

### 〈サービスエリア〉

東京都、神奈川県、千葉県、埼玉県、大阪府、愛知県、京都府、兵庫県、長野県、広島県、福岡県、 宮城県、北海道(札幌地区、旭川地区、函館地区、釧路地区、北見地区)、静岡県、群馬県、岡山県、 福島県、沖縄県、宮崎県、岐阜県、三重県、山口県、茨城県、和歌山県、滋賀県、奈良県、栃木 県、山梨県、新潟県、石川県、熊本県、大分県、香川県、愛媛県、徳島県、高知県、佐賀県、長崎県、 鹿児島県、福井県、富山県、山形県、秋田県、青森県、島根県、鳥取県、岩手県で展開されています。 (平成23年3月1日現在)

#### 〈情報提供時間〉

FM多重放送……24時間(ただし、第1、第3日曜日の翌日の月曜日、 午前1時〜午前5時までは放送を休止する場合があります。) ※VICSの運用休止中は、情報が送信されていても、内容は保証されません。

#### 〈情報の更新について〉

おおむね、5分間隔で更新されます。

#### 〈FM文字多重放送の一般情報(番組)の道路交通情報とのちがいについて〉

一般情報の道路交通情報が30分ごとに手入力されるのに対して、VICSではリアルタイムに情報 を提供しています。

#### 〈VICSリンクデータベースの著作権について〉

VICSリンクデータベースの著作権は(財)日本デジタル道路地図協会、(財)日本交通管理技術協会 が有しています。

- ●VICSリンク:各メディアを介して車両へ道路交通情報を提供する際、道路の統一的な表現手段 として「VICSリンク」を定義しています。リンクは道路ネットワークを交差点、 インターチェンジ、ジャンクション、分岐点、合流点等の適切な分割点(ノード) で分割し、その分割単位に付番したものであり、道路ネットワーク上の道路交通 情報の表現が的確かつ効率的に行えます。
- ●VICSリンクデータベース:VICSリンクと(財)日本デジタル道路地図協会が製作しているデジ タル地図との対応テーブル。

### 〈VICSに関する問い合わせ先について〉

問い合わせの内容によって、下記のように問い合わせ先が異なります。

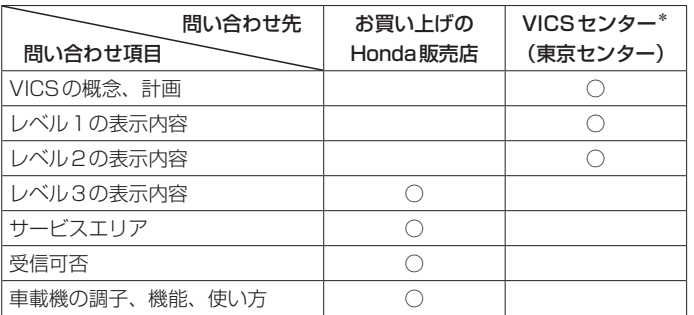

\*印…VICS関連商品、VICS情報の受信エリアや内容の概略、レベル3(地図)表示の内容に関す ることは弊社「お客様相談室」(連絡先は裏表紙をご覧ください)へお問い合わせください。

\*印…VICSの概念、計画、または表示された情報内容に関することは(財)VICSセンターへお問 い合わせください。(ただし、レベル3(地図)表示の表示内容は除く。)

#### (財)VICSセンター

#### お問い合わせ窓口 サービス・サポート・センター

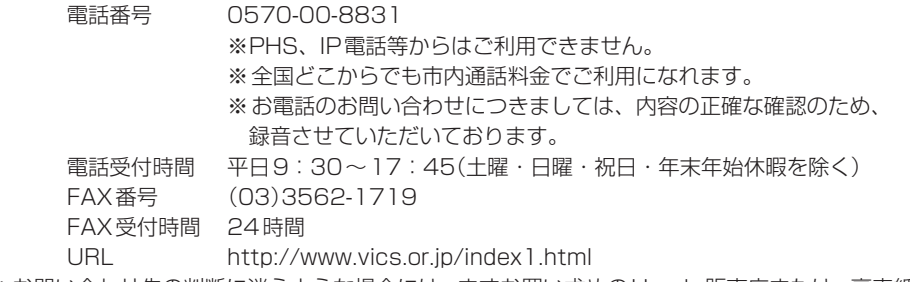

\*お問い合わせ先の判断に迷うような場合には、まずお買い求めのHonda販売店または、裏表紙に 記載している株式会社ホンダアクセス「お客様相談室」までご連絡いただくことをおすすめします。 ※PHSからはご利用できません。

#### 〈使用上のご注意〉

- 提供された情報と実際の交通規制が異なる場合は、実際の交通規制に従ってください。
- 提供される情報はあくまでも参考情報です。
- 提供されるデータ等は最新情報でない場合があります。

# **VICSについてのお問い合わせ(2)**

### **VICS情報有料放送サービス契約約款**

#### 第1章 総 則

#### (約款の適用)

第1条 財団法人道路交通情報通信システムセンター (以下「当センター」といいます。)は、放送法(昭 和 25 年法律第 132 号) 第 52 条の 4 の規定 に基づき、この VICS 情報有料放送サービス契 約約款(以下「この約款」といいます。)を定め、 これにより VICS 情報有料放送サービスを提供 します。

#### (約款の変更)

第2条 当センターは、この約款を変更することがあり ます。この場合には、サービスの提供条件は、 変更後の VICS 情報有料放送サービス契約約款 によります。

#### (用語の定義)

- 第3条 この約款においては、次の用語はそれぞれ次の 意味で使用します。
	- (1) VICS サービス 当センターが自動車を利用中の加入者のため に、FM 多重放送局から送信する、道路交通情 報の有料放送サービス
	- (2) VICS サービス契約 当センターから VICS サービスの提供を受ける ための契約
	- (3)加入者 当センターと VICS サービス契約を締結した者
	- (4) VICS デスクランブラー FM 多重放送局からのスクランブル化(攪乱) された電波を解読し、放送番組の視聴を可能と するための機器

#### 第2章 サービスの種類等

#### (VICS サービスの種類)

- 第4条 VICS サービスには、次の種類があります。 (1)文字表示型サービス
	- 文字により道路交通情報を表示する形態のサー ビス
	- (2) 簡易図形表示型サービス 簡易図形により道路交通情報を表示する形態の サービス
	- (3) 地図重畳型サービス 車載機のもつデジタル道路地図上に情報を重畳 表示する形態のサービス

#### (VICS サービスの提供時間)

第5条 当センターは、原則として一週間に概ね 120 時間以上の VICS サービスを提供します。

#### 第3章 契 約

#### (契約の単位)

第6条 当センターは、VICS デスクランブラー 1 台毎 に 1 の VICS サービス契約を締結します。

#### (サービスの提供区域)

- 第7条 VICS サービスの提供区域は、当センターの電 波の受信可能な地域(全都道府県の区域で概ね NHK-FM 放送を受信することができる範囲内) とします。ただし、そのサービス提供区域であ っても、電波の状況により VICS サービスを利 用することができない場合があります。
- (契約の成立等)
- 第8条 VICS サービスは、VICS 対応 FM 受信機(VICS デスクランブラーが組み込まれた FM 受信機) を購入したことにより、契約の申込み及び承諾 がなされたものとみなし、以後加入者は、継続 的にサービスの提供を受けることができるもの とします。

#### (VICS サービスの種類の変更)

第9条 加入者は、VICS サービスの種類に対応した VICS 対応 FM 受信機を購入することにより、 第 4 条に示す VICS サービスの種類の変更を行 うことができます。

#### (契約上の地位の譲渡又は承継)

- 第10条 加入者は、第三者に対し加入者としての権利の 譲渡又は地位の承継を行うことができます。
- (加入者が行う契約の解除)
- 第11条 当センターは、次の場合には加入者が VICS サ ービス契約を解除したものとみなします。
	- (1) 加入者が VICS デスクランブラーの使用を将 来にわたって停止したとき
	- (2) 加入者の所有する VICS デスクランブラーの使 用が不可能となったとき

#### (当センターが行う契約の解除)

- 第12条
	- (1)当センターは、加入者が第 16 条の規定に反す る行為を行った場合には、VICS サービス契約 を解除することがあります。また、第 17 条の 規定に従って、本放送の伝送方式の変更等が行 われた場合には、VICS サービス契約は、解除 されたものと見なされます。

(2)第 11 条又は第 12 条の規定により、VICS サ ービス契約が解除された場合であっても、当 センターは、VICS サービスの視聴料金の払い 戻しをいたしません。

#### 第4章 料 余

#### (料金の支払い義務)

第13条 加入者は、当センターが提供する VICS サービ スの料金として、契約単位ごとに加入時に別表 に定める定額料金の支払いを要します。なお、 料金は、加入者が受信機を購入する際に負担し ていただいております。

#### 第5章 保 守

#### (当センターの保守管理責任)

第14条 当センターは、当センターが提供する VICS サ ービスの視聴品質を良好に保持するため、適切 な保守管理に努めます。ただし、加入者の設備 に起因する視聴品質の劣化に関してはこの限り ではありません。

#### (利用の中止)

- 第15条
	- (1)当センターは、放送設備の保守上又は工事上や むを得ないときは、VICS サービスの利用を中 止することがあります。
	- (2)当センターは、前項の規定により VICS サー ビスの利用を中止するときは、あらかじめそ のことを加入者にお知らせします。ただし、 緊急やむを得ない場合は、この限りではあり ません。

#### 第6章 雑 則

#### (利用に係る加入者の義務)

第16条 加入者は、当センターが提供する VICS サービ スの放送を再送信又は再配分することはできま せん。

#### (免責)

### 第17条

(1)当センターは、天災、事変、気象などの視聴障 害による放送休止、その他当センターの責めに 帰すことのできない事由により VICS サービス の視聴が不可能ないし困難となった場合には一 切の責任を負いません。また、利用者は、道路 形状が変更した場合等、合理的な事情がある場 合には、VICS サービスが一部表示されない場 合があることを了承するものとします。但し、 当センターは当該変更においても変更後 3 年 間、当該変更に対応していない旧デジタル道路 地図上でも、VICS サービスが可能な限度で適 切に表示されるように、合理的な努力を傾注す るものとします。

(2) VICS サービスは、FM 放送の電波に多重して 提供されていますので、本放送の伝送方式の 変更等が行われた場合には、加入者が当初に 購入された受信機による VICS サービスの利 用ができなくなります。当センターは、やむ を得ない事情があると認める場合には、3 年 以上の期間を持って、VICS サービスの「お知 らせ」画面等により、加入者に周知のうえ、 本放送の伝送方式の変更を行うことがありま す。

#### 〔別表〕視聴料金 315 円(うち消費税 15 円) ただし、車載機購入価格に含まれております。

### **VICS削除リンクに関する告知**

**(なにま変かが永能 93 すと)混年くの10Sについてのお問い合わせ) その他** VICSによる道路交通情報(渋滞や混雑の矢印な ど)を地図上に表示するためあらかじめ本機に 情報提供用の単位(以下、VICSリンクと称しま す)を設定しています。道路形状や交通施設の変 化にともない、より正確な情報提供をするため、 必要に応じ、毎年、VICSリンクの追加・変更が 行われます。過去からのVICSリンクの情報を永 続的に提供することは容量などの理由で不可能 です。追加・変更が行われた場合、該当のVICS リンクについて3年間は情報提供が行われます が、それ以降は、情報提供が打ち切られること になっております。

このため、VICSによる道路交通情報(渋滞や混 雑の矢印など)の表示は「本製品」発売後、3年 程度で一部の道路において情報が表示されなく なることがあります。

他

# **故障かな?と思ったら(1)**

ちょっとした操作のミスや接続のミスで故障と間違えることがあります。 修理を依頼される前に、下記のようなチェックをしてください。それでもなお異常があるときは、使 用を中止してお買い上げのHonda販売店にご連絡ください。

**共 通**

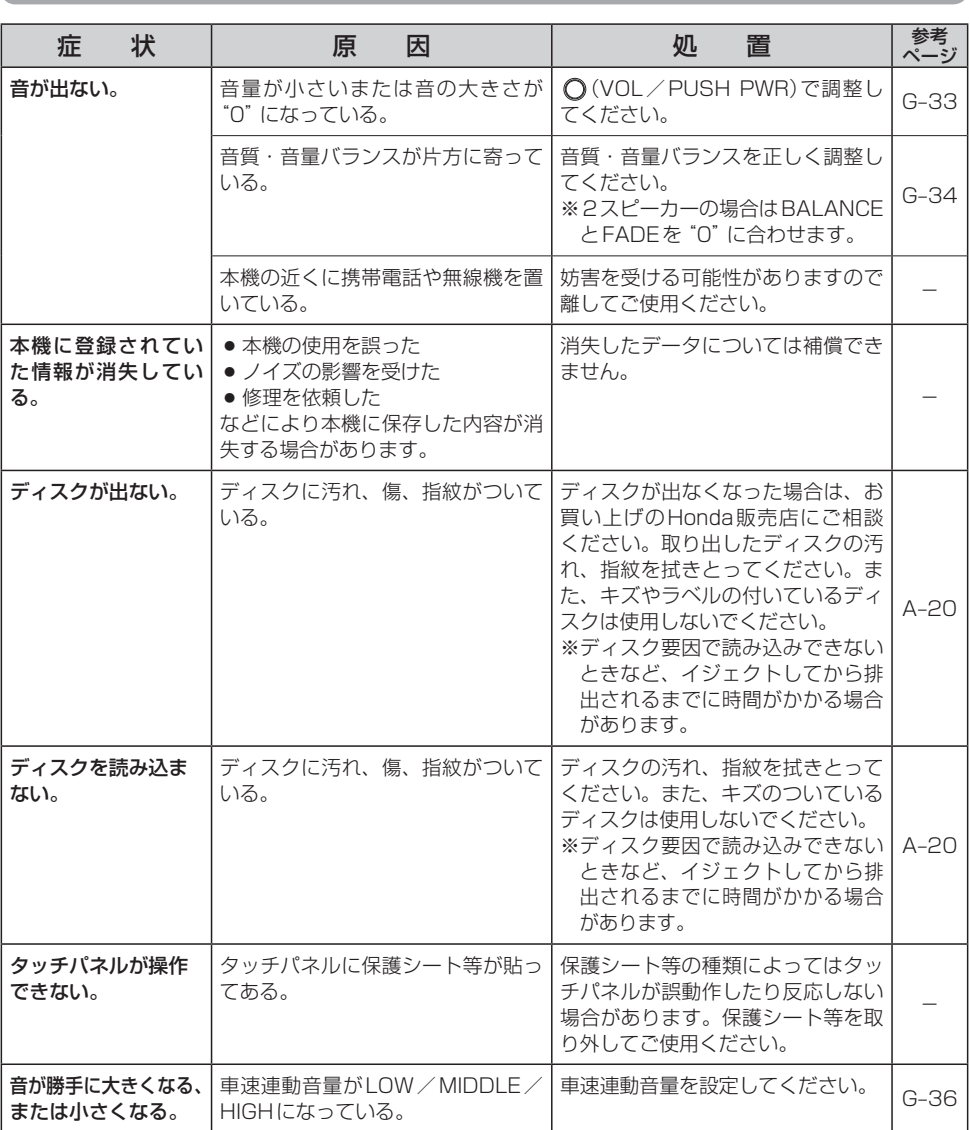

# **モ ニ タ ー**

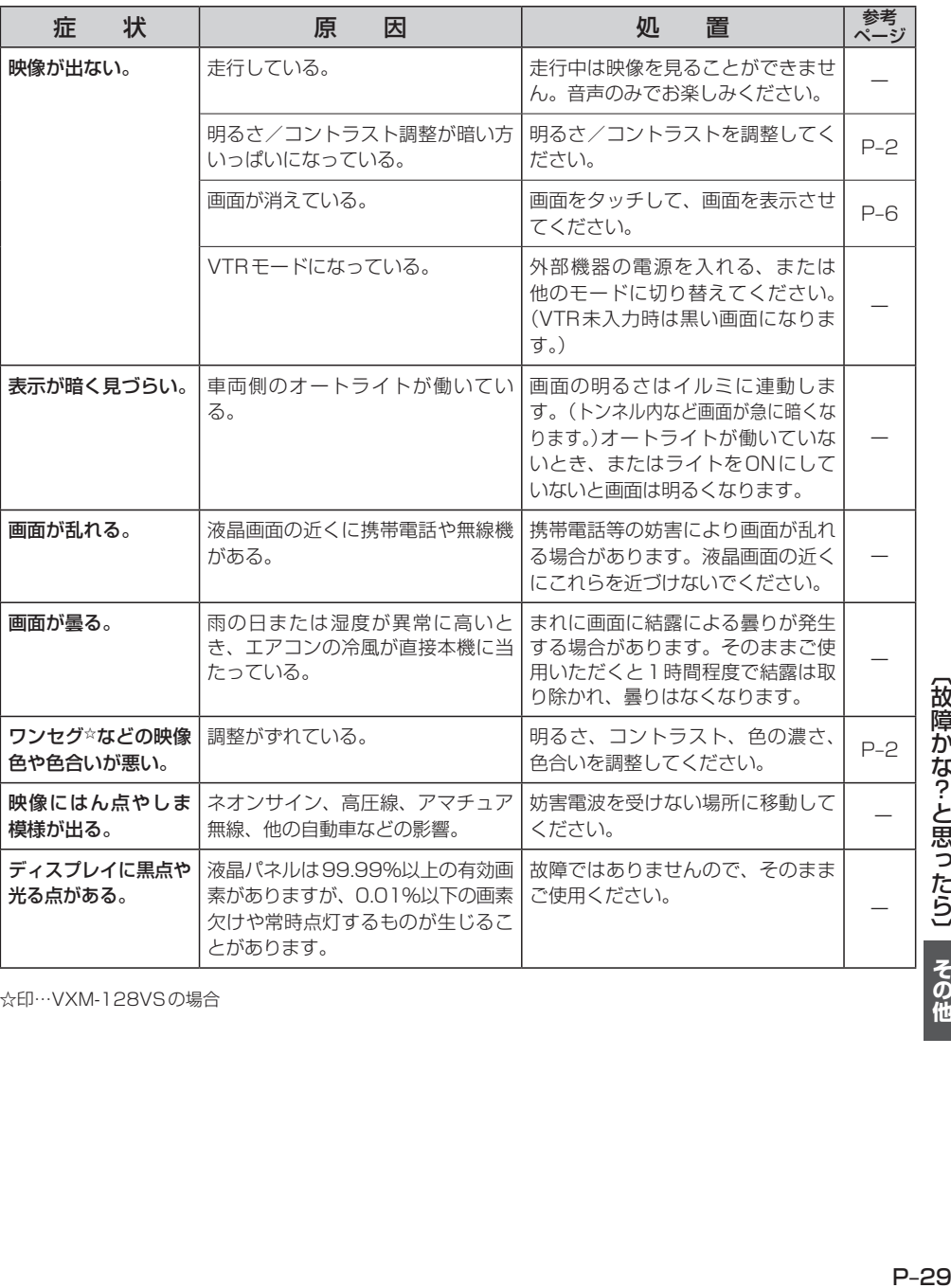

☆印…VXM-128VSの場合

 $P-29$ 

【故障かな?-と思ったら】 その他

# **故障かな?と思ったら(2)**

## **ナ ビ ゲ ー シ ョ ン**

## **自車マーク関係**

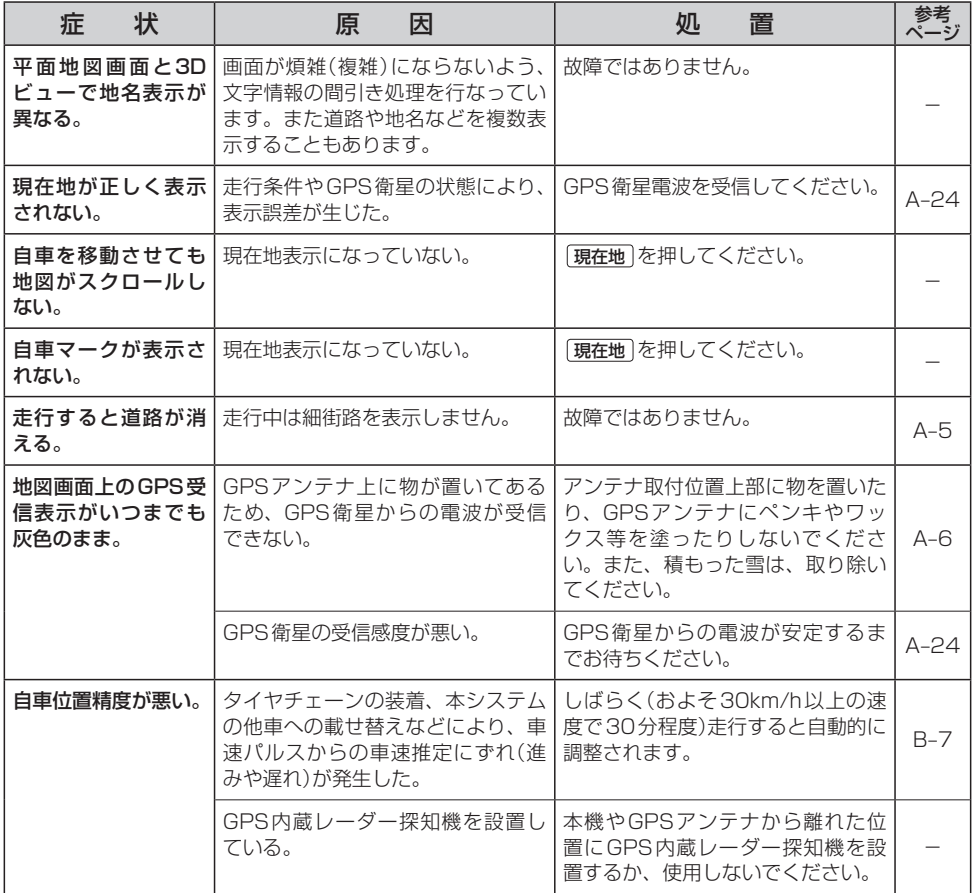

## **ナ ビ ゲ ー シ ョ ン**

## **目的地/経由地/メニュー項目などが選択または設定できない**

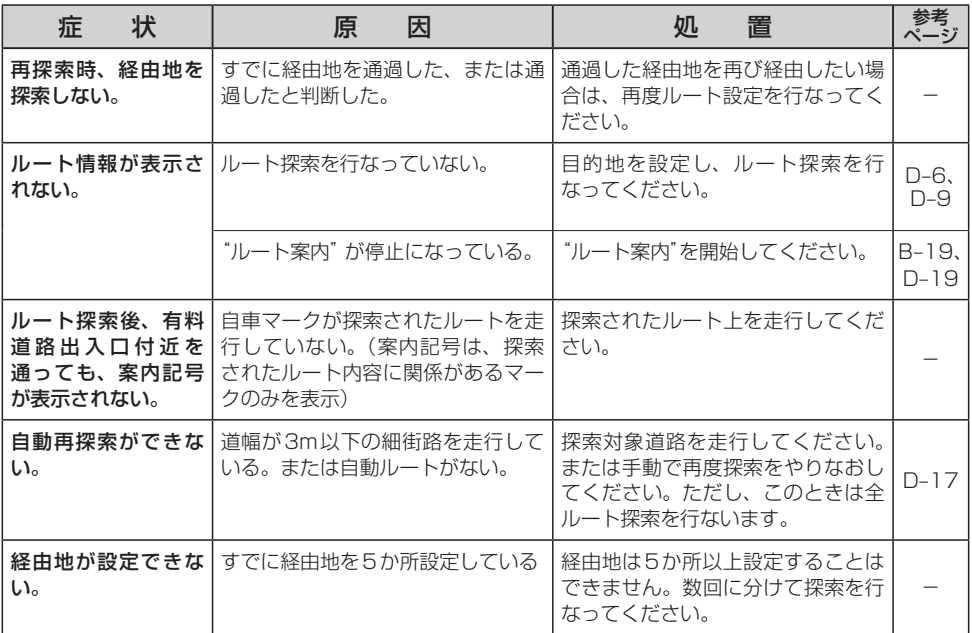

## **音声案内関係**

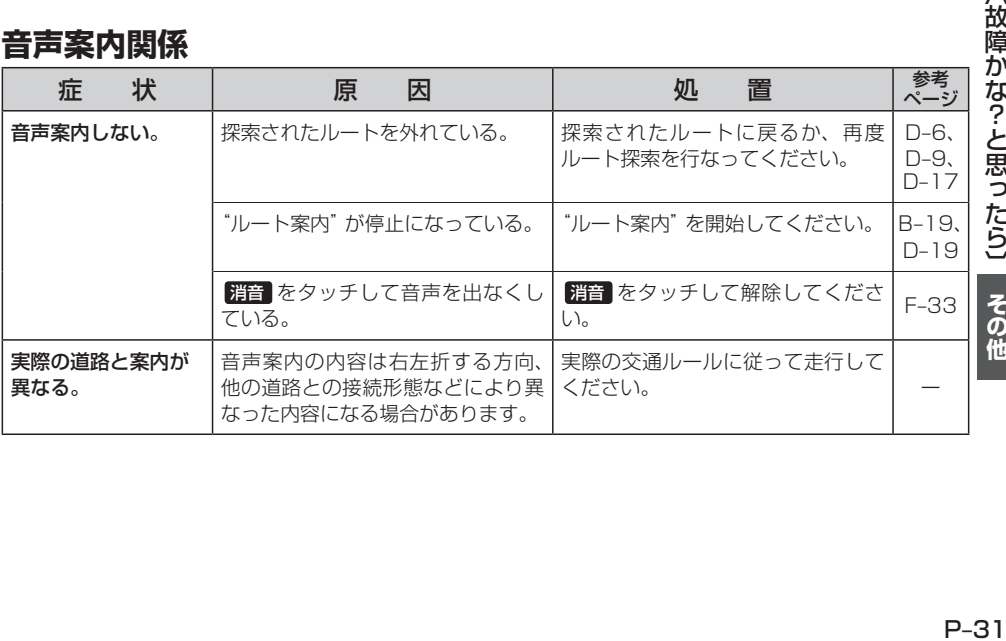

【故障かな?-と思ったら】 その他

# **故障かな?と思ったら(3)**

## **ナ ビ ゲ ー シ ョ ン**

## **ルート探索関係**

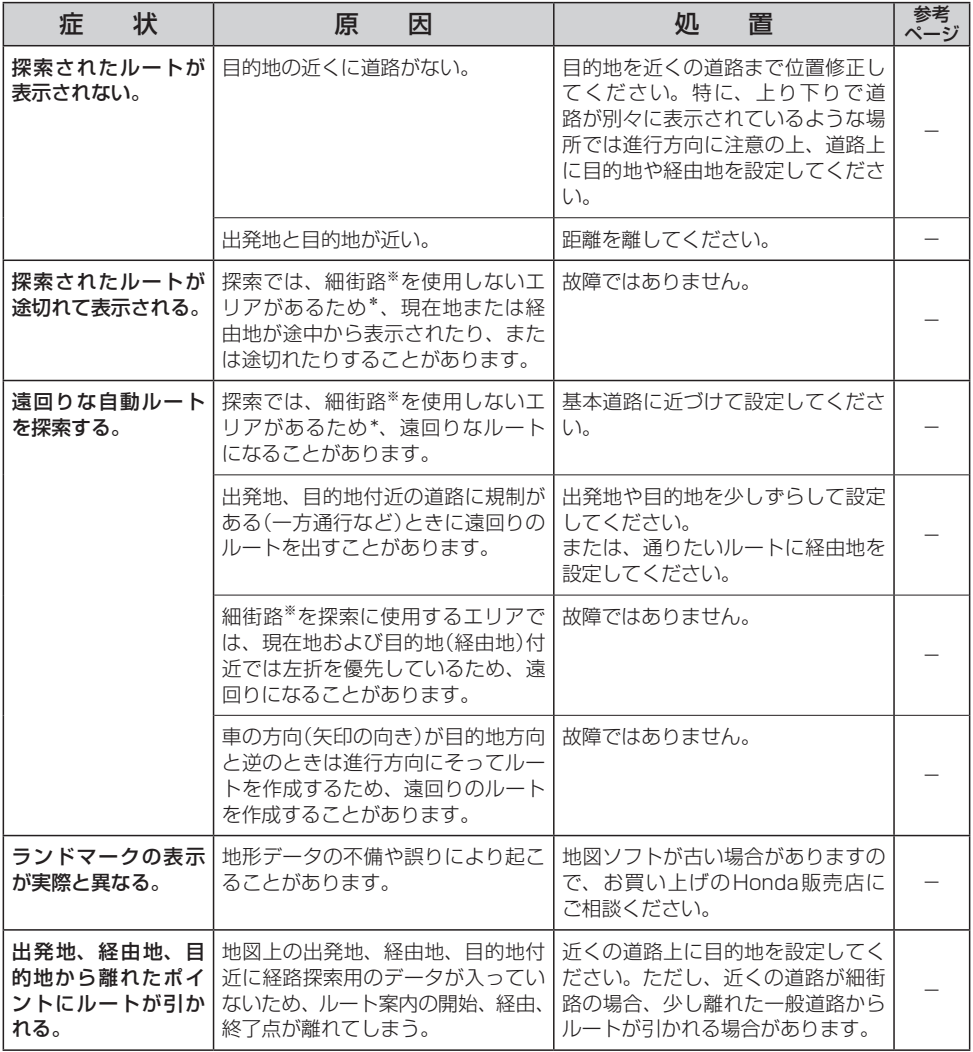

※印…細街路とは道幅5.5m未満の道路のことをいいます。

\*印…政令指定都市、および県庁所在地以外(地図ソフトの更新により変わることがあります。)

## **ナ ビ ゲ ー シ ョ ン**

## **ルート探索関係**

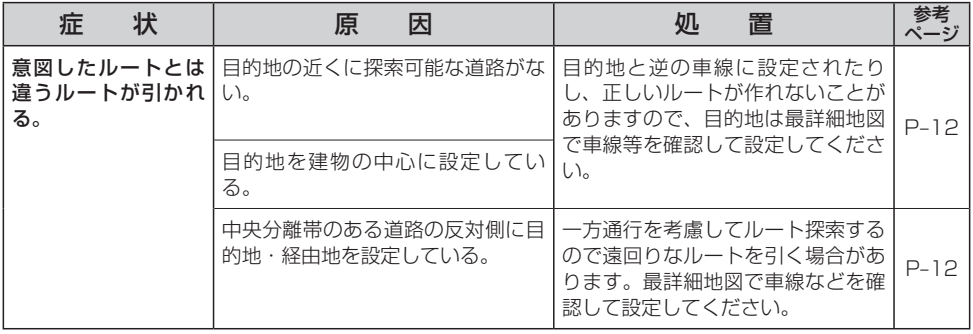

## **VICS関係**

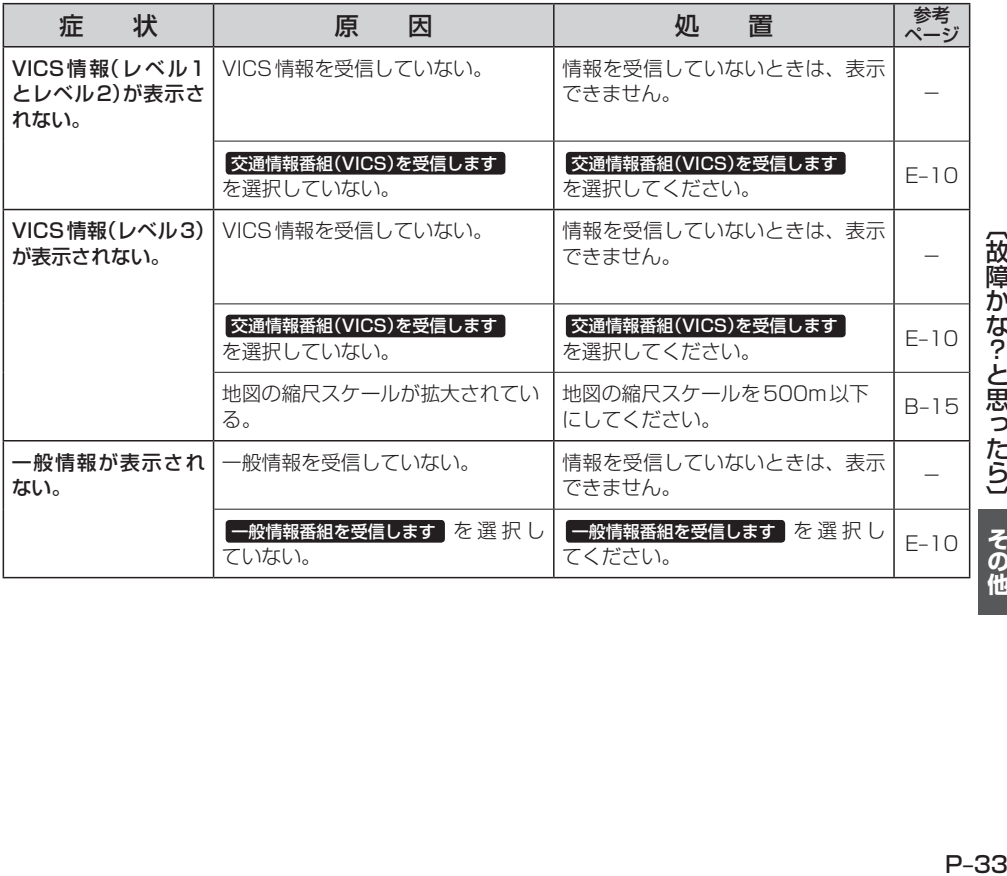

【故障かな?-と思ったら】 その他

# **故障かな?と思ったら(4)**

## **リアカメラシステム関係**

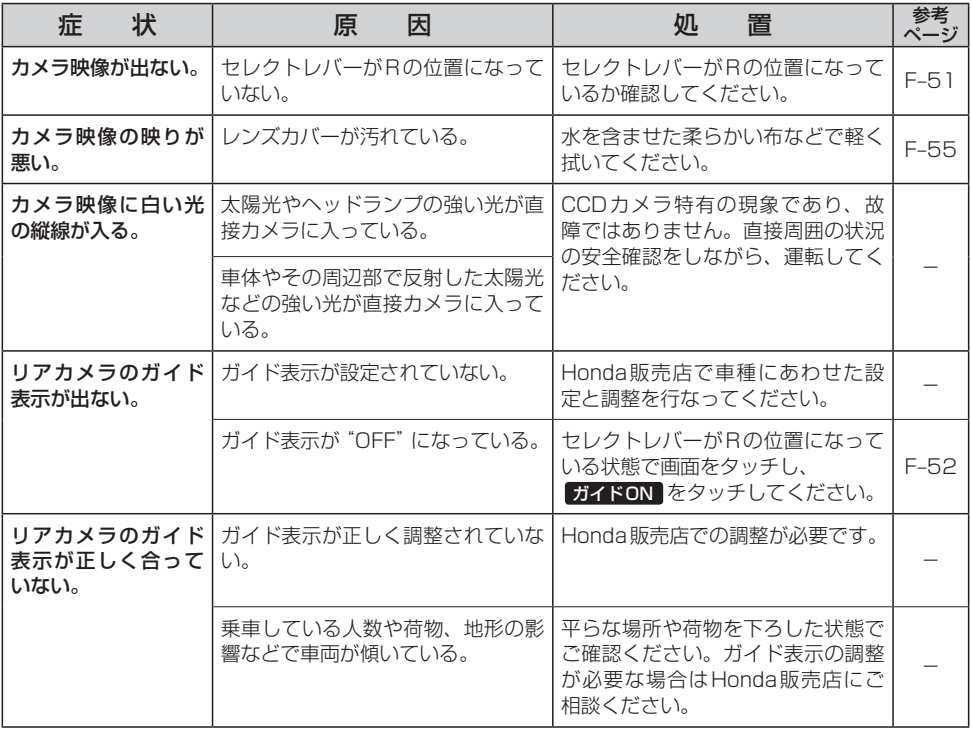

## **ラジオ**

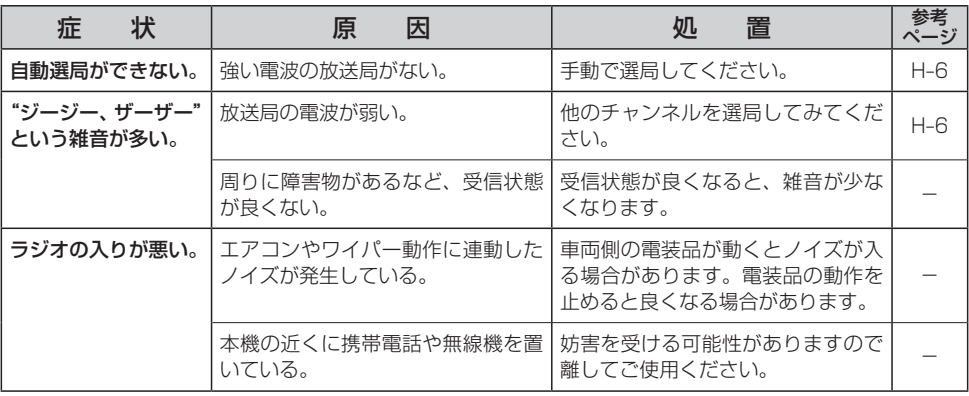

# **ワンセグ☆**

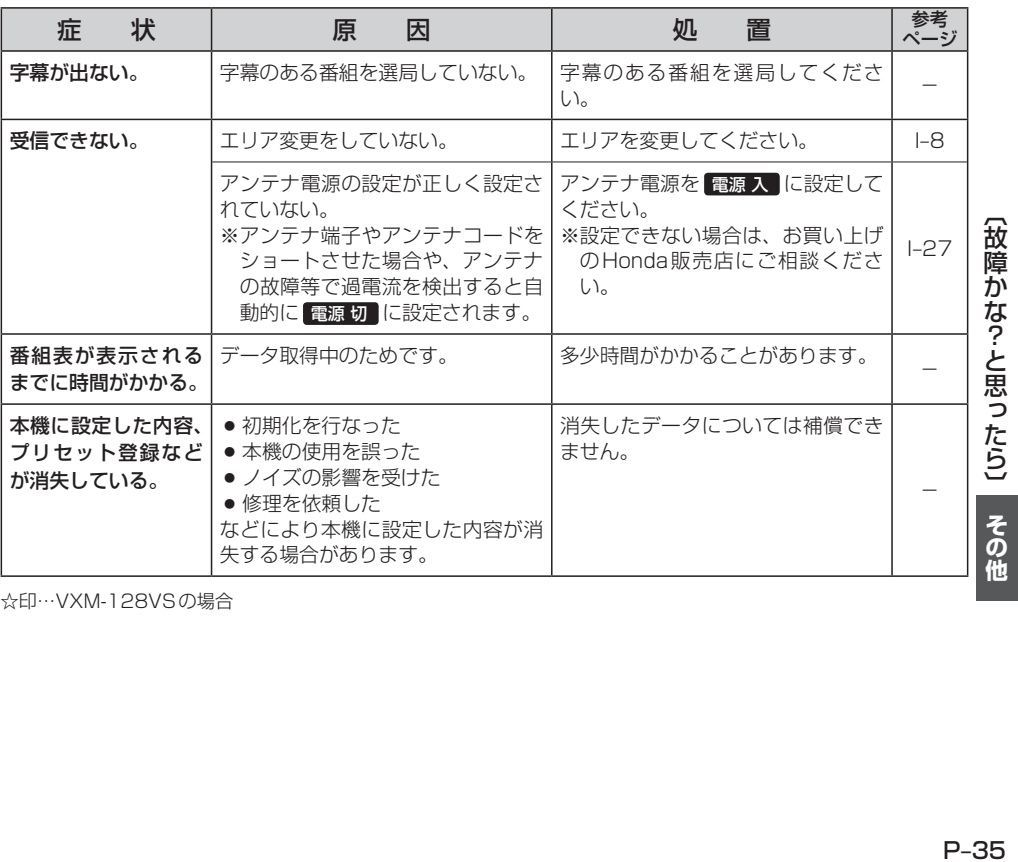

☆印…VXM-128VSの場合

# **故障かな?と思ったら(5)**

## **CD、MP3/WMA**

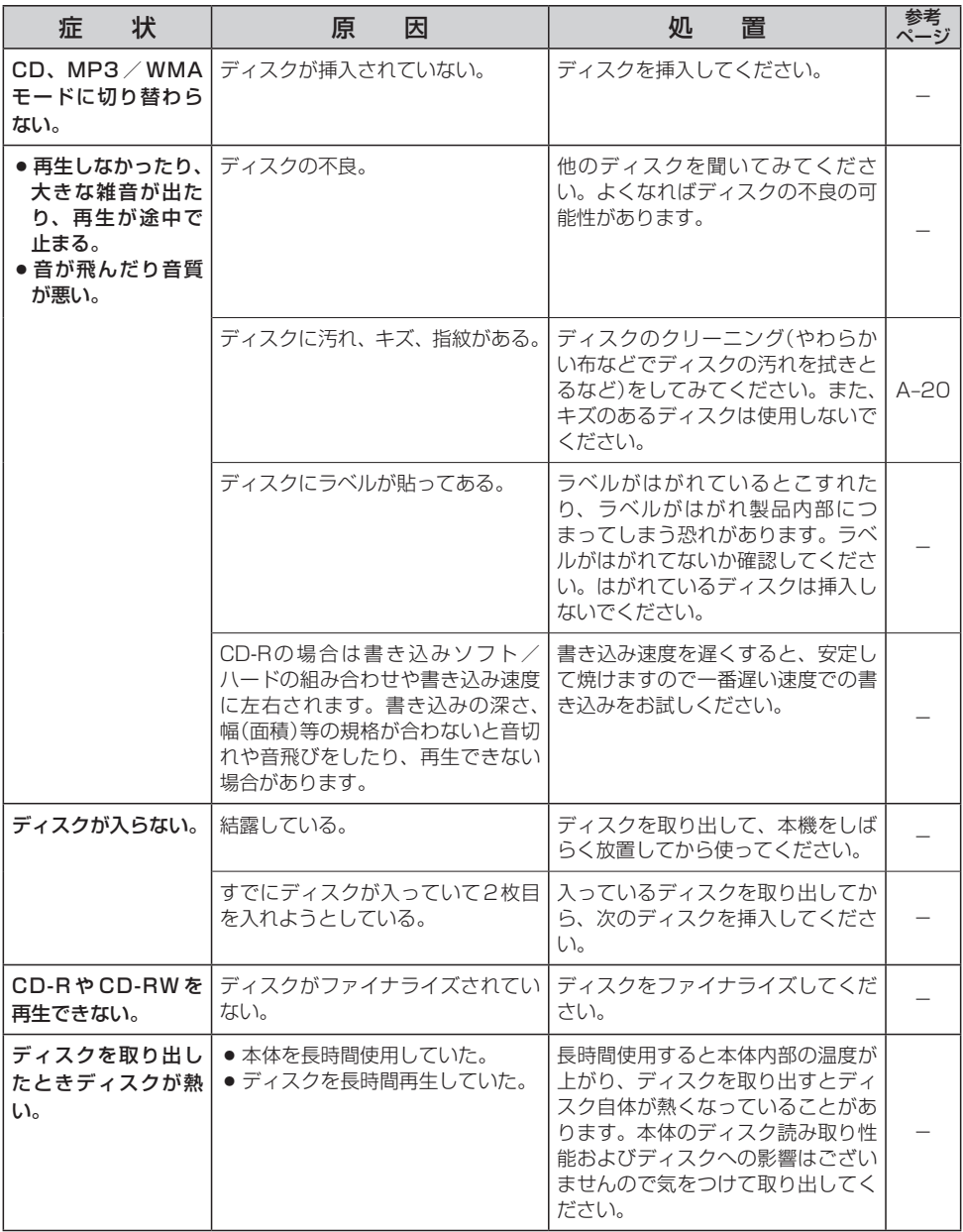

# **CD、MP3/WMA**

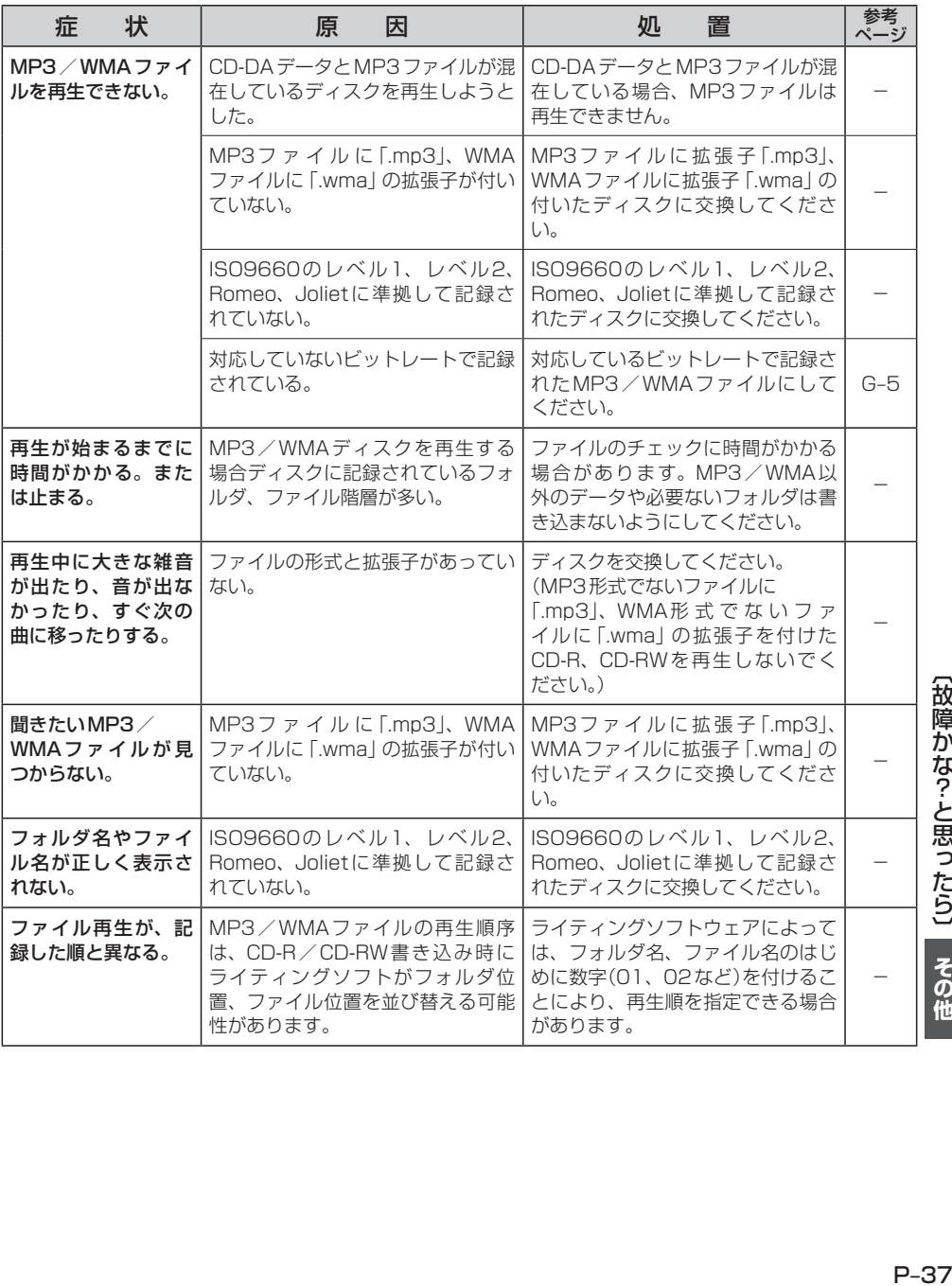

【故障かな?と思ったら】 その他

# **故障かな?と思ったら(6)**

## **DVD☆**

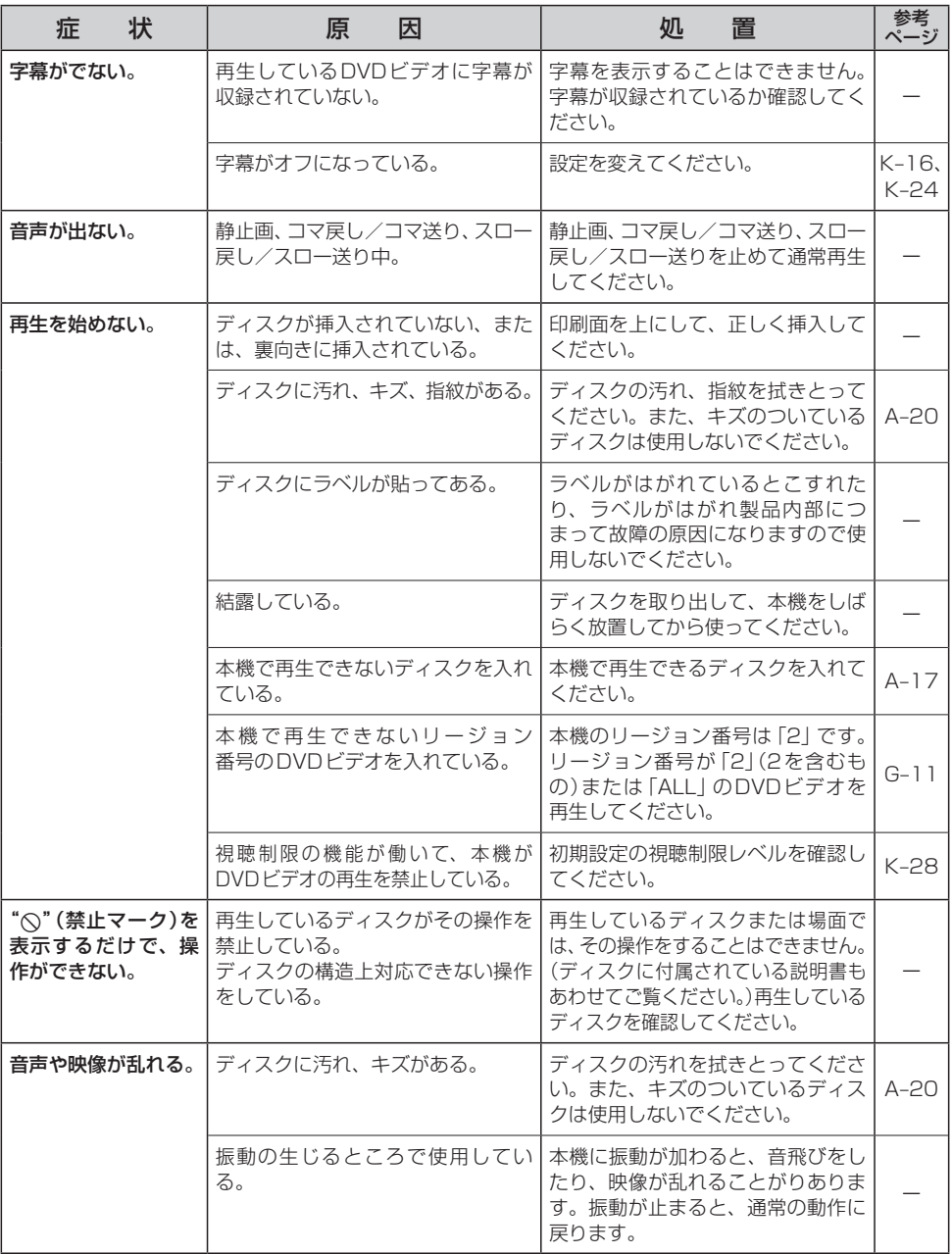

☆印…VXM-128VSの場合

## **DVD☆**

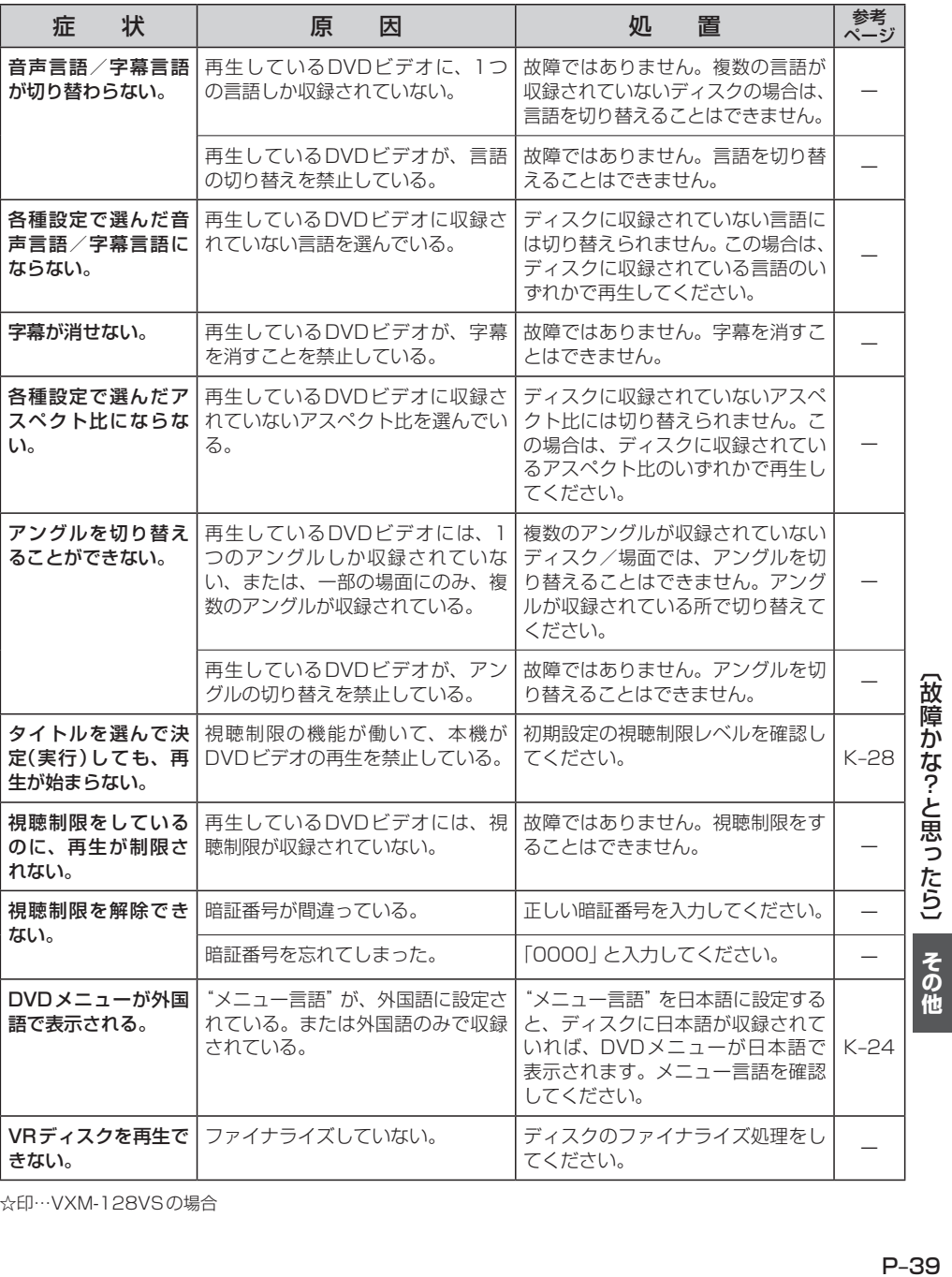

☆印…VXM-128VSの場合

 $P-39$ 

# **故障かな?と思ったら(7)**

## **SD**

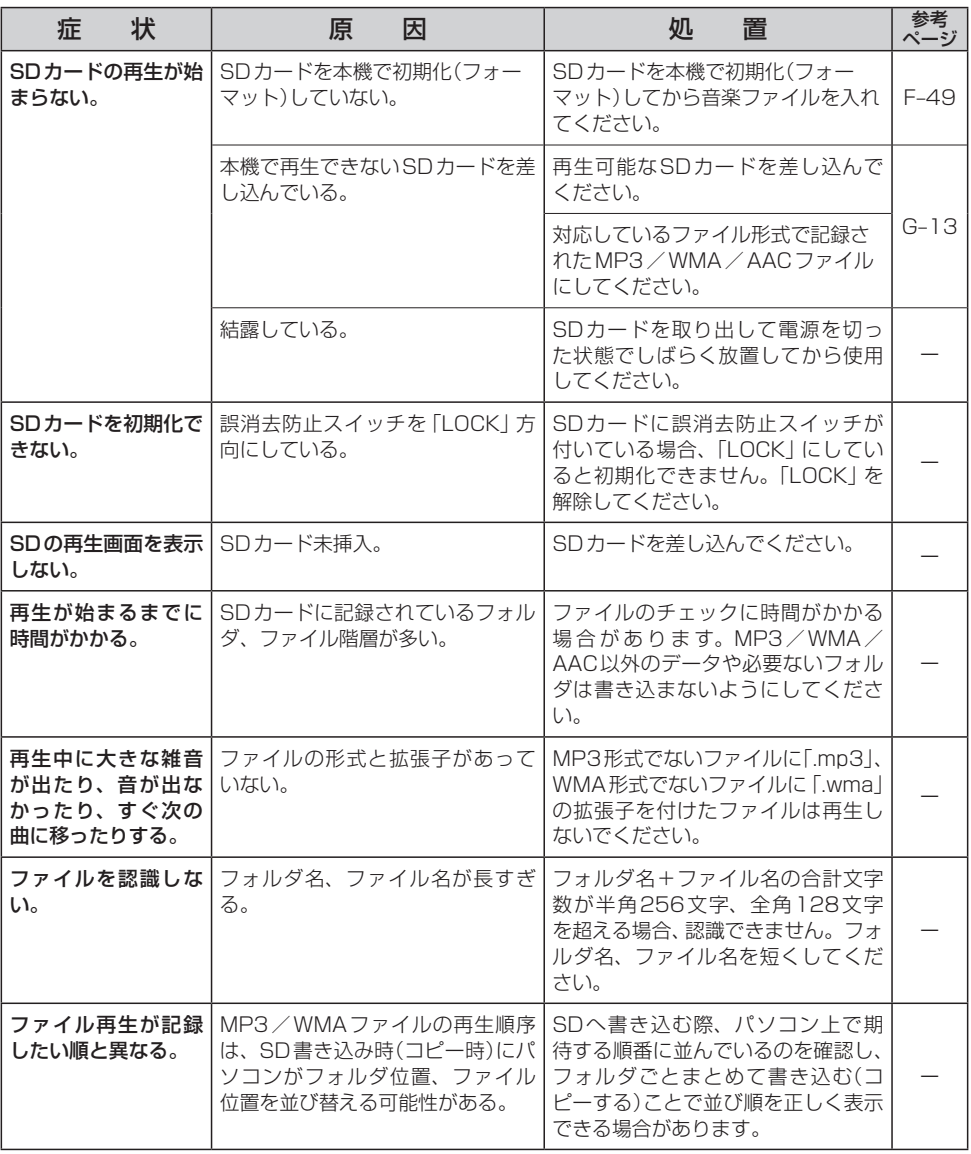
### **USB**

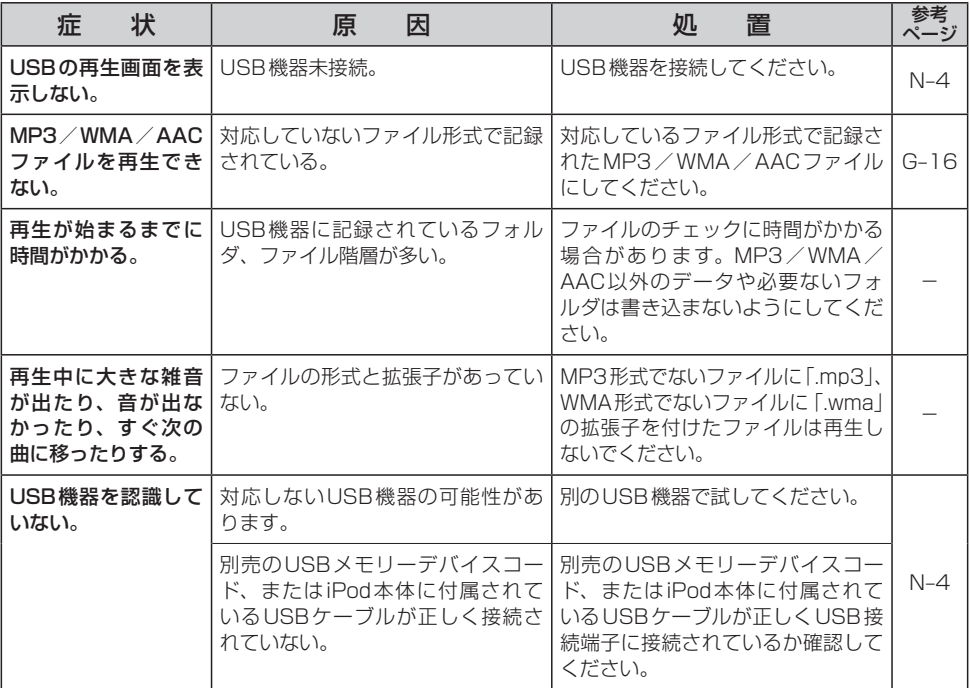

# **故障かな?と思ったら(8)**

### **iPod**

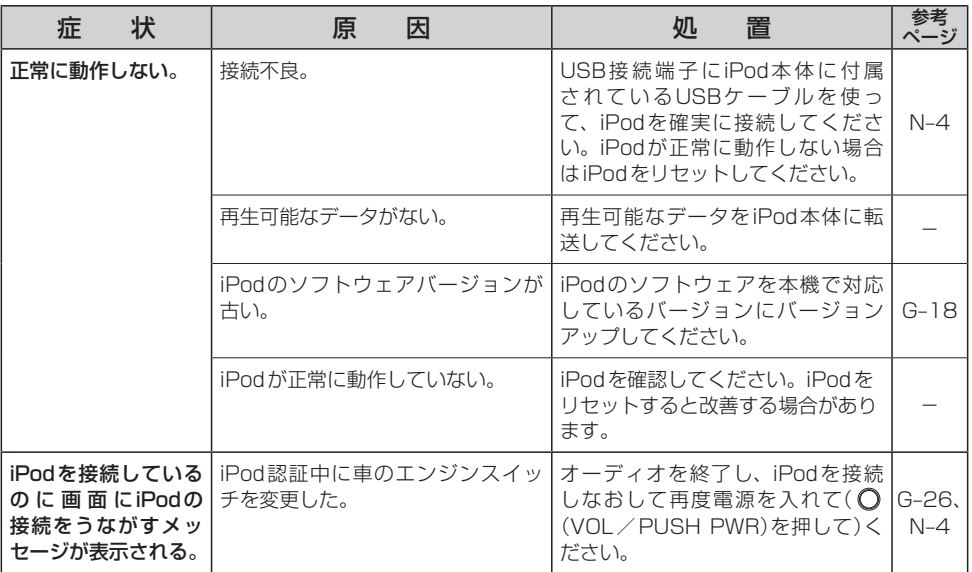

### **ハンズフリー☆**

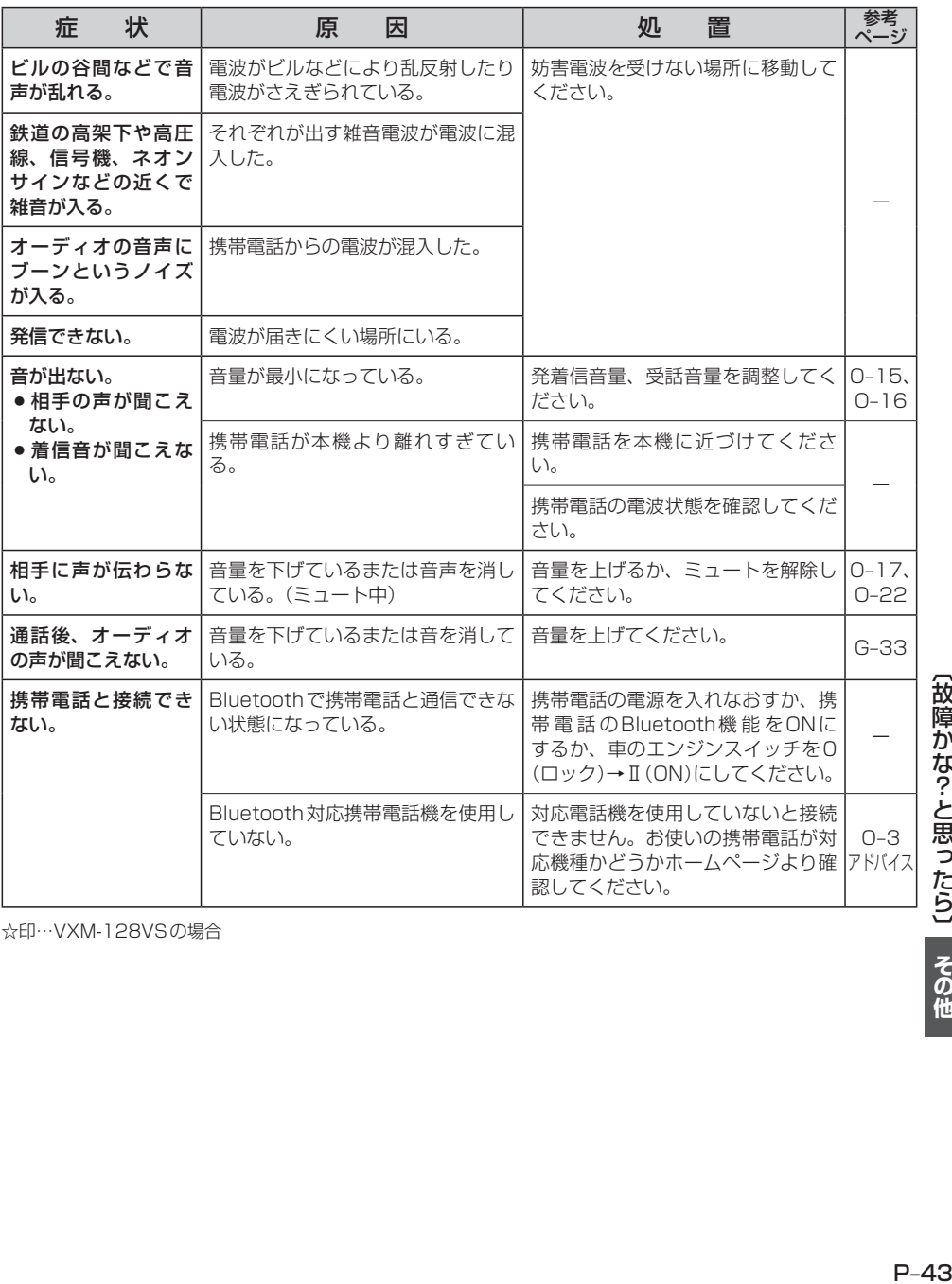

☆印…VXM-128VSの場合

【故障かな?-と思ったら】 その他

**メッセージ表示について(1)**

■下記のようなメッセージが表示された場合、原因と処置を参考にもう一度確認してください。

#### **ナ ビ ゲ ー シ ョ ン**

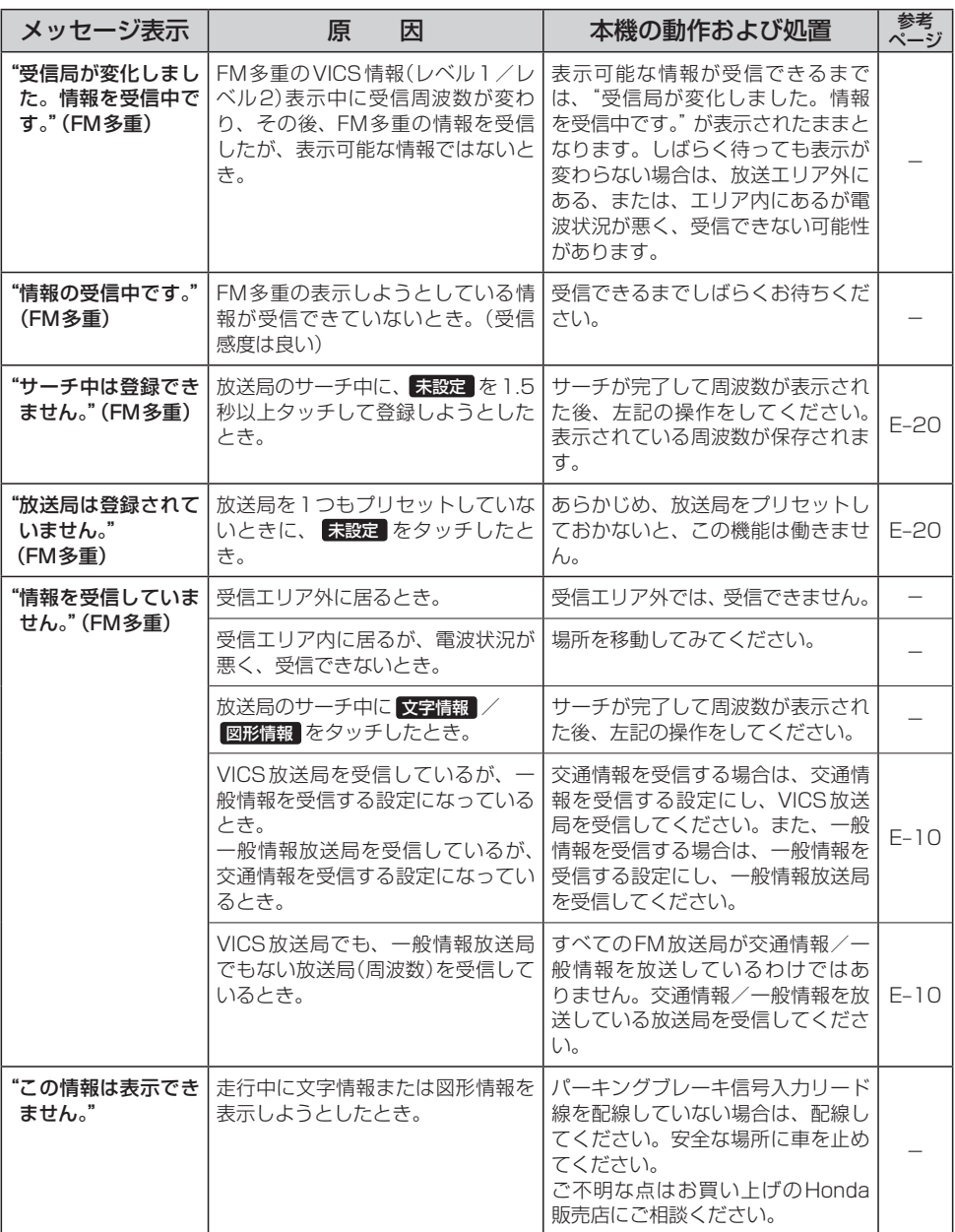

### **オ ー デ ィ オ モ ー ド**

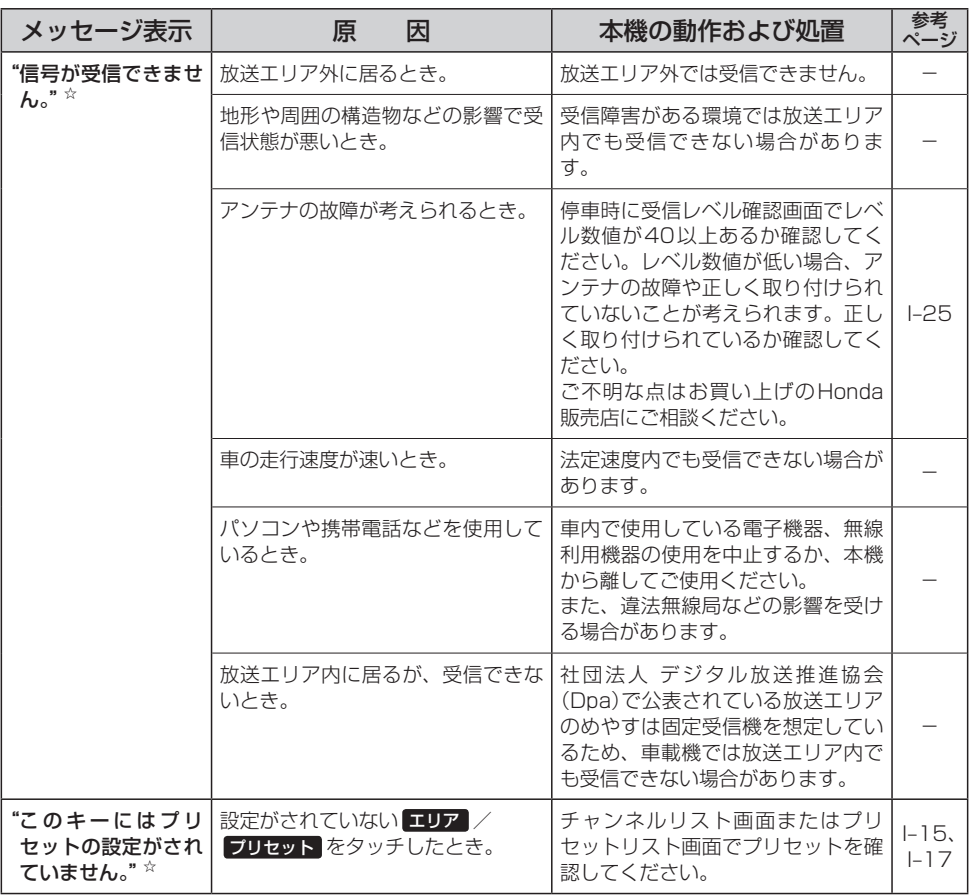

☆印…VXM-128VSの場合

### **メッセージ表示について(2)**

### **オ ー デ ィ オ モ ー ド**

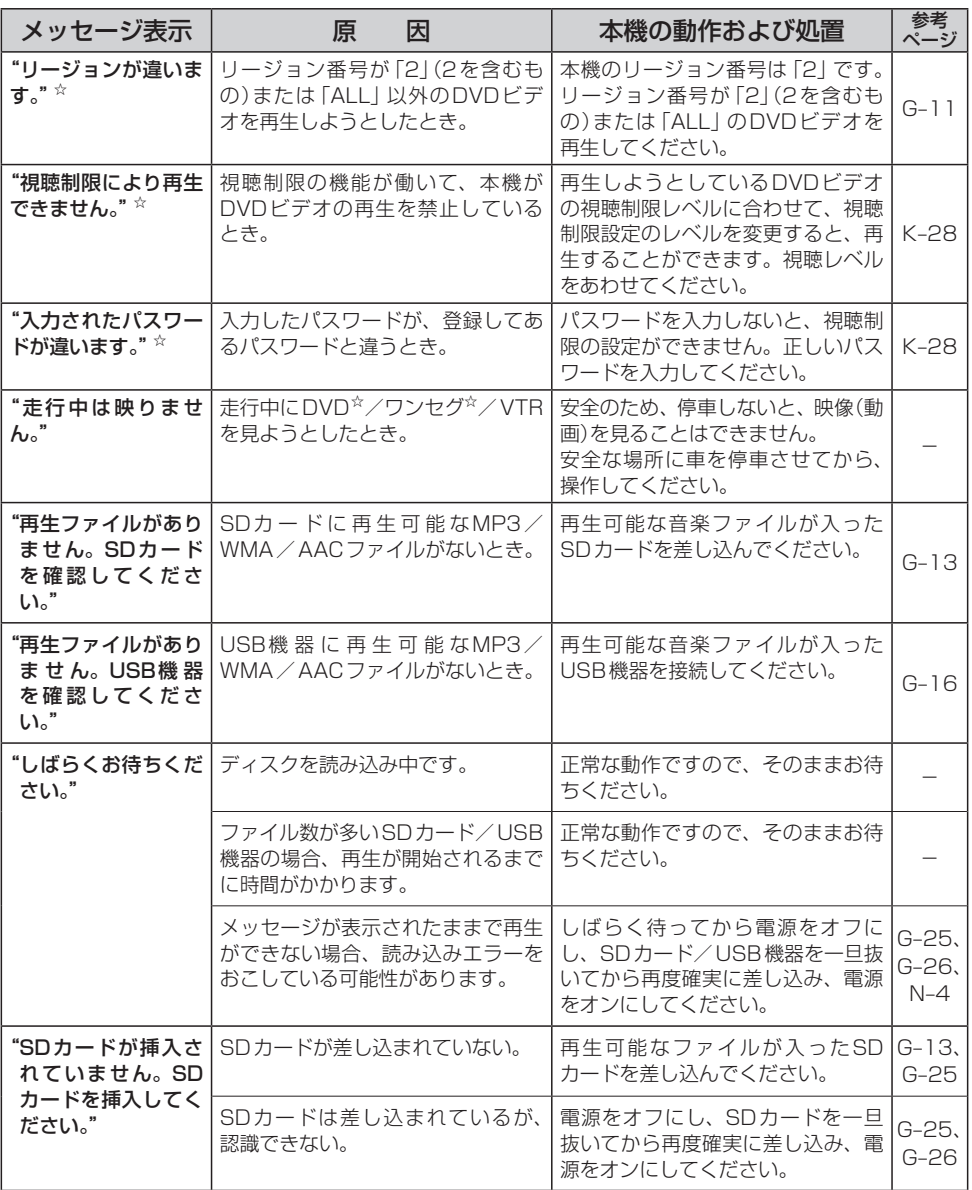

☆印…VXM-128VSの場合

### **オ ー デ ィ オ モ ー ド**

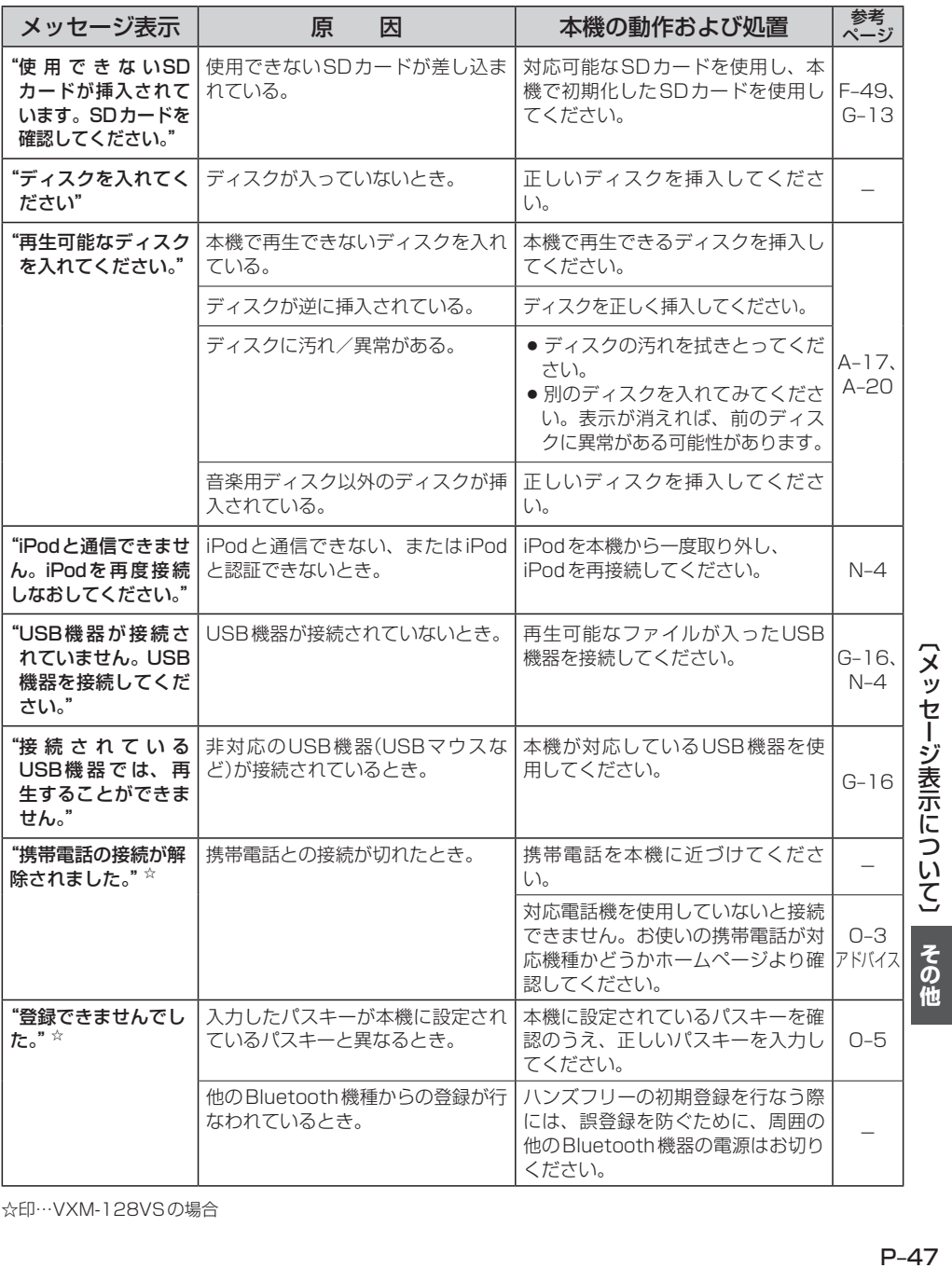

 $P-47$ 

### **チャンネル一覧**

地域設定で選択された地域の、エリア番号と放送局の組み合わせは、下記のようになります。

※他地域(旅行などのおでかけ先)の放送を受信されたときは、下記のようにならない場合があります。

割り当てられた放送が実際に開始される時期は地域により異なります。

一度放送局を受信(視聴)すると、最新の放送局名が表示されます。

※放送局側の都合により放送局名等変更になる場合があります。

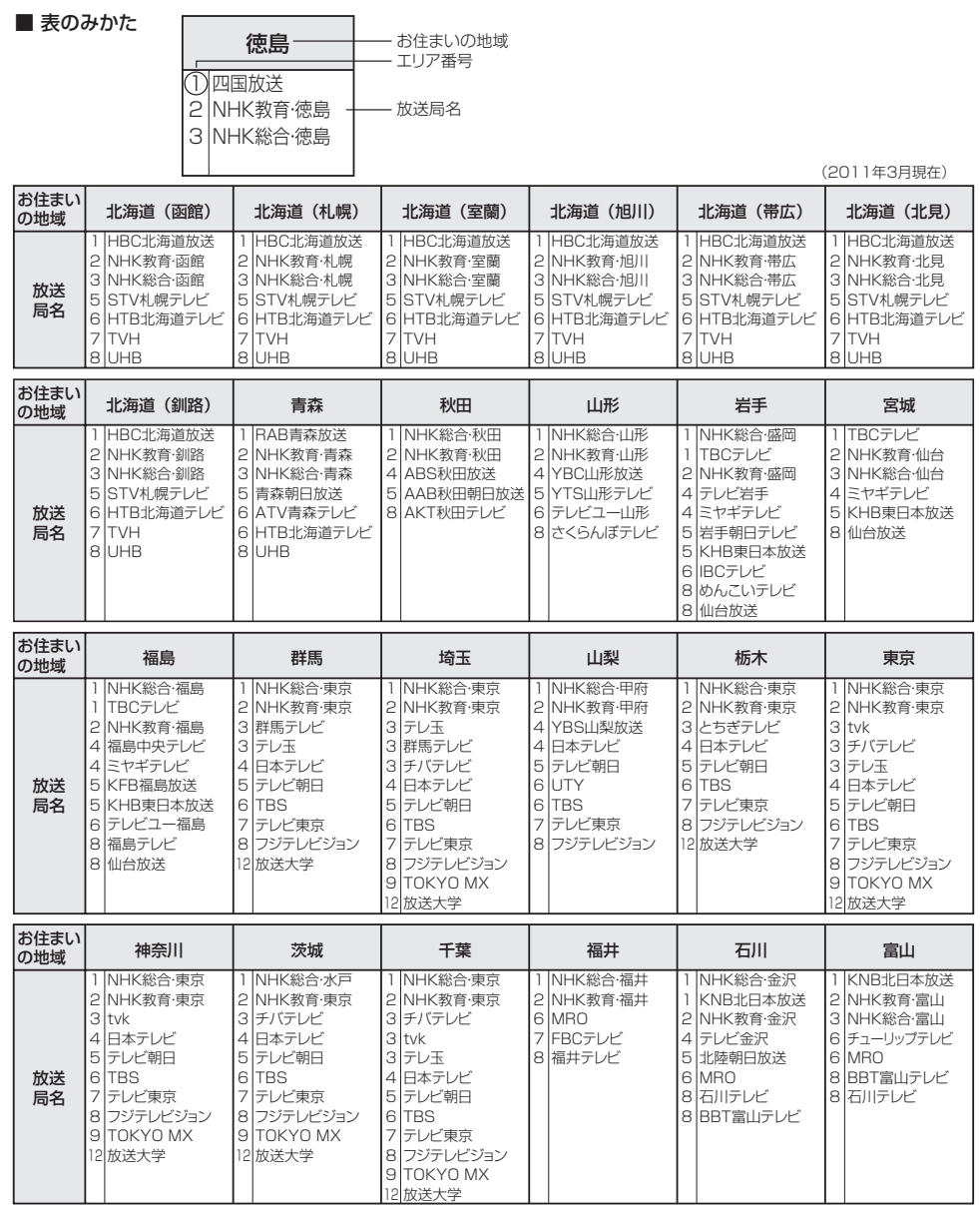

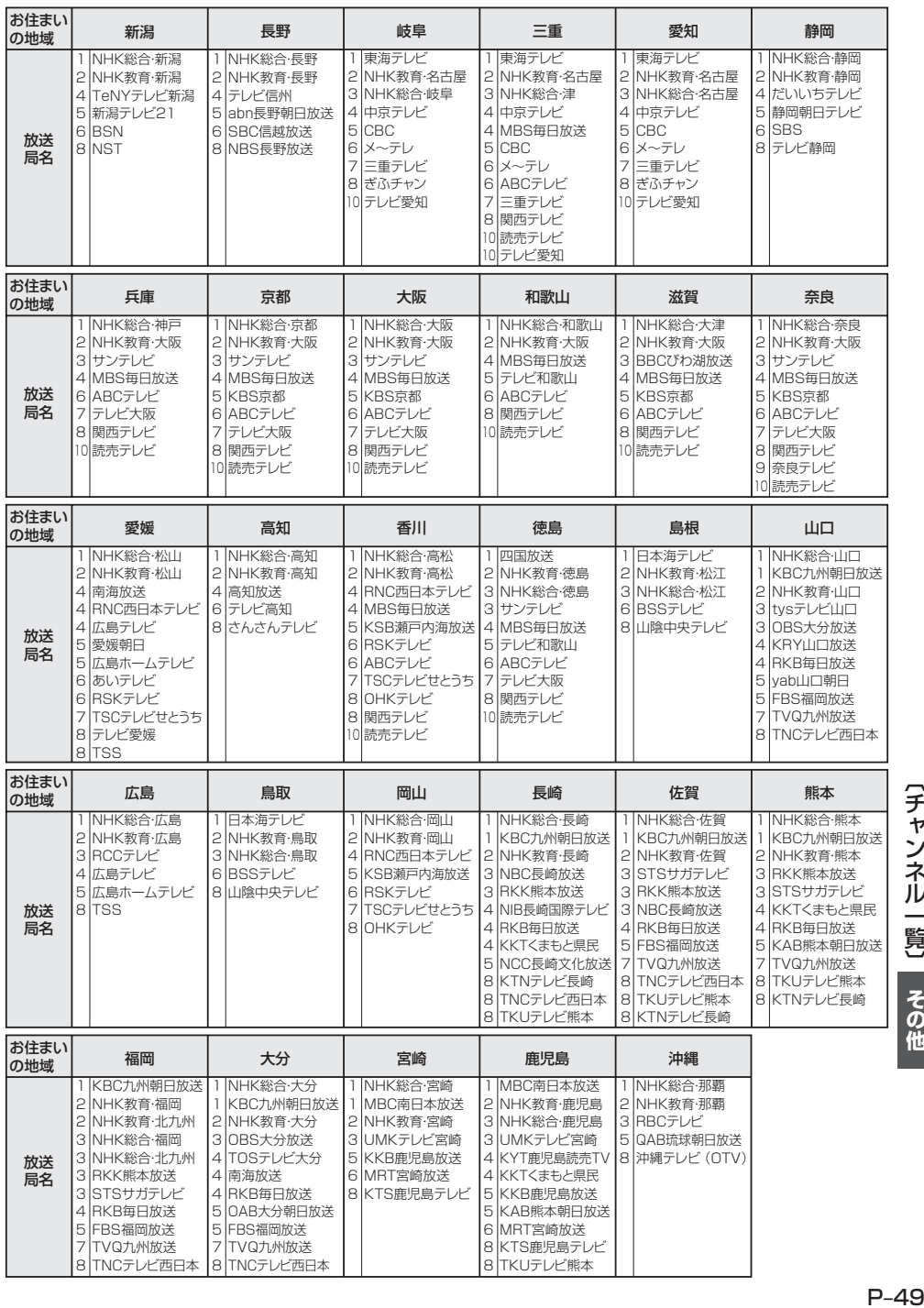

# **用語説明(1)**

#### AAC

「Advanced Audio Coding」の略で、音声圧縮技術に関する標準フォーマットです。 MP3/WMAよりさらに高圧縮にもかかわらず原音にかぎりなく近い高音質にて再生が可能です。

#### DRM(デジタル著作権管理)

デジタルデータの著作権を保護する技術。音声・映像ファイルの複製を制限することで不正利用を防 ぎます。著作権保護された楽曲を再生するには、著作権保護に対応した機器で再生する必要がありま す。iTunes Storeやmora winといった音楽配信サイトで購入できる楽曲は著作権保護されている ものがあります。

#### DTS: Digital Theater System

デジタル・シアター・システムズ社が開発した映画館用の高音質サラウンドシステム「DTSサラウン ドシステム」の家庭用デジタルサラウンドフォーマットです。

#### DTS2.0 Channel

DTS用外部サウンドデコーダを使用せずにDTSのマルチチャンネル音声をステレオ環境で聞くこと ができます。

#### ID3タグ/WMAタグ

MP3ファイル、WMAファイルには、ID3タグ、WMAタグと呼ばれる付属文字情報を入力する領域 が確保されていて、曲のタイトルやアーティスト名などを保存できます。ID3タグ、WMAタグに対 応したプレイヤーでID3タグ、WMAタグ情報の表示・編集が可能です。

#### Joliet(ジュリエット)

Microsoft社が開発したCD上でロングファイル名を扱えるようにした規格です。Jolietではスペー スを含む最大64文字までのファイル名に対応したユニコード(文字コード)で記録します。

#### LB(レターボックス)

16:9のワイド画像をアスペクト比4:3の普通のテレビに表示するときの方法の1つです。ワイド 画像を垂直方向に圧縮することによって、4:3のテレビでも、正規の比率で画像を表示します。画 面の上下には、黒い帯が入ります。

#### M<sub>P3</sub>

MP3はMPEG Audio Layer3の略で、MPEG Audio Layer3は音声圧縮技術に関する標準フォー マットです。MP3は人間の聞き取れない音声、不可聴帯域を圧縮するので、元のファイルを約1/ 10のサイズにすることができます。

#### SDHC(エスディーエイチシー)

アソシエーションによって規格化されたSDメモリーカードの上位規格で、4GB以上の記録が可能。 転送速度も高速化され、「class2 (2MB/s)」「class4 (4MB/s)」「class6 (6MB/s)」をそれぞれ最 低の保証速度としています。

#### SDカード

小型、軽量のIC記録メディアです。"SDカード"対応機器で画像や音楽などのデータを記録すること ができ、1枚の"SDカード"に異なる種類のデータを混在して記録することができます。

#### VBR

「Variable Bit Rate(可変ビットレート)」の略です。一般的にはCBR(固定ビットレート)が多く使 われていますが、音声圧縮では圧縮状況に合わせてビットレートを可変することで、音質を優先した 圧縮が可能となります。

#### VTR

市販のVTR機器やポータブルオーディオ機器などの外部機器の出力を入力する機能です。 VTR端子から入力された映像や音は、VTRモードに切り替えることにより、本システムを使って見 たり、聞くことができます。

#### WMA

「Windows Media Audio」の略で、米国Microsoft Corporationによって開発された音声圧縮技術 です。WMAデータは、Windows Media Player ver.7以降を使用してエンコードすることができ ます。Microsoft、Windows Media、Windowsのロゴは、米国Microsoft Corporationの米国お よびその他の国における登録商標または商標です。

#### アスペクト比

画面の縦、横のサイズの比率のことです。アスペクト比には、4:3(普通のテレビ)と16:9(ワイ ドテレビ)の2種類あります。

#### エンコーダ

データを一定の規則に基づいて符号化(データの圧縮や暗号化など)をするソフトウェアです。

#### エンコード

データを一定の規則に基づいて符号化(データの圧縮や暗号化など)をすることです。エンコードを行 なうソフトウェアをエンコーダと呼びます。

#### 音楽配信サイト

音楽を有料または無料でダウンロード提供するインターネット上のサービスサイト(ホームページ)で す。

#### コピーコントロールCD/レーベルゲートCD

**(用語説明) その他(1) その他(1) その他(1) その他(1) しょうしゅうしょうしゃ しょうしゃ しょうしゃ しょうしょうしゃ しょうしゃ しょうしゃ しょうしゃ しょうしゃ しょうしょう しょうしょう しょうしょう しょうしょう** パソコンなどで音楽データを読み取り、データ化、保存ができないように処理してあるCDのことで す。コピーコントロールCD、レーベルゲートCDには下記のマークが付与されています。ご使用に なる前に、必ずパッケージなどに同梱されている説明書をお読みください。

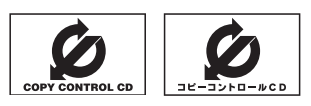

[用語説明]

その他

### **用語説明(2)**

#### サンプリング周波数

アナログ信号からデジタル信号への変換(AD変換)を1秒間に何回行なうかを表わす数値のことです。

#### 視聴制限

DVDビデオの機能の1つで、プレーヤー側(本機)で設定している視聴制限レベルに応じて、DVDビ デオの再生が制限されます。制限のしかたはディスクによって異なり、全く再生ができない場合や不 快な場面をとばして再生する場合などがあります。

※視聴制限が収録されていないDVDビデオもあり、この場合は、再生を制限することはできません。

#### 字幕放送

画面上に、セリフなどの字幕を表示できる放送です。 本機では、字幕をOFFにしたり、字幕の言語を切り替えたりできます。

#### 受信レベル

アンテナから入ってくる電波の質(信号と雑音の比率)です。 受信チャンネルや天候、季節、時間帯、受信している地域、車のある場所、アンテナ接続ケーブルの 長さなどによって影響を受けます。

#### セッション

CD-R、CD-RWでは、書き込みをする度にデータの前後にリードイン、リードアウトという領域が 付加されます。このリードイン、データ、リードアウトの固まりを、"セッション"と言います。本機 は、同じディスクに音楽データとMP3データが混在する場合、最初のセッションに記録されている データしか再生できません。(ディスクによっては再生できない場合もあります。)

セッションをクローズした後に、データを追加した場合は、第2セッション以降に書き込まれるので、 本機では再生できません。

#### タイトル、チャプター

DVDビデオに収録されている内容は、いくつかの大きな区切り(タイトル)に分かれている場合があ ります。

また、1つのタイトルは、いくつかの小さな区切り(チャプター)に分かれている場合があります。各 タイトルに付けられた番号をタイトル番号と呼び、各チャプターに付けられた番号をチャプター番号 と呼びます。

#### 地上デジタルテレビ放送/ワンセグ

#### ・地上デジタルテレビ放送

2003年12月に一部地域で放送が開始された、地上波によるデジタルテレビ放送です。UHFの 周波数帯域を利用して送信されます。

デジタル信号で大量の情報を扱えるので、多チャンネルの放送を高画質・高音質で楽しめます。 くっきりはっきりした高画質のHDTV(高精細度テレビ)や、文字や画像などのデータ放送があります。 ※本機はハイビジョン放送には対応していません。

#### ・ワンセグ

地上デジタルテレビ放送による携帯受信機向け放送サービスです。

#### 著作権

著作者の財産的利益を保護するための権利です。著作権の内容については、著作権法で具体的に定め られています。著作権を侵害した場合は、損害賠償の責任が生じるほか、著作権法に定める刑事罰が 適用されることもあります。

#### ディエンファシス

録音時にあらかじめ決められた特性で高域部のレベルを上げて処理することをプリエンファシスと言 い、プリエンファシスは再生時に録音時とは逆の特性で高域部のレベルを下げる処理を行ないます。 この再生時の処理のことをディエンファシスと呼びます。

#### デバイスアドレス

機器が最初から持つそれぞれの固有のアドレス(12桁の英数字)です。パスキー入力を行なって接続 した通信相手に機器情報として送信されます。デバイスアドレスは変更できません。

#### トラック

CDに収録されている曲の区切り(1曲分)をトラックと呼びます。各トラックに付けられた番号をト ラック番号と呼びます。

#### パスキー

Bluetooth接続には、接続相手の機器を確認する認証機能があります。Bluetooth機能搭載機器同 士が初めて通信するときは、お互いに接続を許可するために、それぞれの英数字(パスキー)を入力す る必要があります。

#### パラメーター

プログラムの動作を決定する数値や文字を表します。

#### パン&スキャン(P&S)

16:9のワイド画像をアスペクト比4:3の普通のテレビに表示するときの方法の1つです。ワイド 画像の左右をカットして、4:3のテレビで表示します。

#### ビットレート

**「現に比 しをの他」と呼ぶ。その他に出言説明」をの他**に 1秒当たりの情報量を表し、単位はbps(bit per second)です。この数字が大きいほど、音楽を再現 するために多くの情報を持つことになるため、同じ符号化方式(MP3など)での比較では、一般的に 数字が大きい方が良い音になります。(MP3とWMAのように、異なる符号化方式の場合、単純な比 較はできません。)

#### ポッドキャスト

インターネットを使って配信されている音声データを誰でも気軽に好きなときに聞くことができるし くみで、iPodなどのオーディオプレーヤーと組み合わせると、音声・動画ファイルの最新データを 自動的に蓄積することができます。

### **用語説明(3)**

#### マルチビュー放送

1チャンネルで主番組・副番組の複数映像が送られる放送です。 例えば野球放送などでは主番組は通常の野球放送、副番組はそれぞれのチームをメインにした放送が 行なわれます。

#### ルートフォルダ

ツリー型ディレクトリ構造の最上層ディレクトリにあるフォルダのことをさします。

### **初期設定一覧(1)**

#### 各種設定初期状態は下記のとおりです。

#### ● ナビゲーション

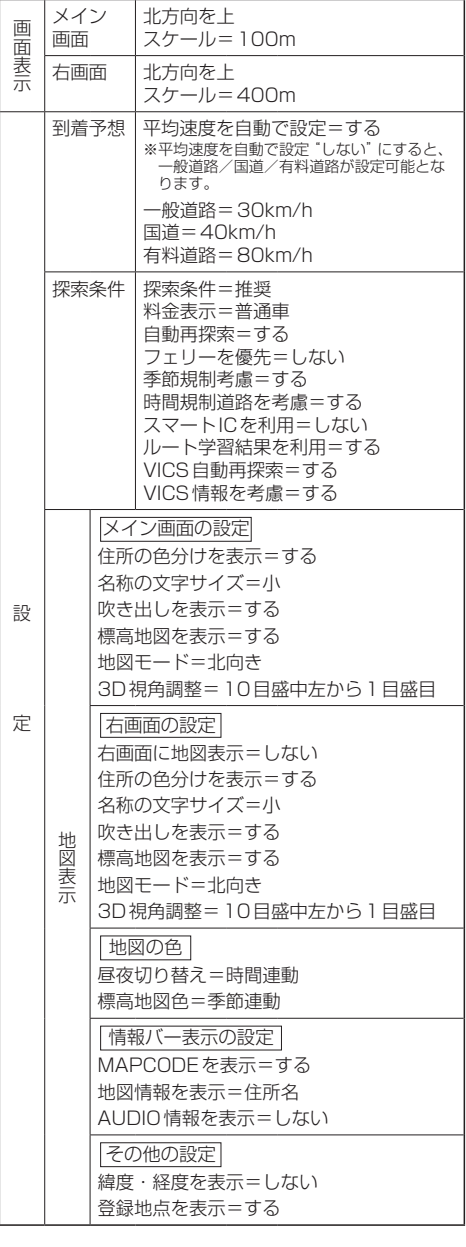

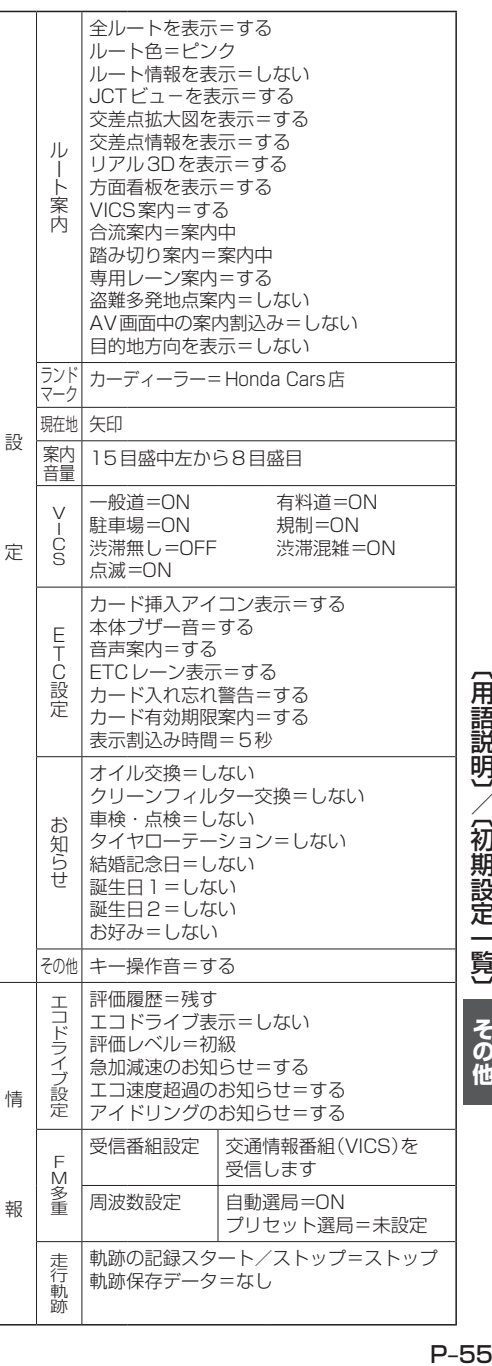

【用語説明】/【初期設定一覧】 その他

# **初期設定一覧(2)**

#### ●音質/音量バランス調整  $F$  + G-34

各項目の調整値=0

● 車速連動音量 rg G-36

設定=MIDDLE

●音量調整  $p$ G-33

音量=3

#### ● 画質調整 LgP P-2

明るさ=29(イルミネーションON時は9) コントラスト=16(DVD☆モード時は22) 色の濃さ=21 色合い=18

#### ● FM / AM(ラジオ) EF H-1

FM周波数=76.0MHz AM周波数=522kHz 交通情報=1620kHz

 $\bullet$  DVD<sup>☆</sup>  $[$ g K-1

音声言語=日本語 メニュー言語=日本語 字幕言語=日本語 ダイナミックレンジ圧縮=OFF モニター設定=ワイド 視聴制限レベル=制限なし

#### ● ワンセグ☆ アアト1

エリア変更=自動 視聴エリア=東京

プリセット登録( 1 〜 12 (エリア))=登録済(東京) チャンネルリスト=登録済(東京) プリセットリスト=未登録

音声設定=音声1、主

字幕表示=字幕なし

#### システム設定

各種設定 時計表示=する 中継・系列局サーチ=自動 アンテナ電源 アンテナ電源=電源 入

#### ●ハンズフリー☆ rg 0-1

パスキー=1212 発着信音量=+10 受話音量=+10 送話音量=+4 自動接続=する

☆印…VXM-128VSの場合

### **別売品(システムアップ)について**

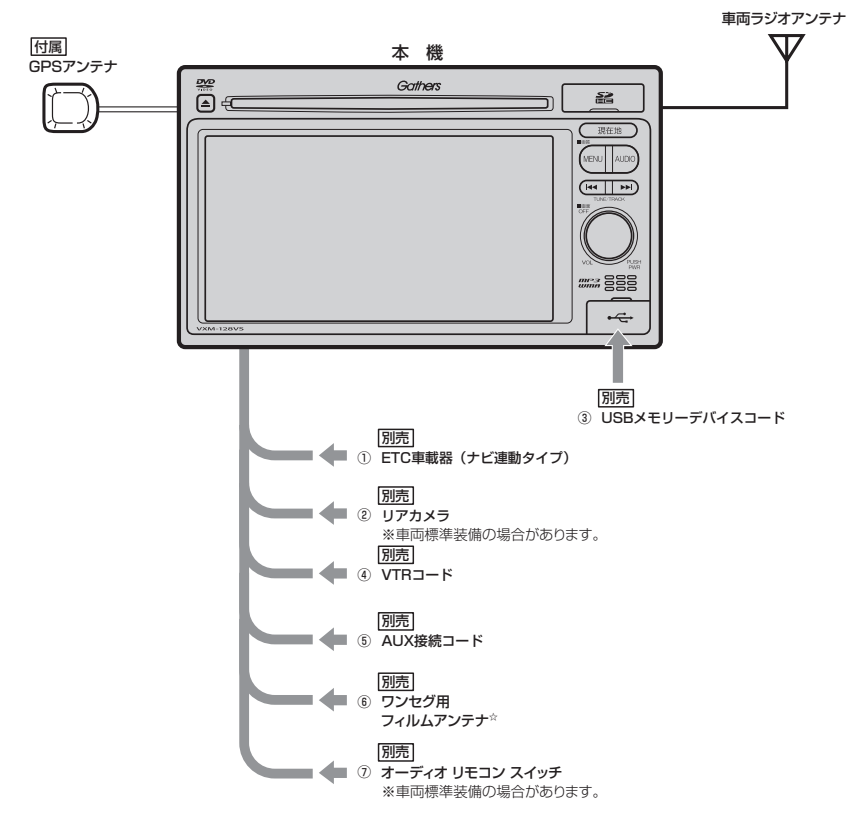

①ETC車載器(ナビ連動タイプ)

#### ②リアカメラ

③USBメモリーデバイスコード

USB機器を接続する場合に必要です。

④VTRコード

市販のビデオカメラなどを接続する場合に必要です。

⑤AUX接続コード

市販のポータブルオーディオ機器などを接続する場合に必要です。

#### ⑥ワンセグ用フィルムアンテナ☆

地上デジタルテレビ放送(ワンセグ)を受信します。

#### ⑦オーディオ リモコン スイッチ

※本機で使用できる別売品については、お買い上げのHonda販売店におたずねください。 ☆印…VXM-128VSの場合

# **主な仕様**

#### **モニター部**

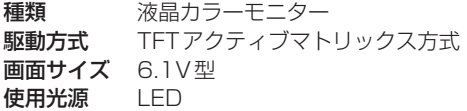

#### **地上デジタルテレビ☆部**

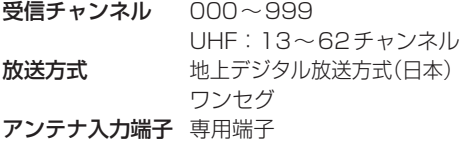

#### **ナビゲーション部**

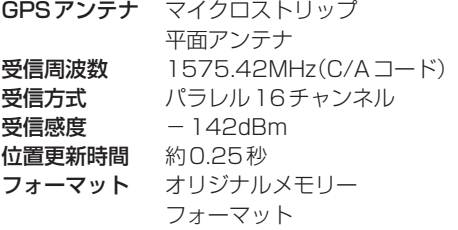

#### **CD部**

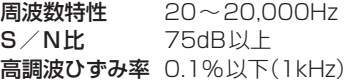

#### **ラジオ・チューナー部**

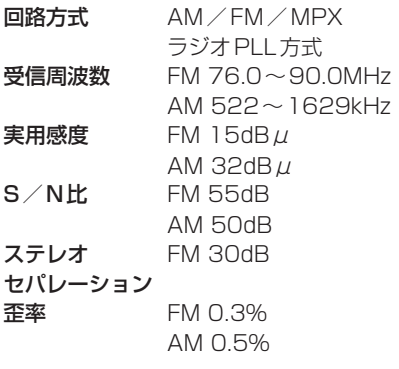

#### **DVD☆部**

対応ディスク 種類 DVDビデオ 読み取り方式 非接触光学式読み取り (半導体レーザー使用) 周波数特性 20Hz〜20,000Hz S/N比 80dB以上 高調波ひずみ率 0.1%以下(1kHz) ダイナミック レンジ 80dB以上

#### **入出力端子**

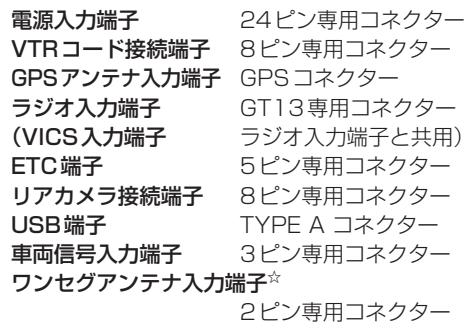

#### **その他**

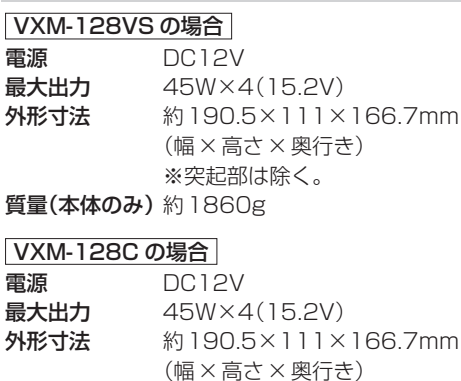

※突起部は除く。

質量(本体のみ)約2120g

※仕様およびデザインは、改良のため予告なく変更する ことがあります。

※モニター部の画面サイズのV型(6.1V型等)は、有効 画面の対角寸法を基準とした大きさの目安です。

### **構成内容**

外形寸法図(本体)

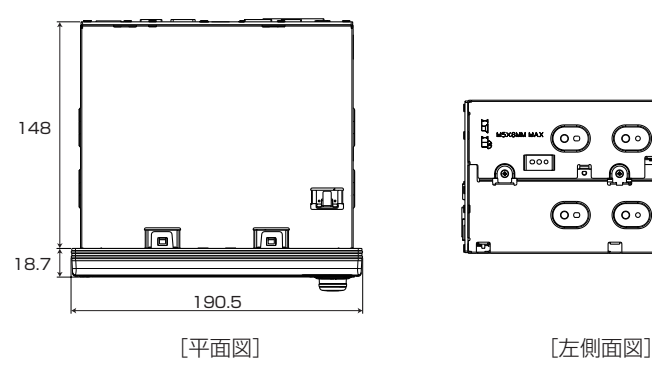

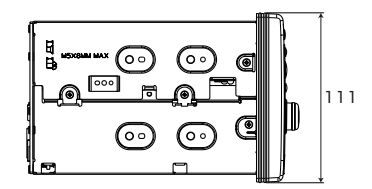

(単位:mm)

(GPSアンテナ)

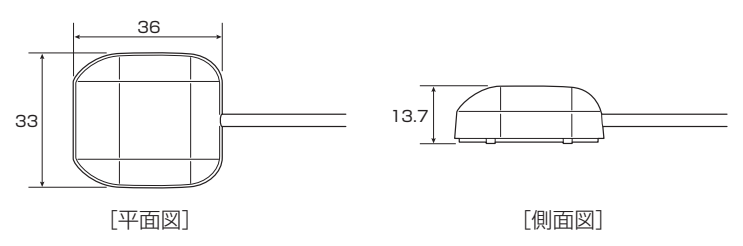

(単位:mm)

### **保証/アフターサービスについて**

#### ■保証について

●保証書に記載された「販売会社印・お買い上げ日」を確認し、よくお読みのうえ、大切に保管し てください。

#### ■アフターサービスについて

- ●調子が悪いとき ……………… まず、この取扱説明書をもう一度ご覧になってお調べください。
- ●それでも調子が悪いとき …… 保証規定に従い修理させていただきますので、お買い上げの Honda販売会社に修理を依頼してください。
- ●保証期間中の修理 …………… 保証書の記載内容に基づいて修理いたします。詳しくは保証書 をご覧ください。
- ●保証期間経過後の修理 ……… 修理によって機能が維持できる場合は、ご要望により有料修理 いたします。
- ●補修用性能部品 ……………… 製造打ち切り後、最低6年間保有しています。

保証書やアフターサービスの詳細、その他ご不明の点は お買い求めのHonda販売店へご相談ください。

# **索 引 Q**

# 索引(1)

#### 数字・アルファベット

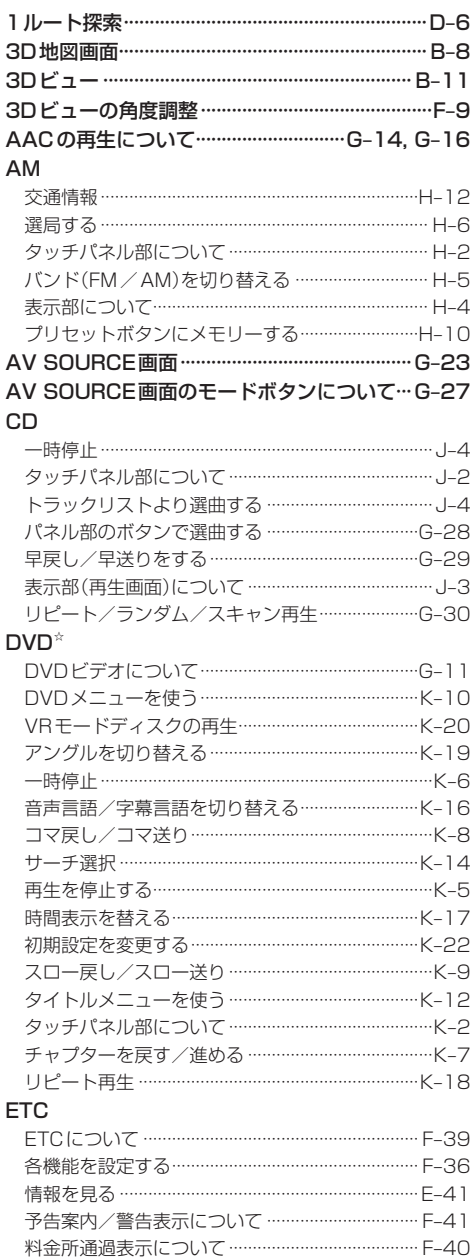

**FM** 交通情報 ………………………………………………………H-12 選局する ……………………………………………………… H\_G タッチパネル部について ……………………………… H-2 バンド(FM / AM)を切り替える ……………………… H-5 表示部について…………………………………………… H-4 プリセットボタンにメモリーする……………………… H-10 **GPS** GPSについて……………………………………………… A-24 アンテナについて…………………………………………… A-6 受信しにくい場所について …………………………… A-24 受信するまでの時間について ………………………… A-24 iPod 接続する …………………………………………………… N-4 接続をやめる ………………………………………………… N-5 選曲干一ド選択…………………………………………… N-11 対応可能なiPod ………………………………………………G-19 タッチパネル部について ……………………………… N-2 トラックリストより選曲する …………………………N-10 パネル部のボタンで選曲する …………………………G-28 表示部(再生画面)について …………………………… N-3 リピート/ランダム/スキャン/  $MP3 / WMA$ ディスクのMP3 / WMA音楽再生について……… G-5 トラックリストより選曲する ……………………………… J-4 表示部(再生画面)について ………………………………… J-3 リピート/ランダム/スキャン再生………………G-30  $00J - W$ 利用する ……………………………………………………… E-43  $SDD-K$ SDカードについて ………………………………………… A-21 SDカードの音楽再生について …………………………G-13 初期化(消去) ……………………………………………… F-50 取り扱いかた ……………………………………………… Δ-23 パネル部のボタンで選曲する ……………………………G-28

早戻し/早送りをする ………………………………………G-29

表示部(再生画面)について ………………………………… | -3

☆印…VXM-128VSの場合

利用する …………………………………………………… F-40

**VTR** 

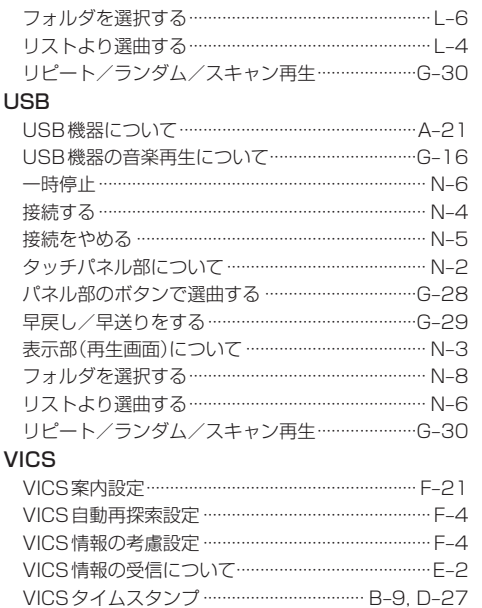

エリア選局 …………………………………………………… E-19 概要 ………………………………………………………………… P-24 緊急情報を見る…………………………………………… E-14 契約約款 …………………………………………………………… P-26

交通情報(図形情報)を見る …………………………… E-13 交通情報(文字情報)/一般情報を見る …………… E-11

自動選局を止める………………………………………… E-17 受信する情報を選ぶ……………………………………… F-10 手動選局 …………………………………………………… F-18 情報の消去について……………………………………… E-9 情報表示を止める………………………………………… F-35 表示設定 …………………………………………………… F-34 表示について …………………………………………………… E-5 プリセット(保存)する………………………………… F-20 プリセット(保存)の上書き …………………………… E-22 プリセット(保存)の呼び出し ………………………… E-21

マーク一覧表 ………………………………………………E-7

画面のサイズを変更する ………………………………… M-5

接続する ……………………………………………………… M-3

タッチパネル部について ……………………………… M-2

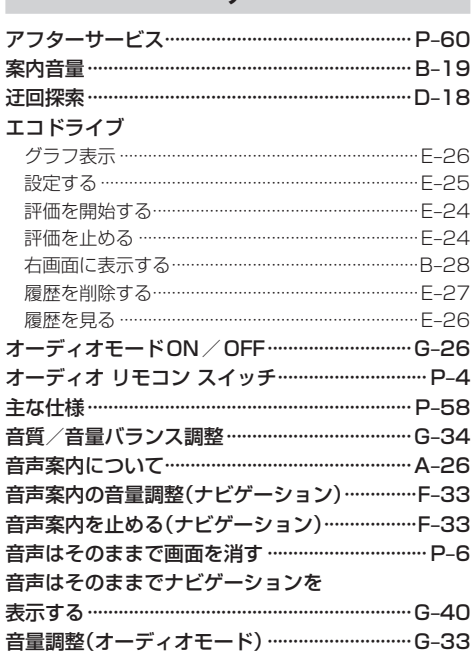

 $\overline{v}$ 

#### 力

#### 冬部の夕称とけたらき

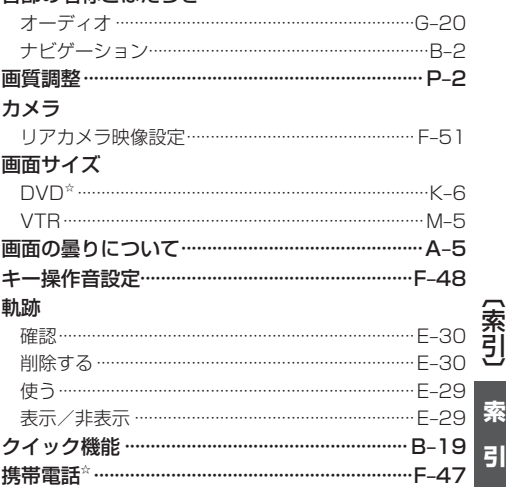

引

# 索引(2)

#### 経由地

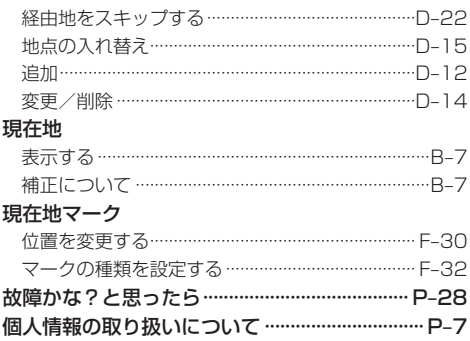

#### サ

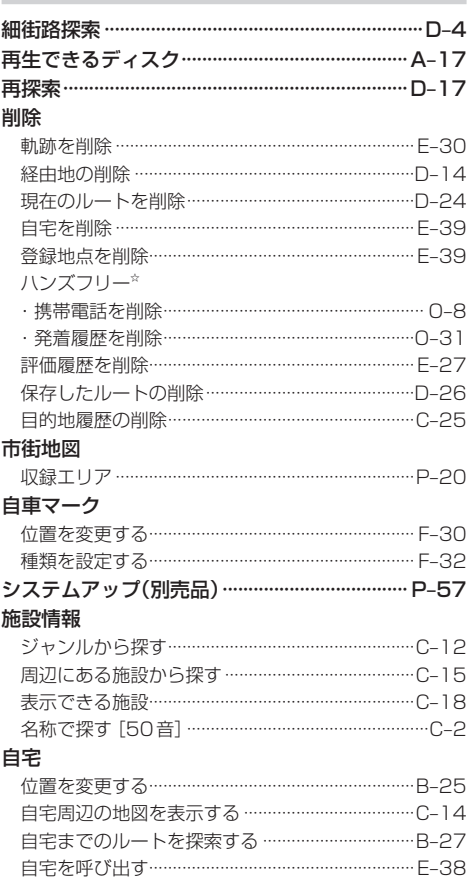

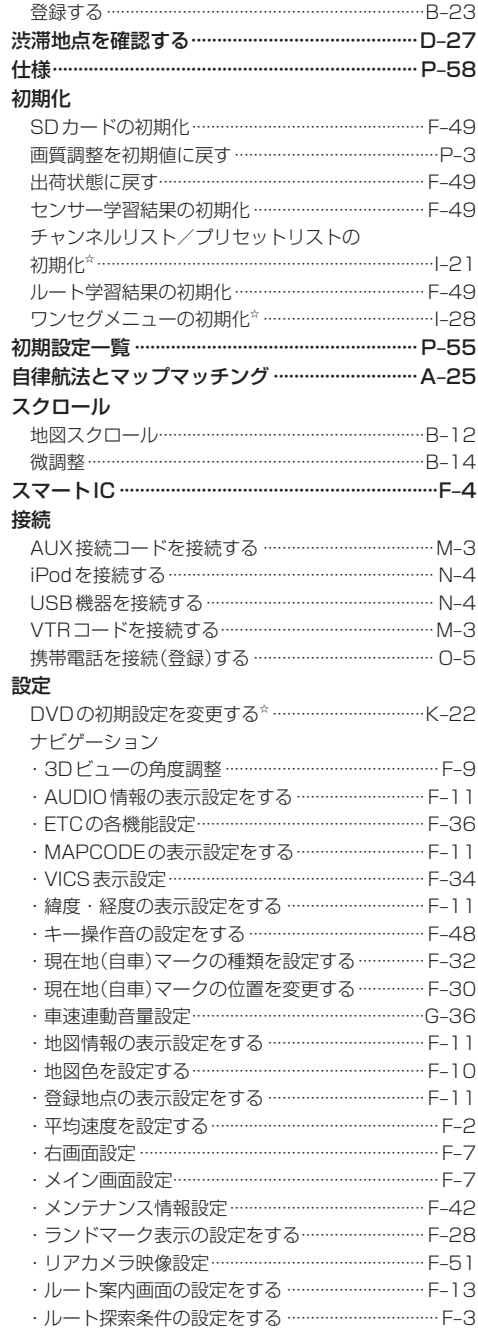

☆印…VXM-128VSの場合

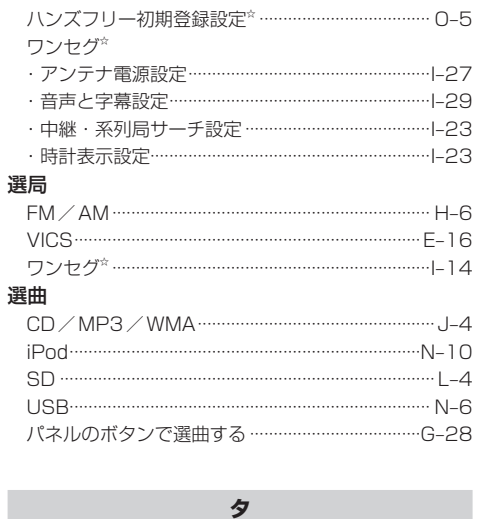

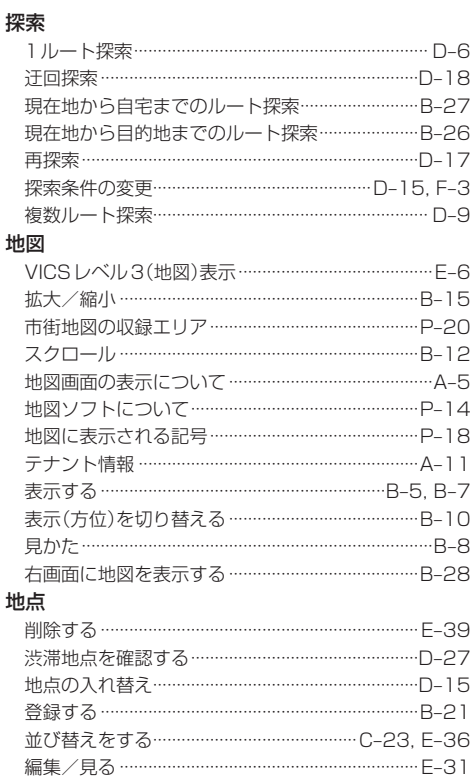

呼び出す ……………………………………………………… E-38

#### 地点を探す

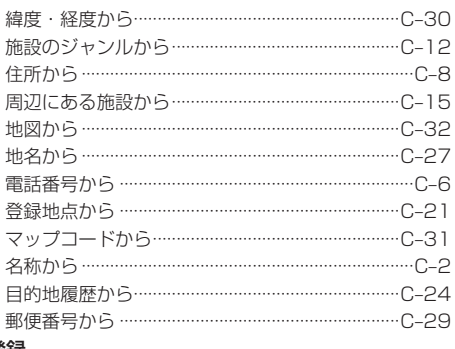

#### 登録

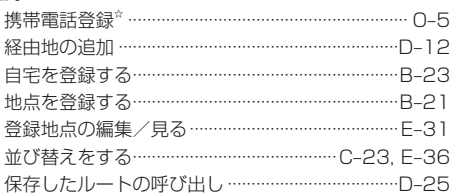

#### ナ

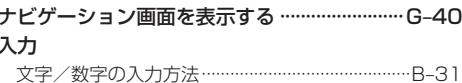

#### $\overline{\mathcal{N}}$

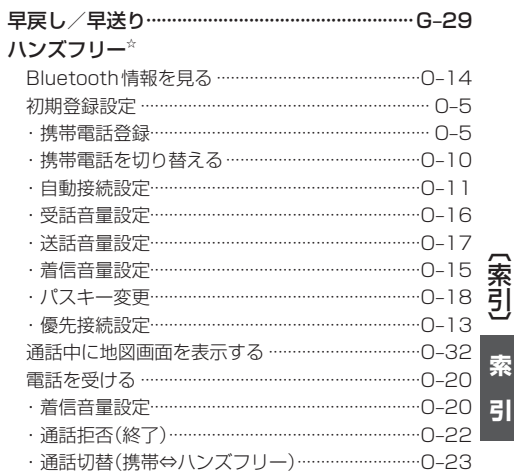

П

# 索引(3)

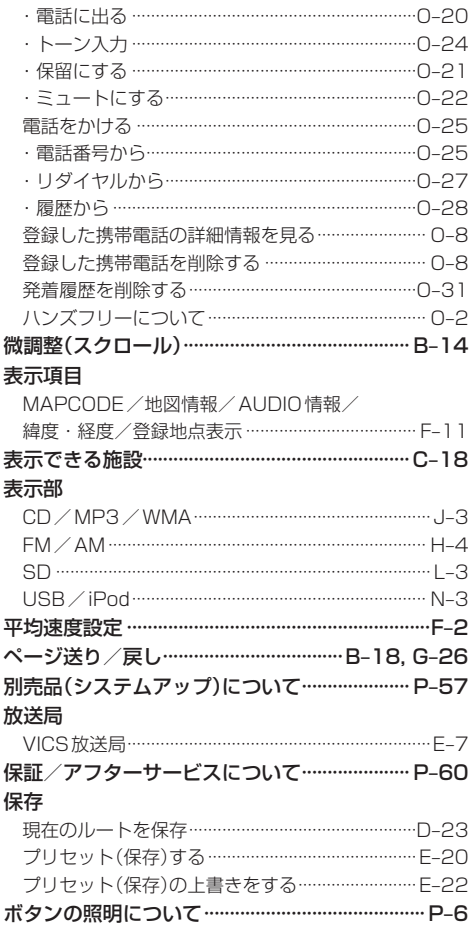

#### $\overline{\mathbf{z}}$

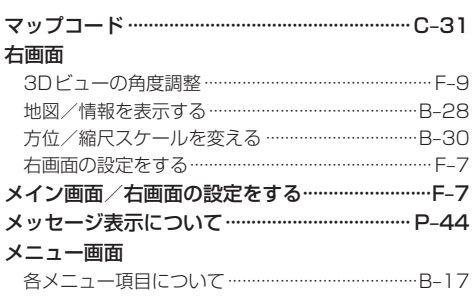

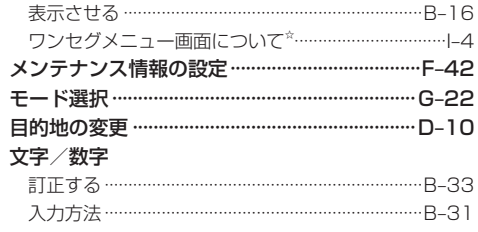

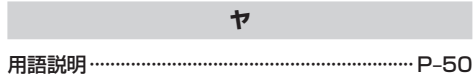

#### $\bar{z}$

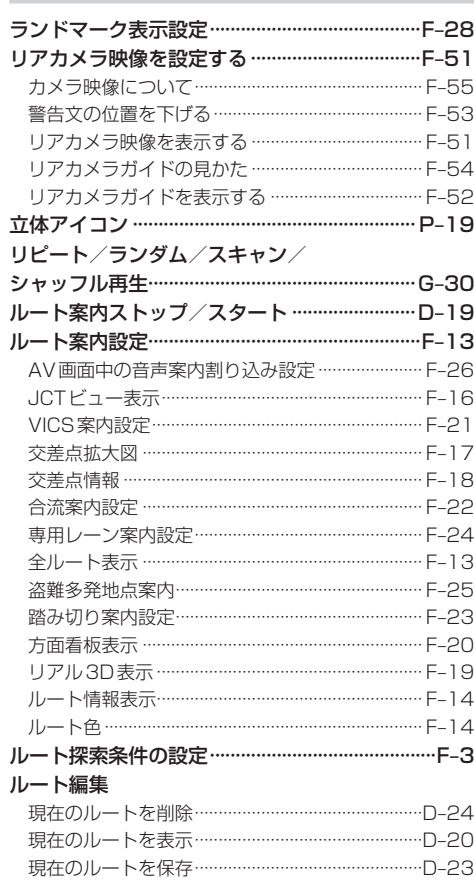

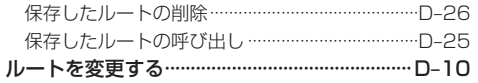

#### ヮ

### ワンセグ<sup>☆</sup>

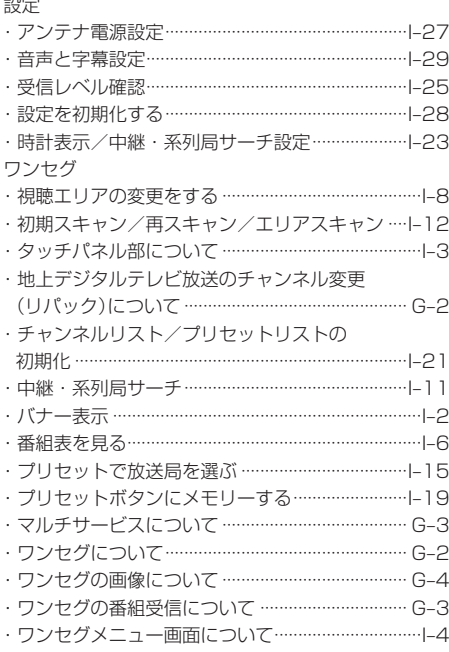

Q–9